# **Chapter 1: Robotics 101**

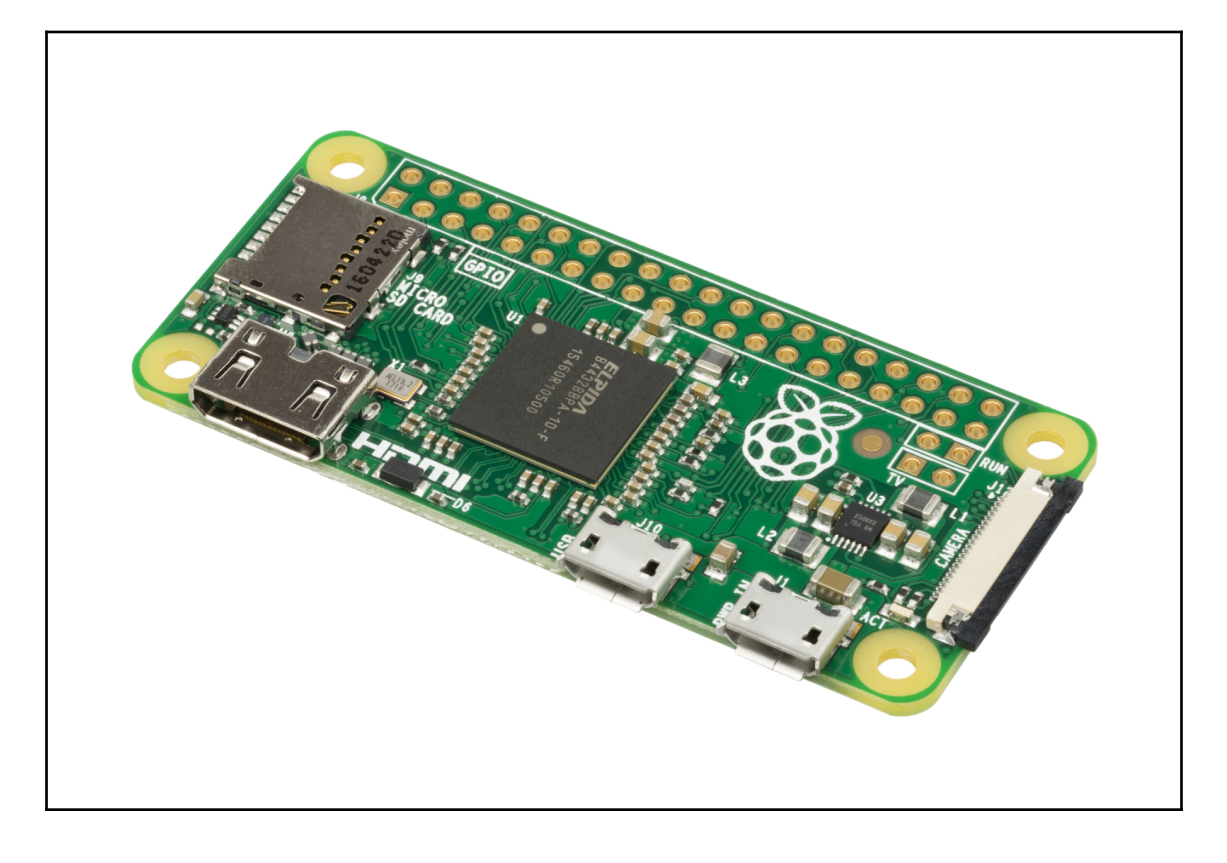

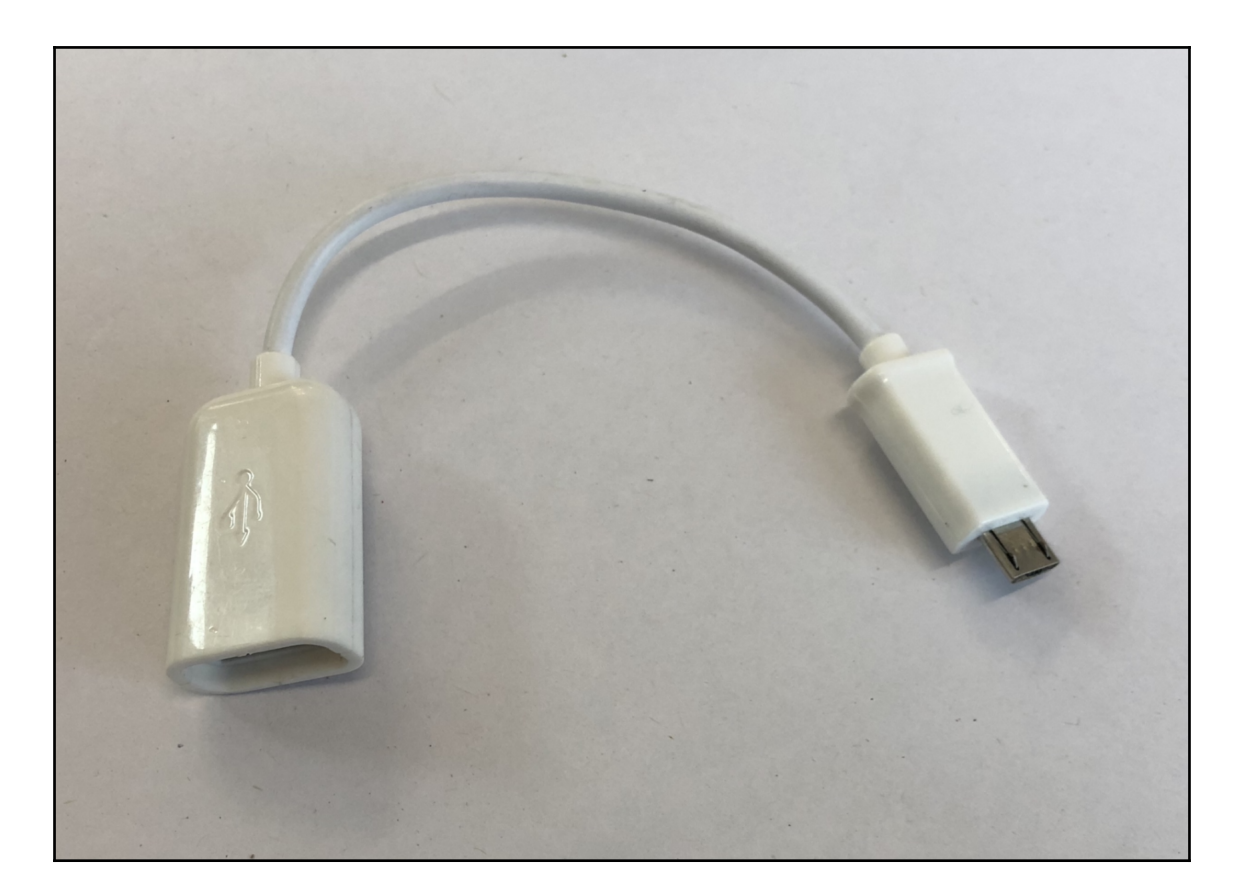

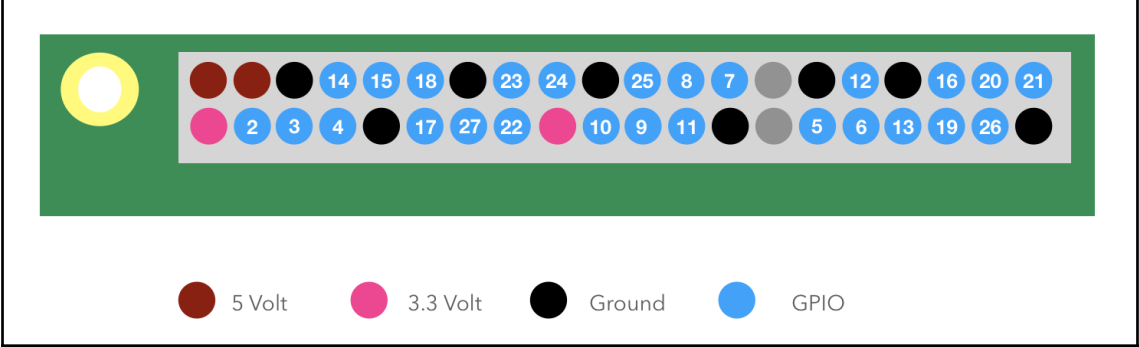

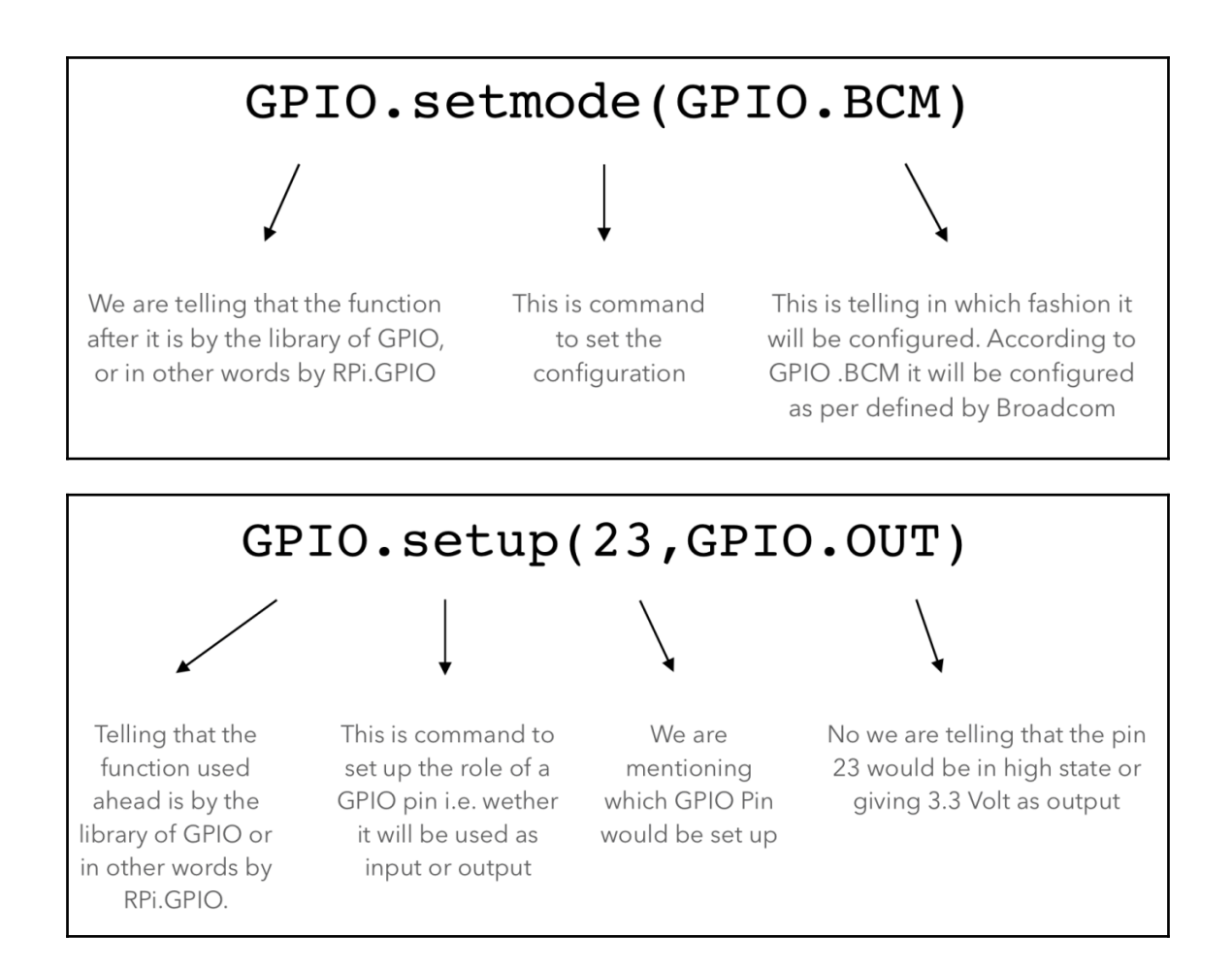

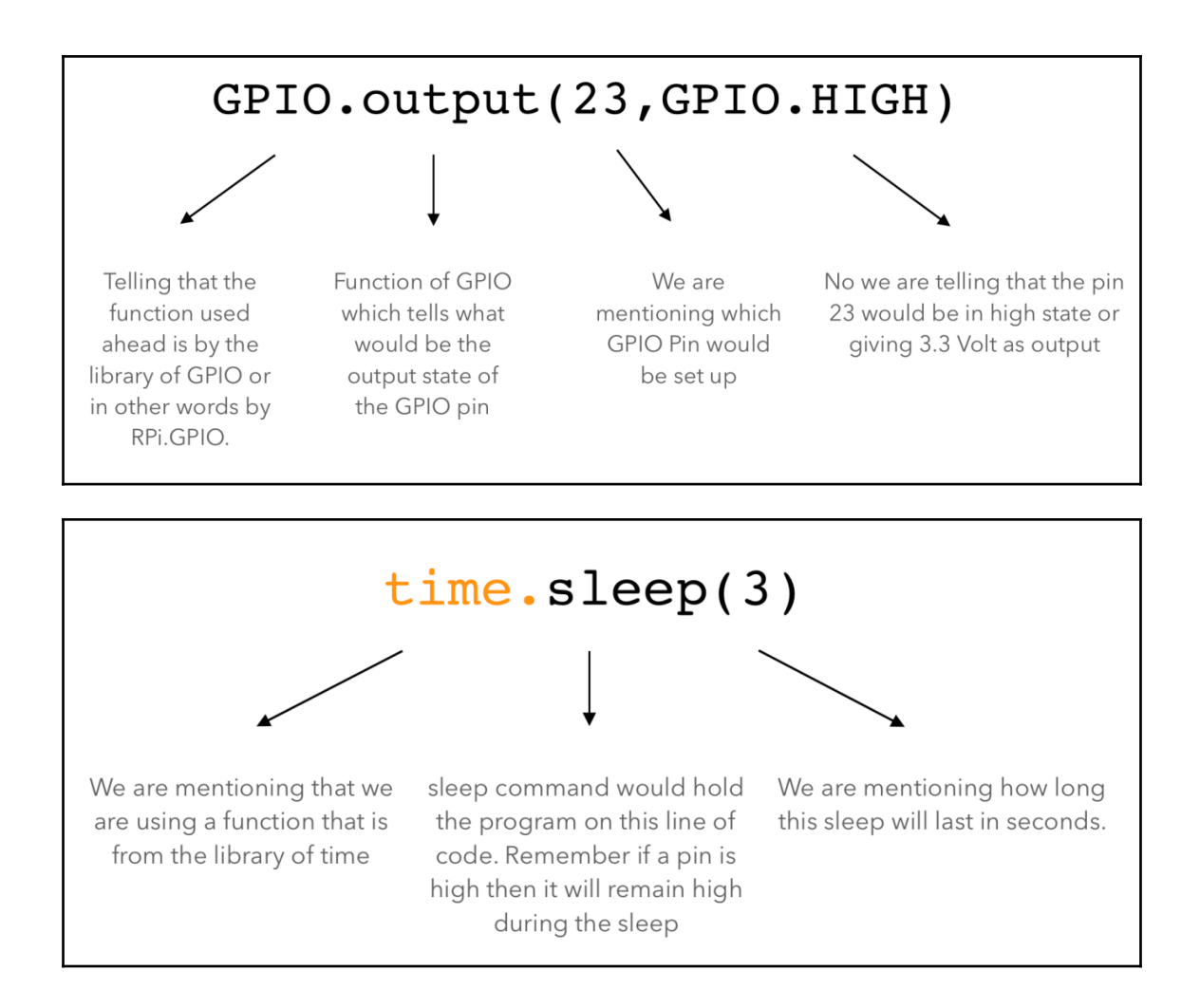

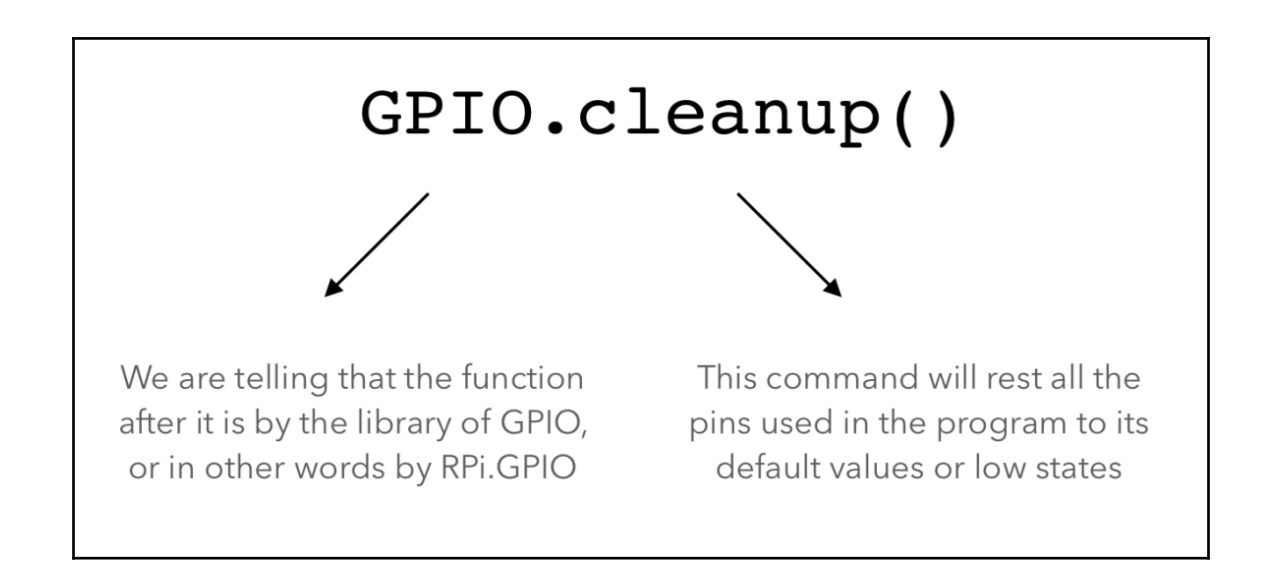

```
import RPI.GPIO as GPIO
import time
GPIO.setmode(GPIO.BCM)
GPIO.setup(23,GPIO,OUT)
GPIO.out(23, GPIO.High)
time.sleep(3)GPIO.cleanup()
```
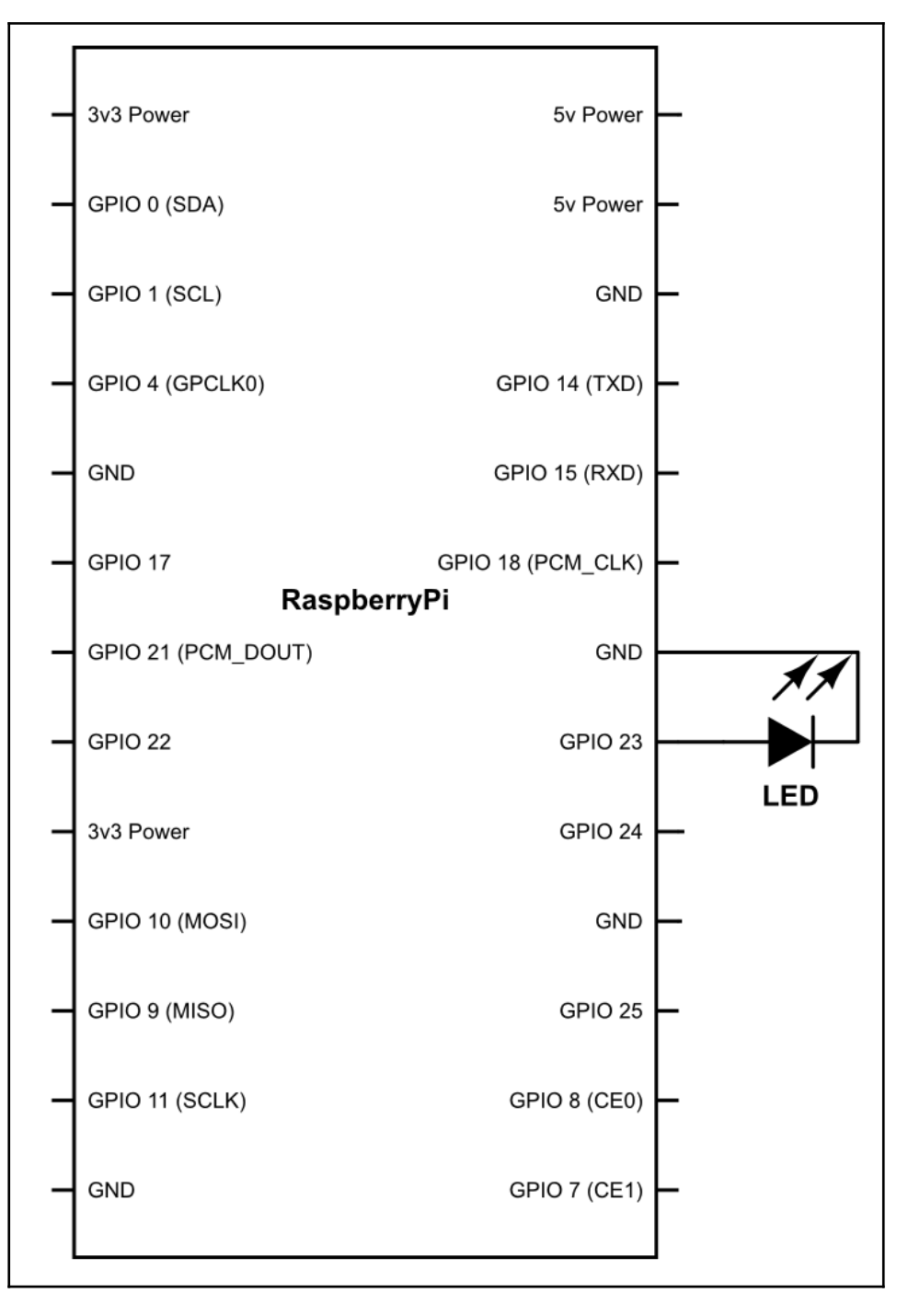

**[ 7 ]**

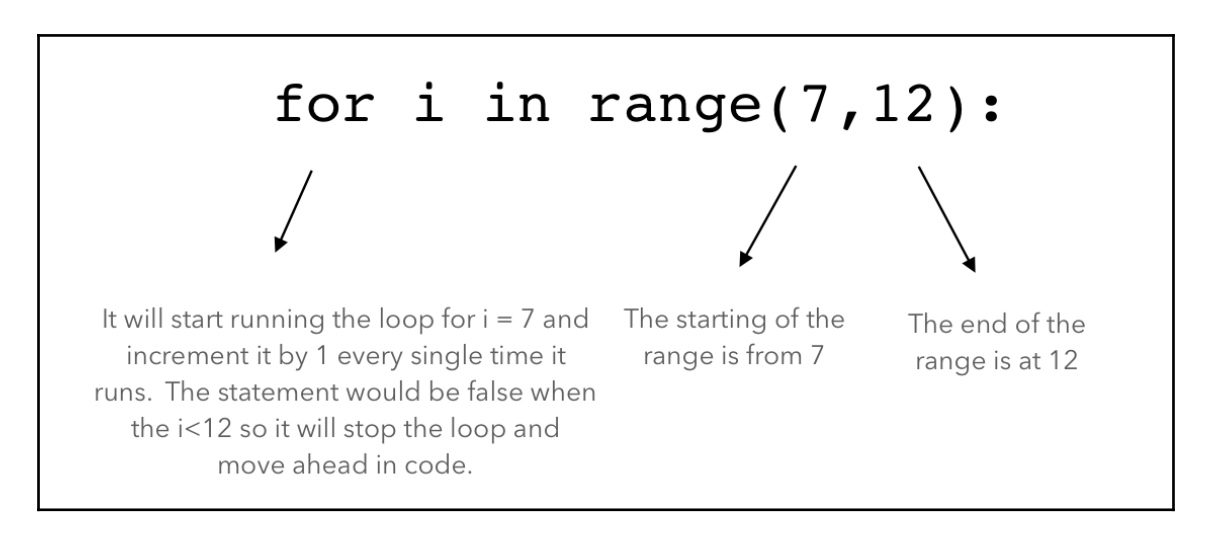

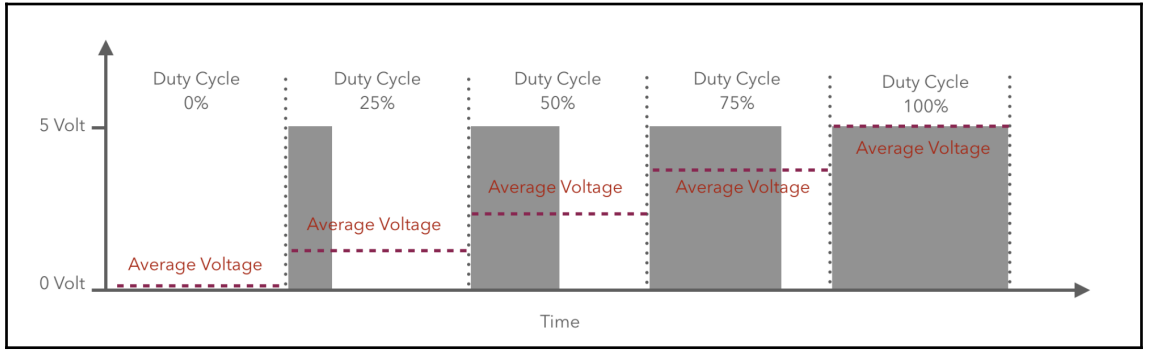

#### **Chapter 2: Using GPIOs as Input**

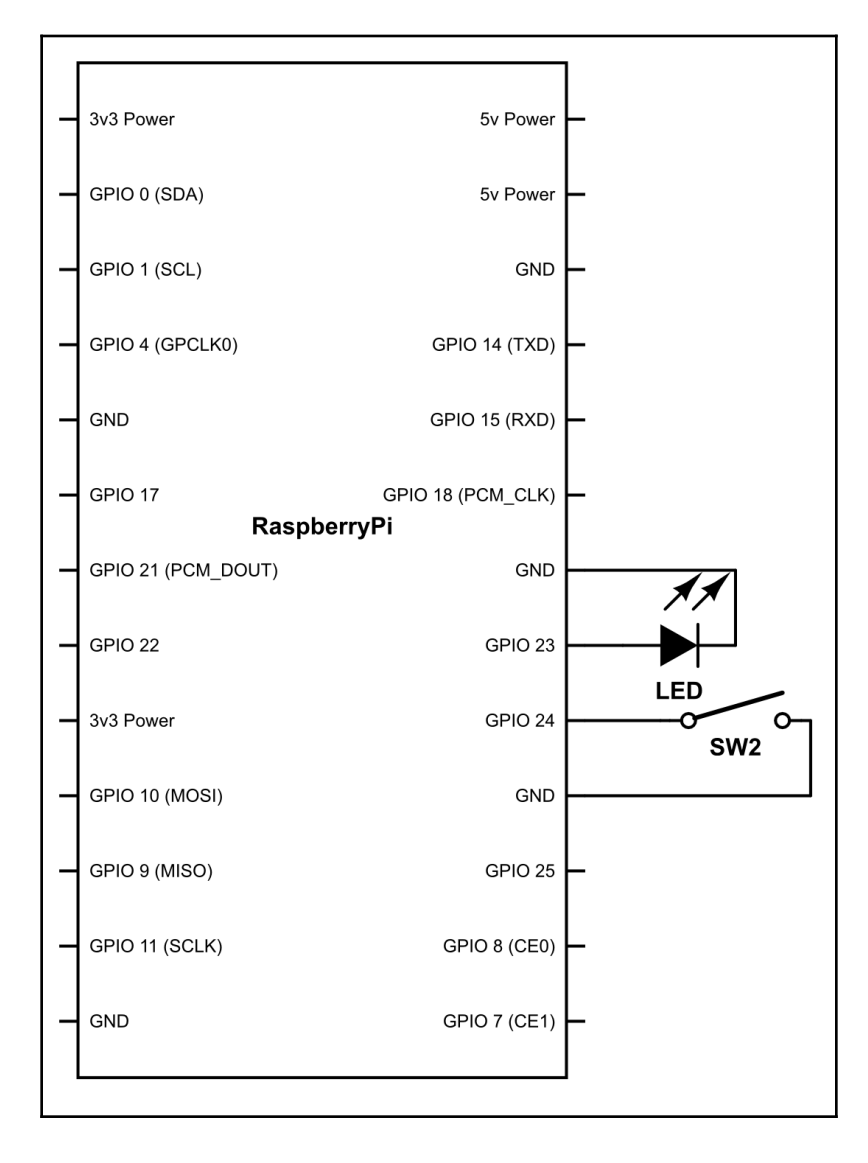

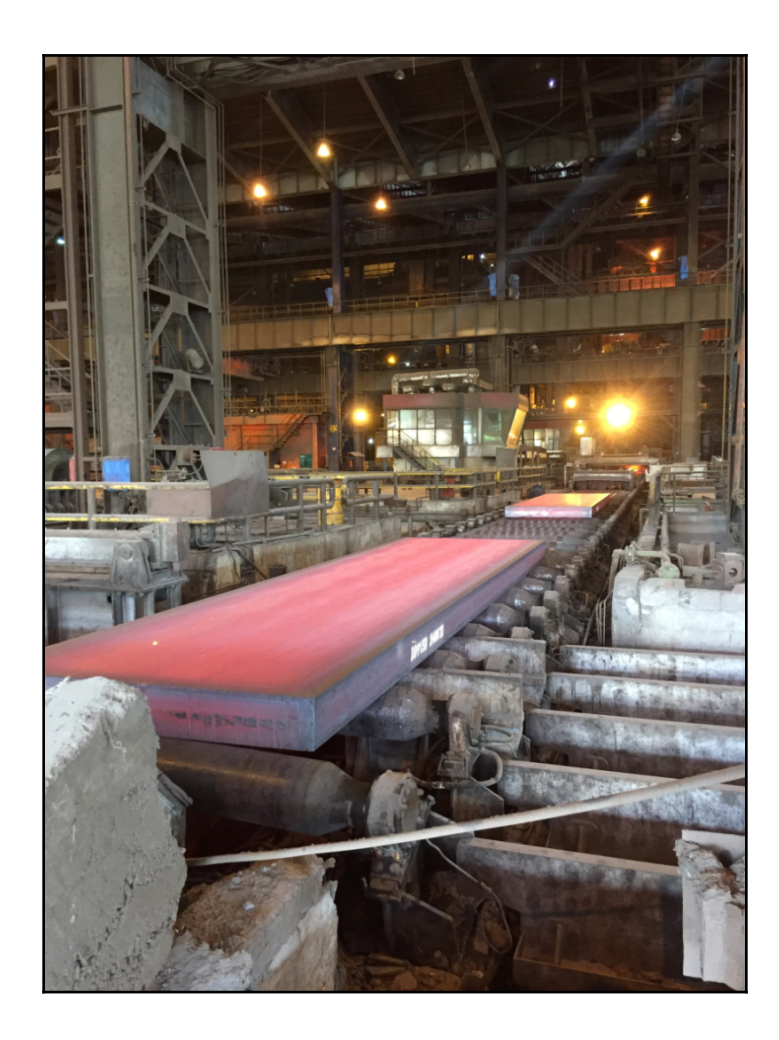

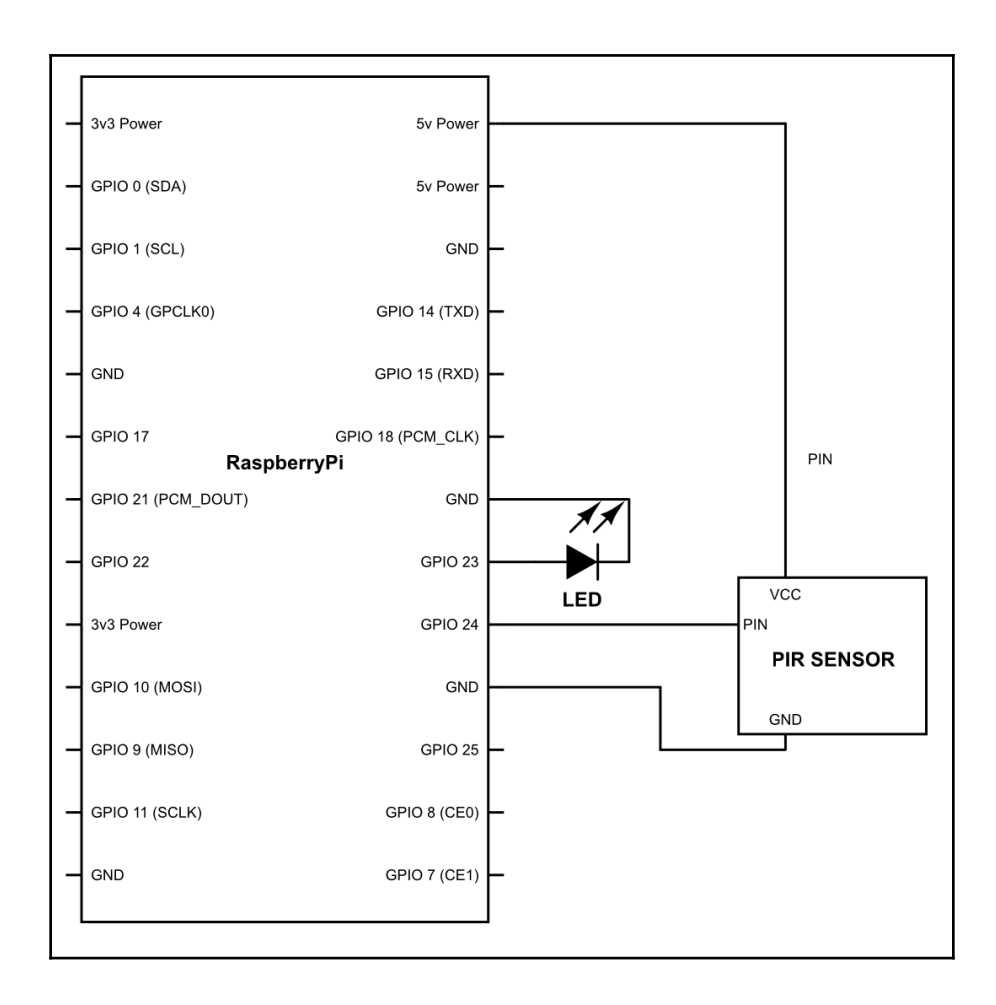

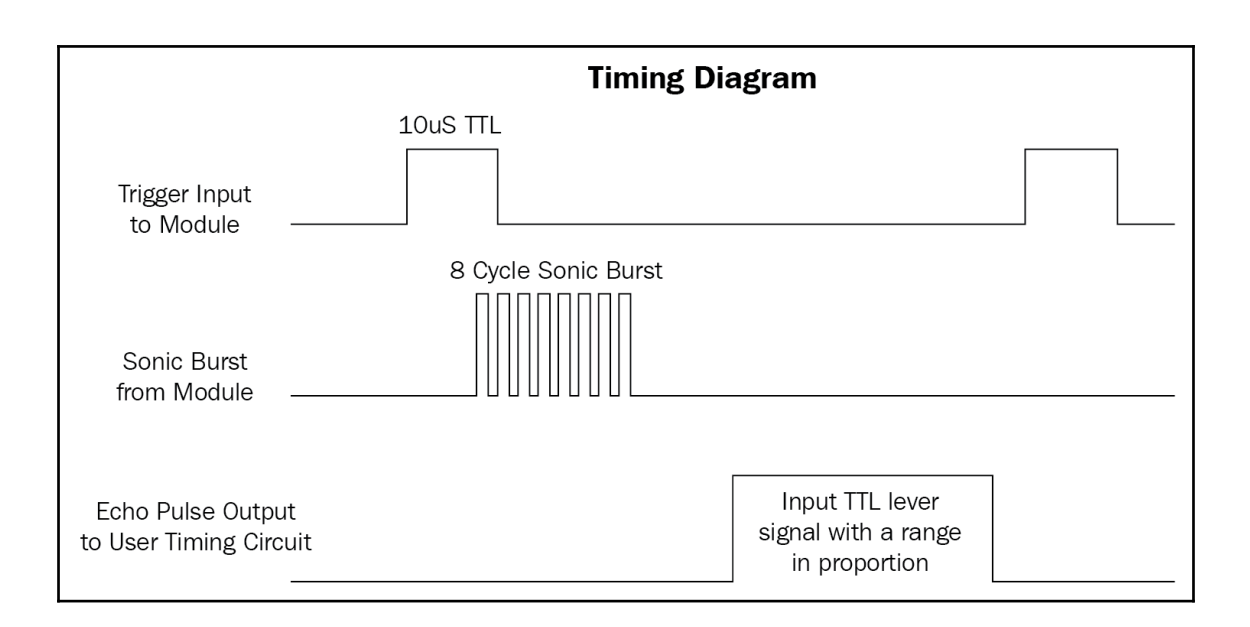

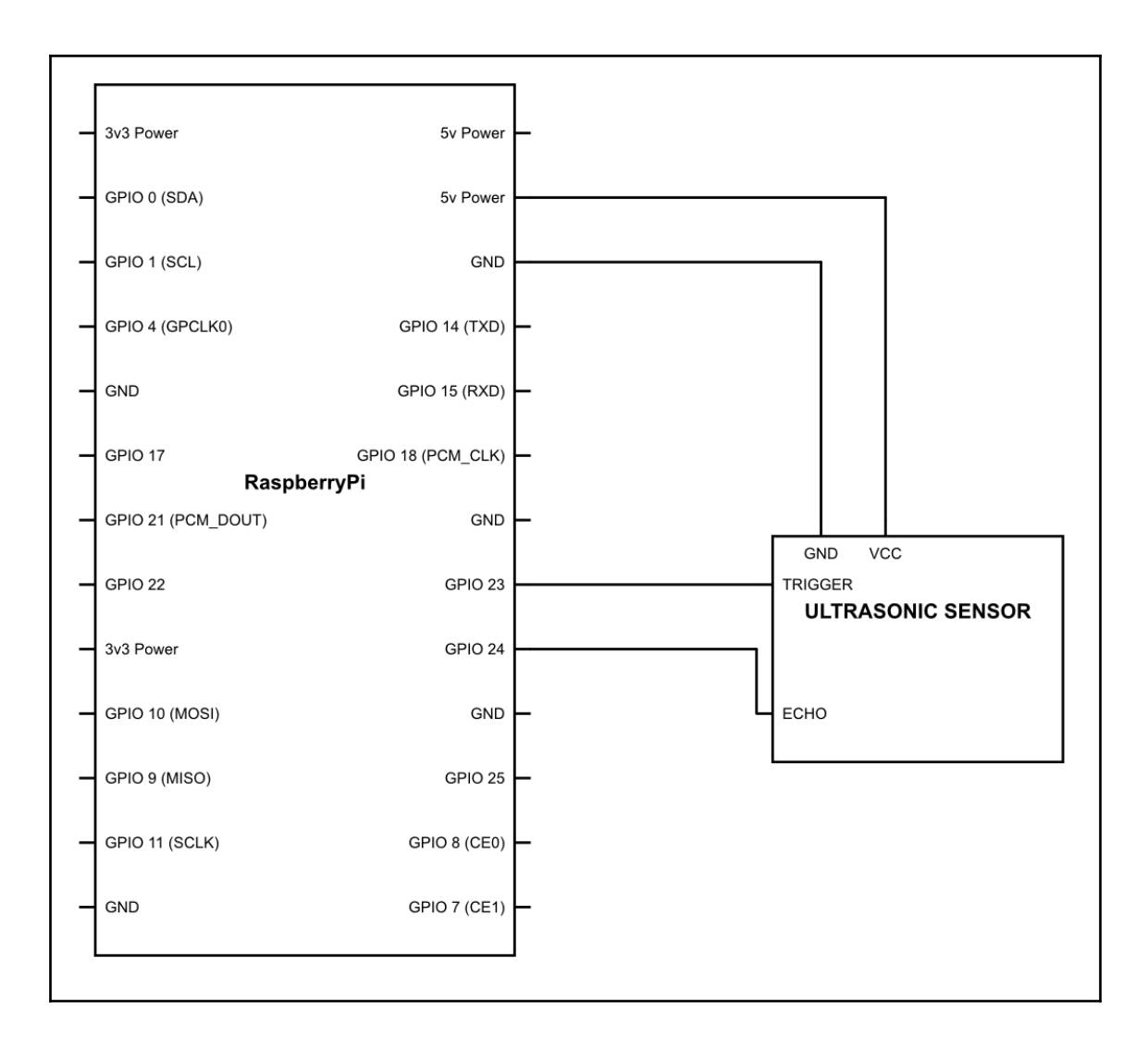

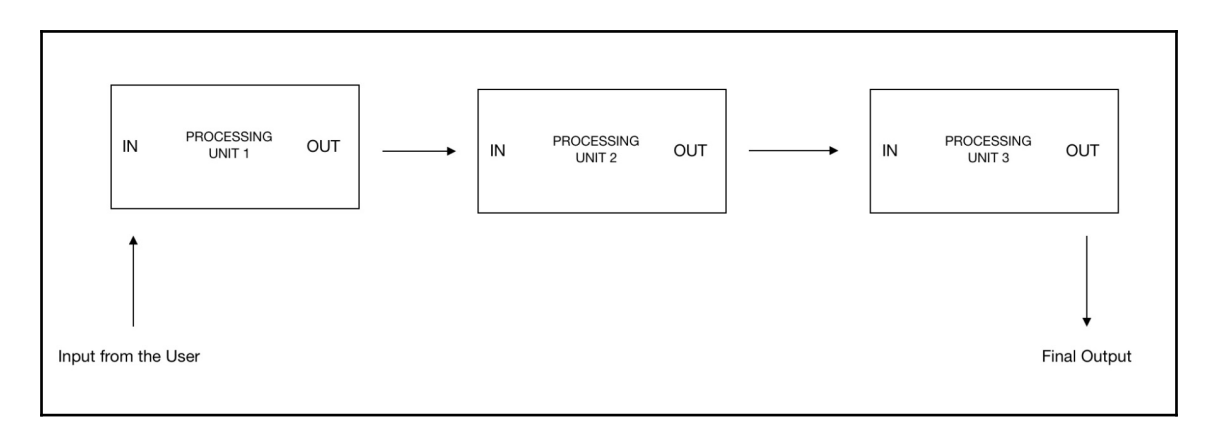

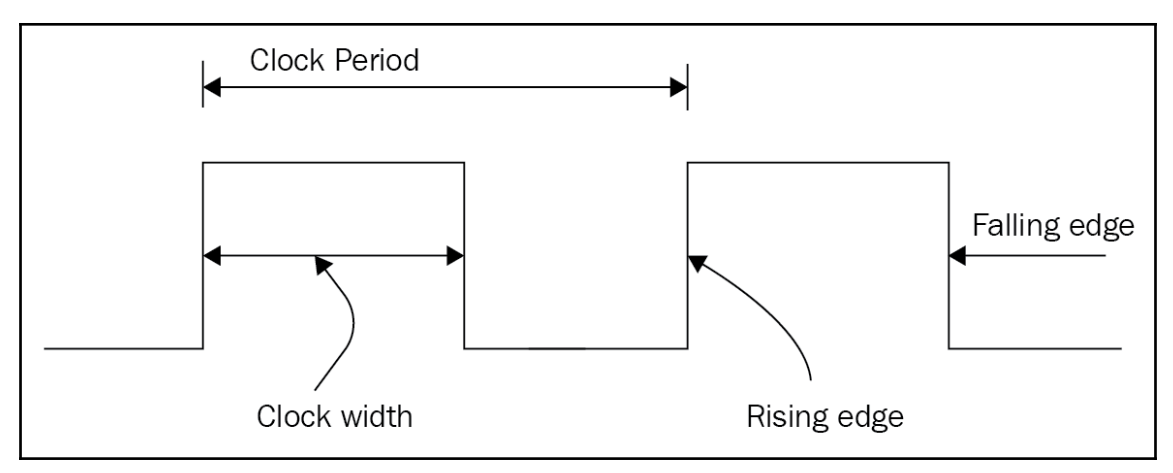

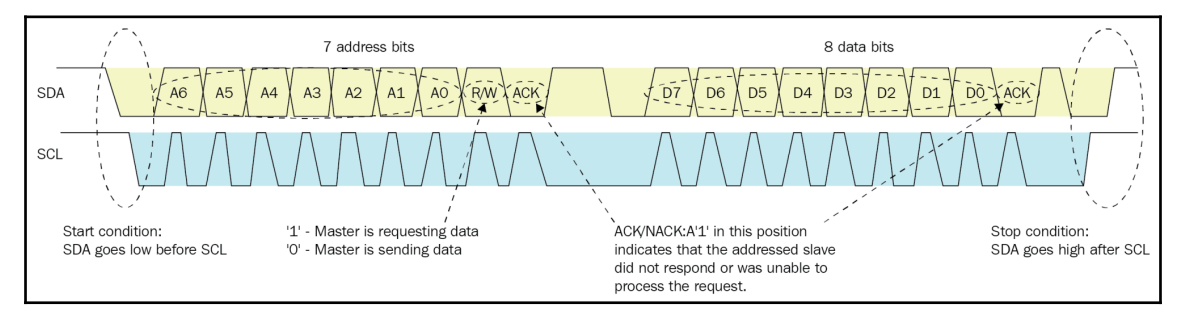

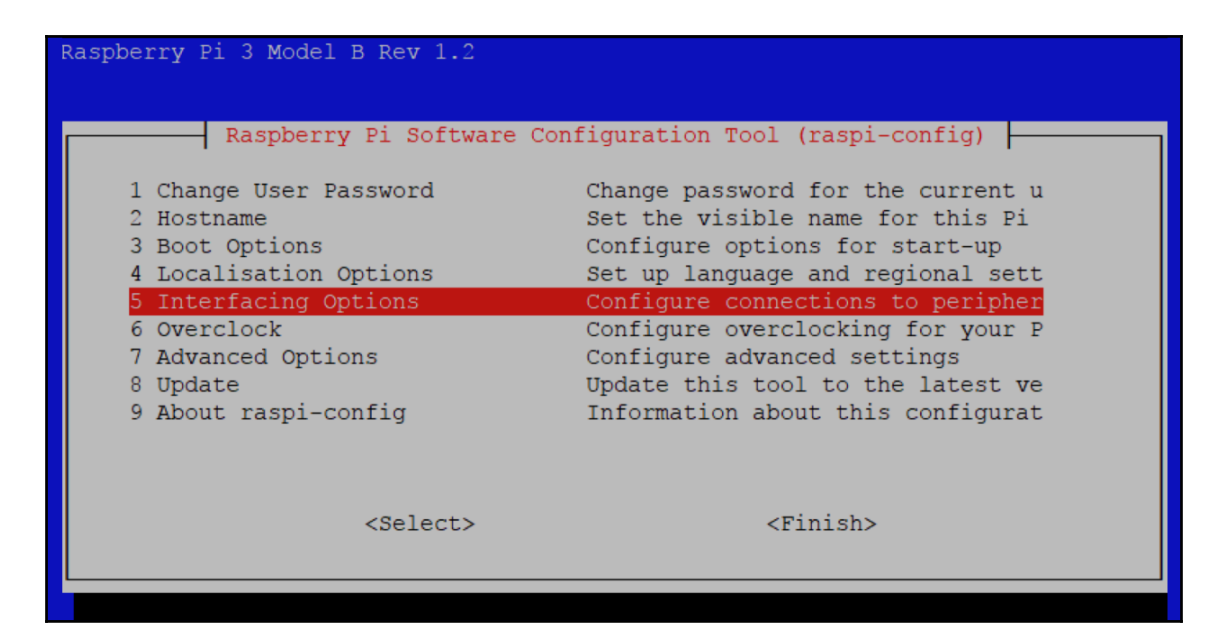

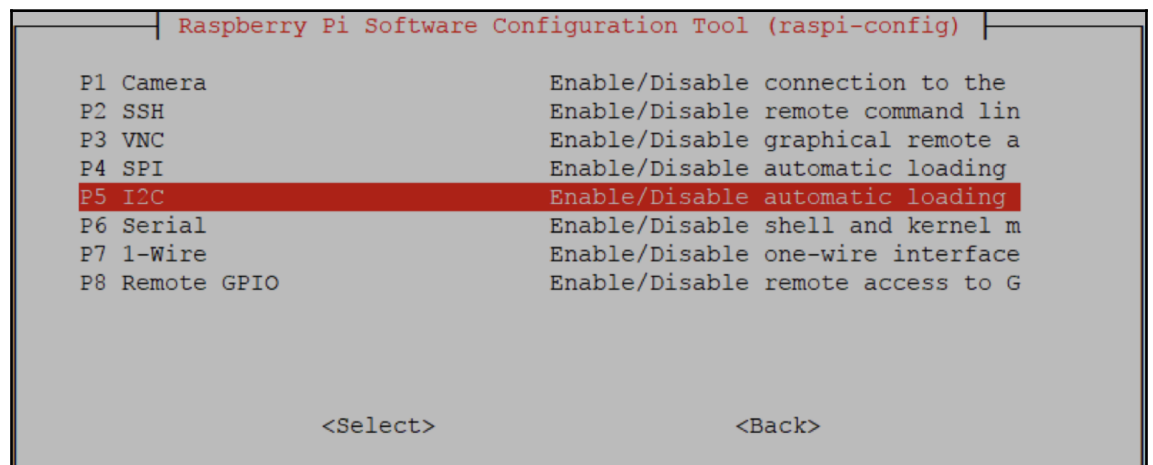

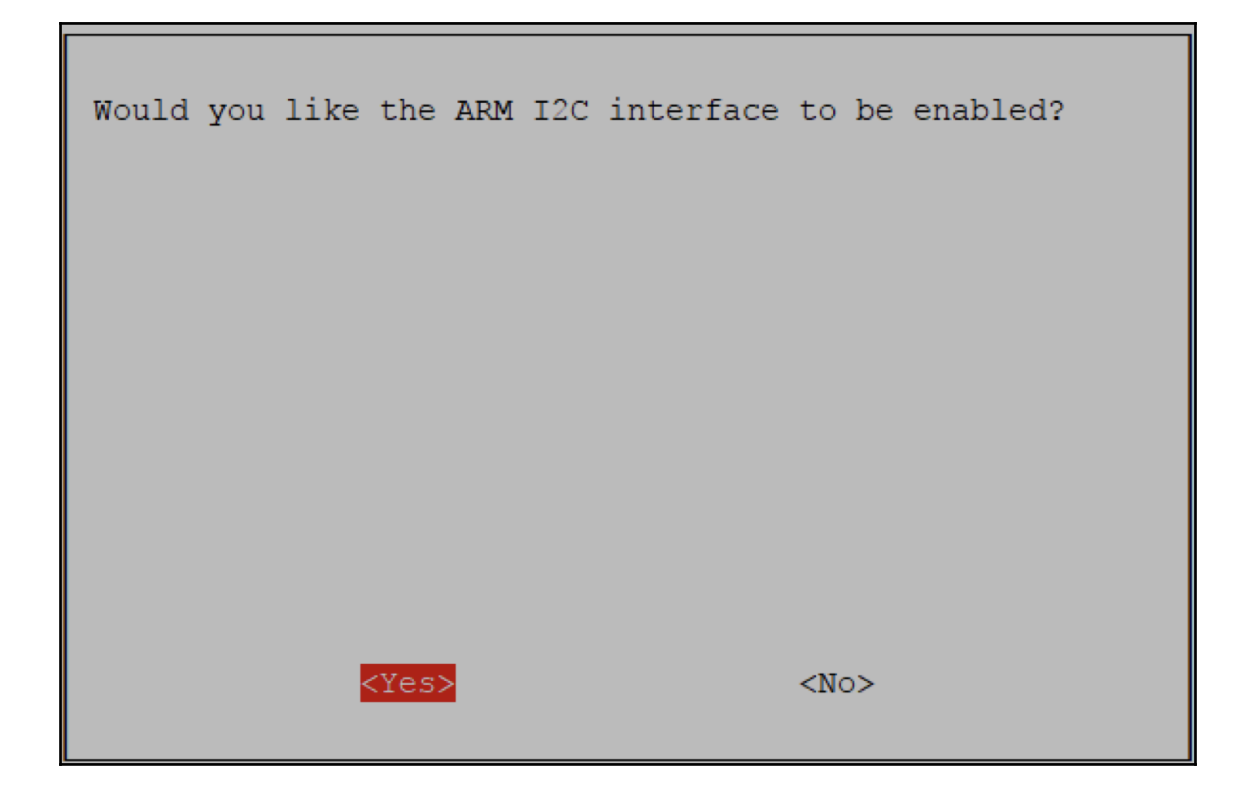

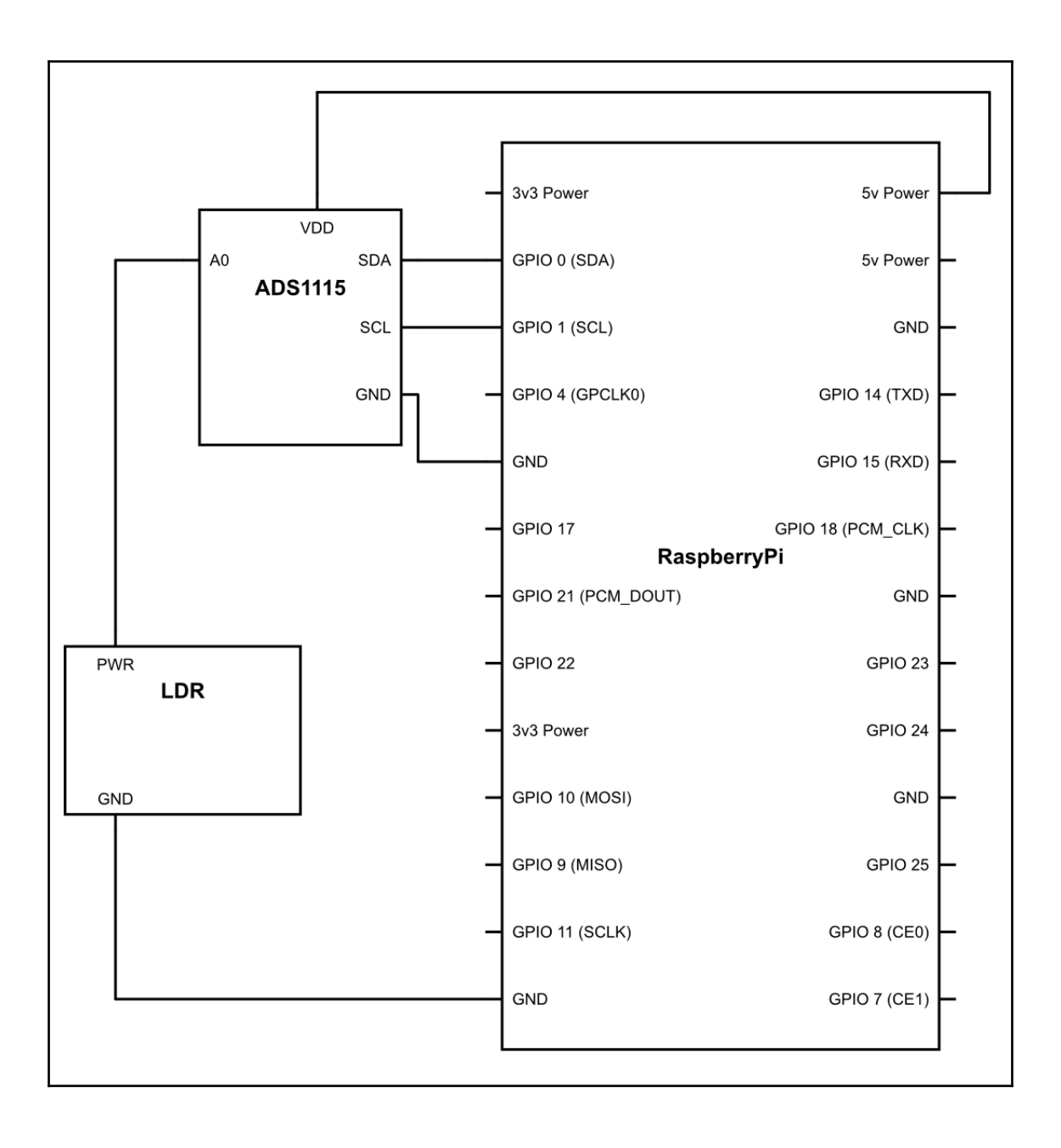

#### **Chapter 3: Making a Gardener Robot**

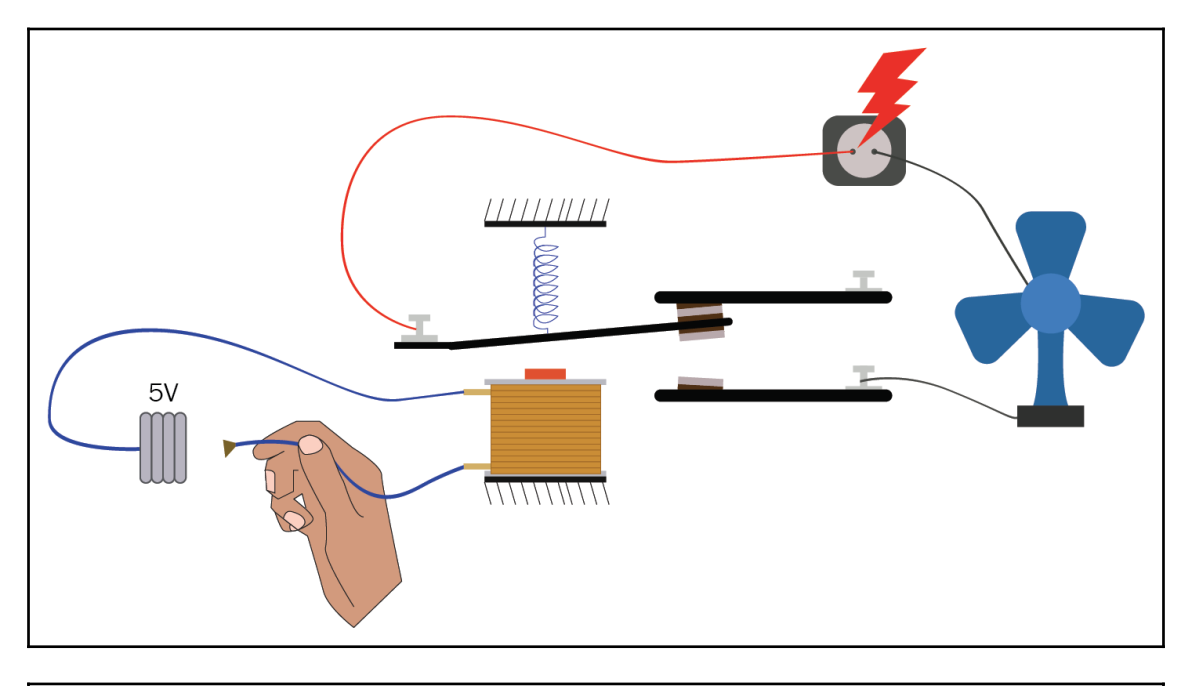

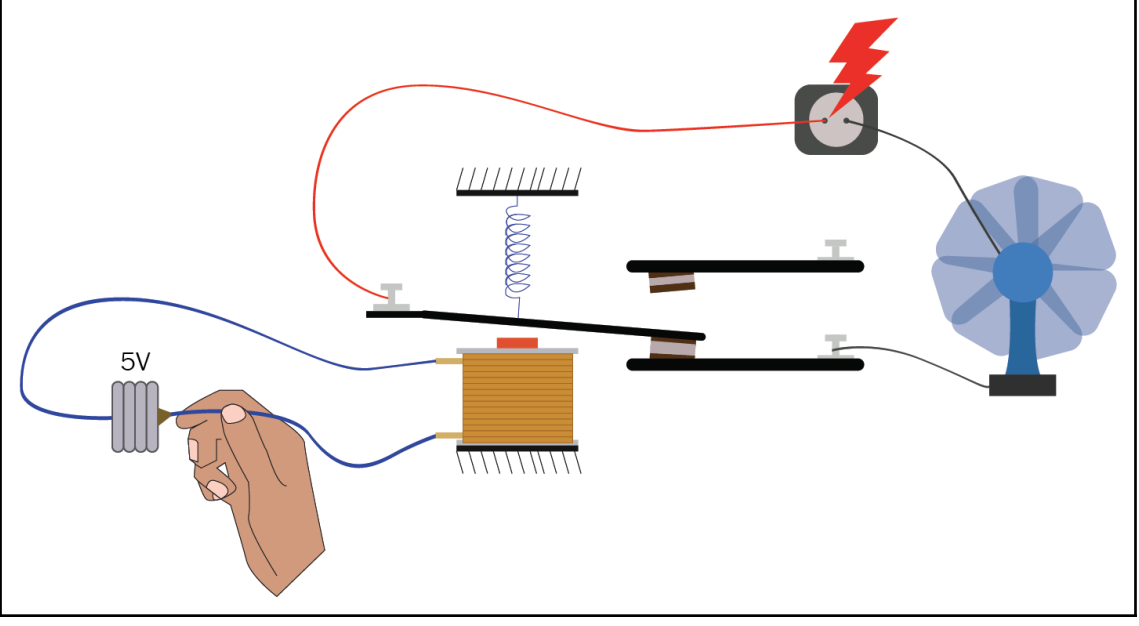

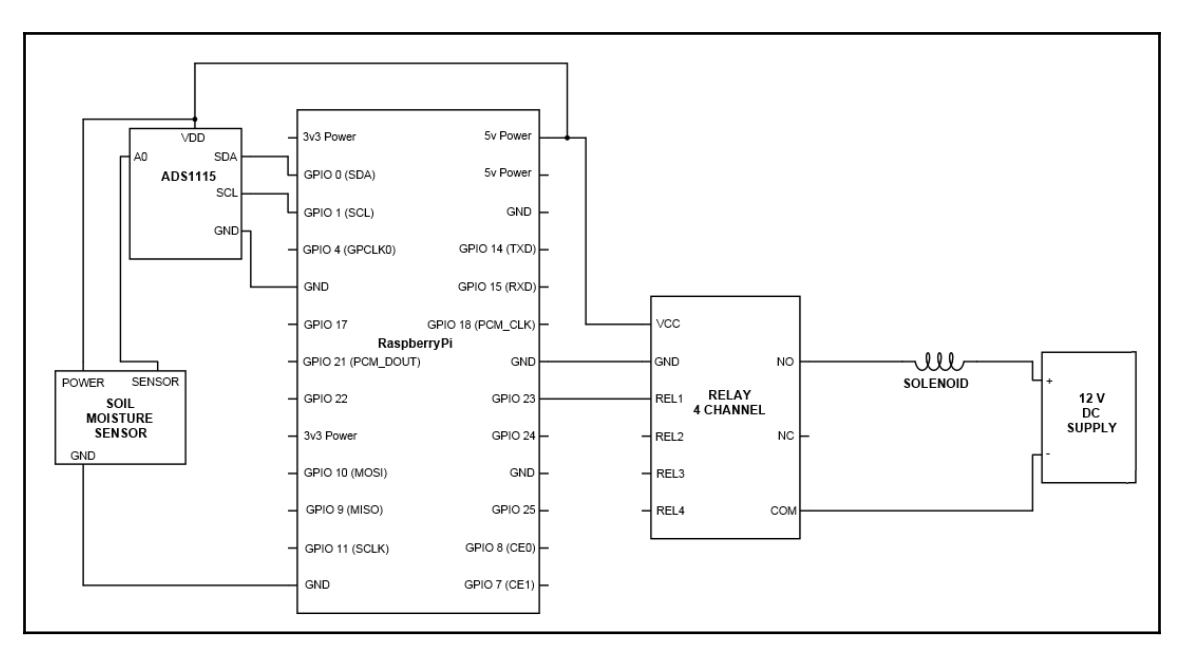

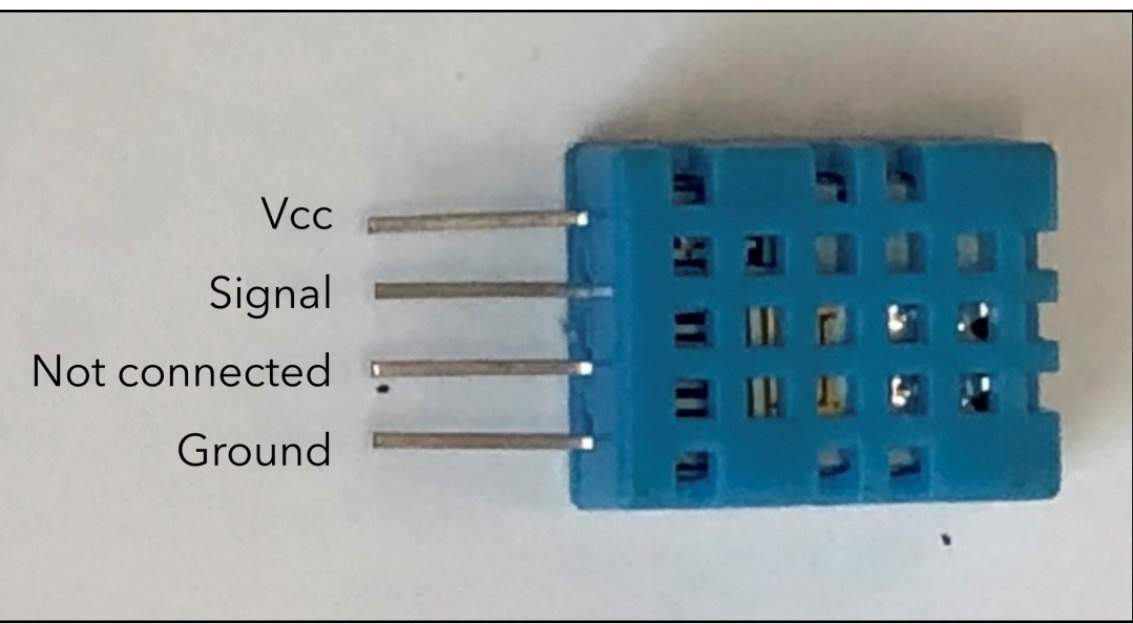

# **Chapter 4: Basics of Motors**

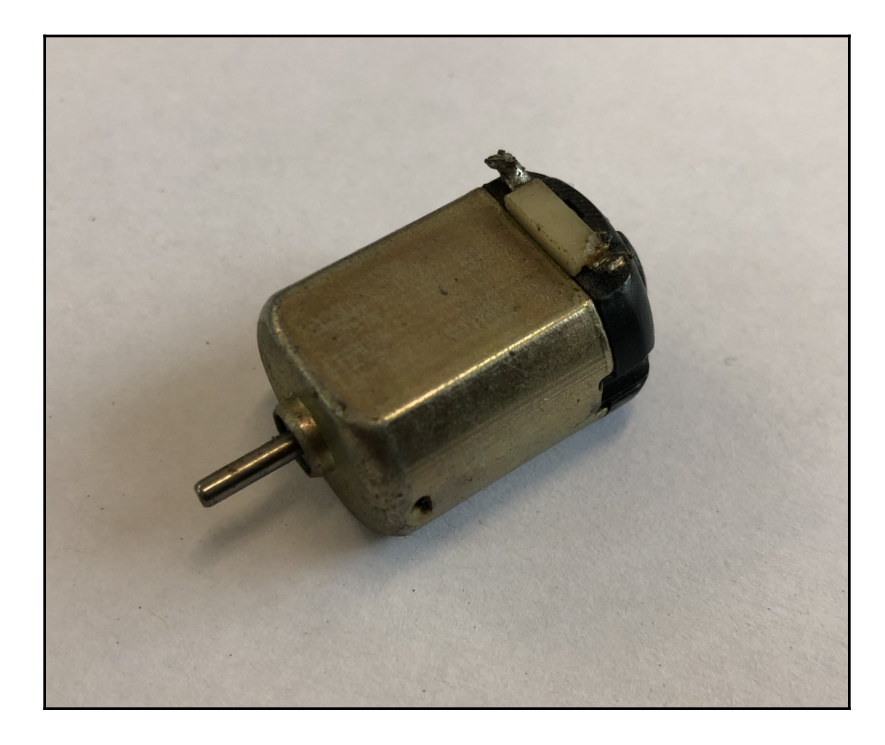

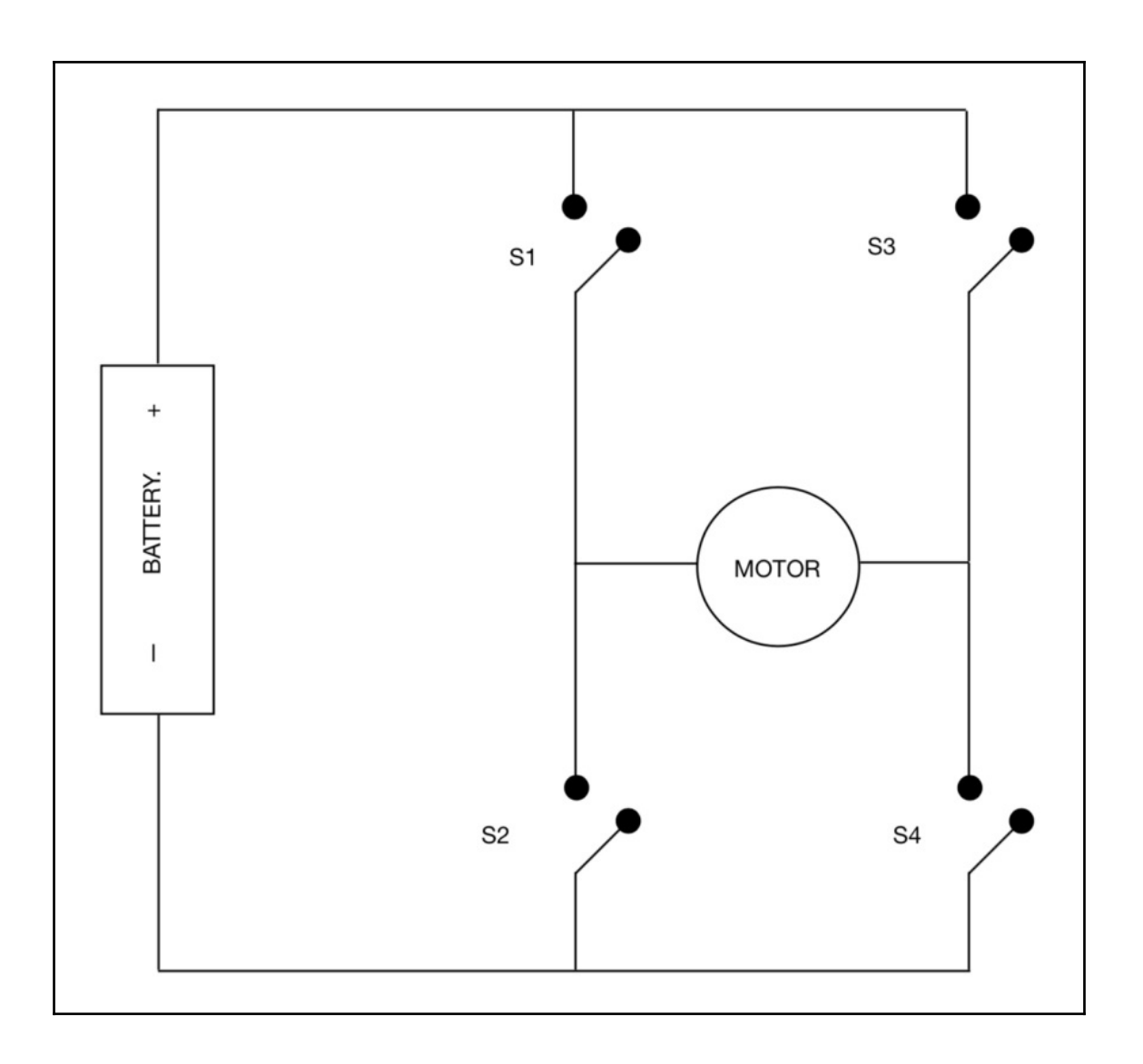

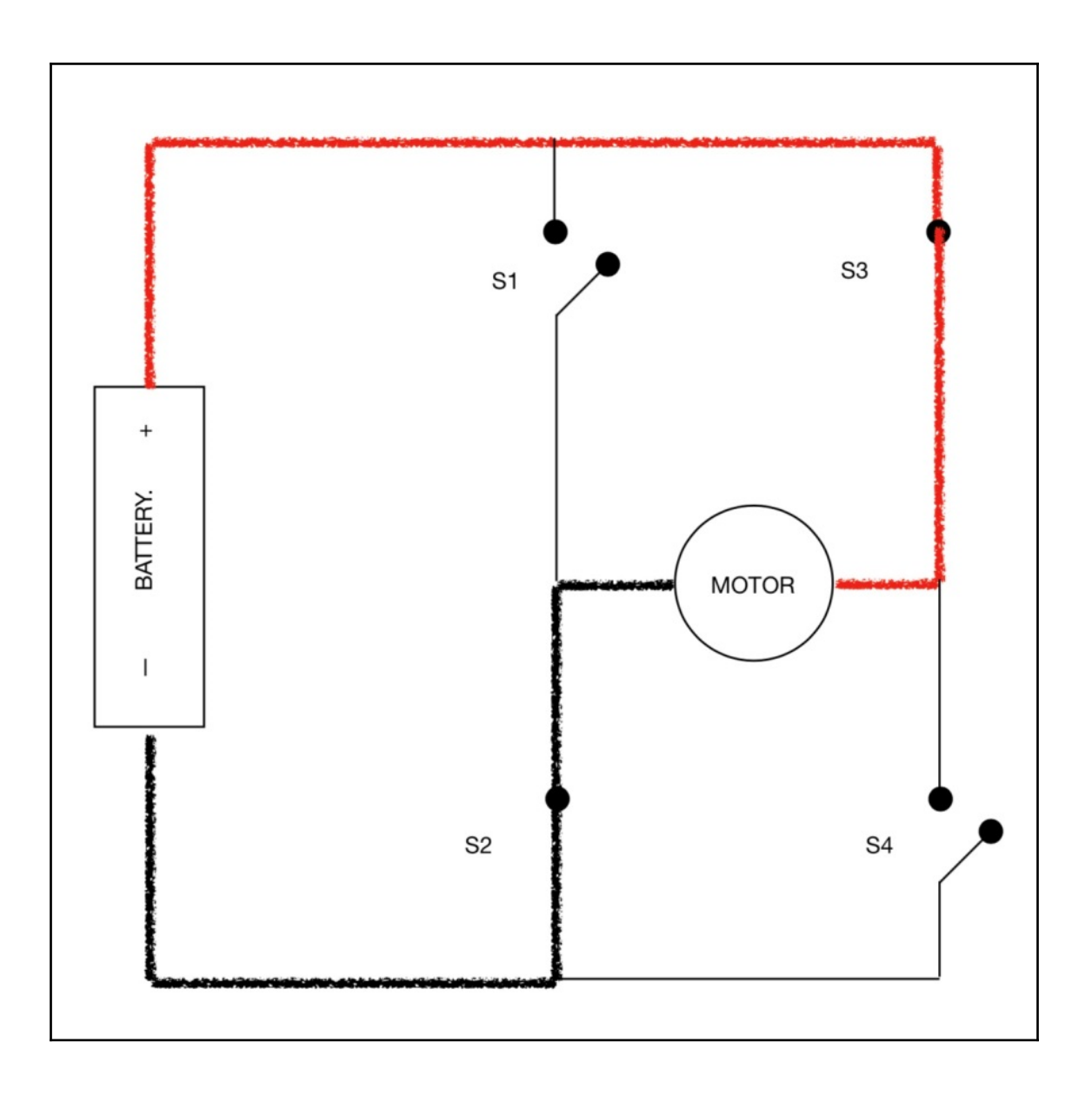

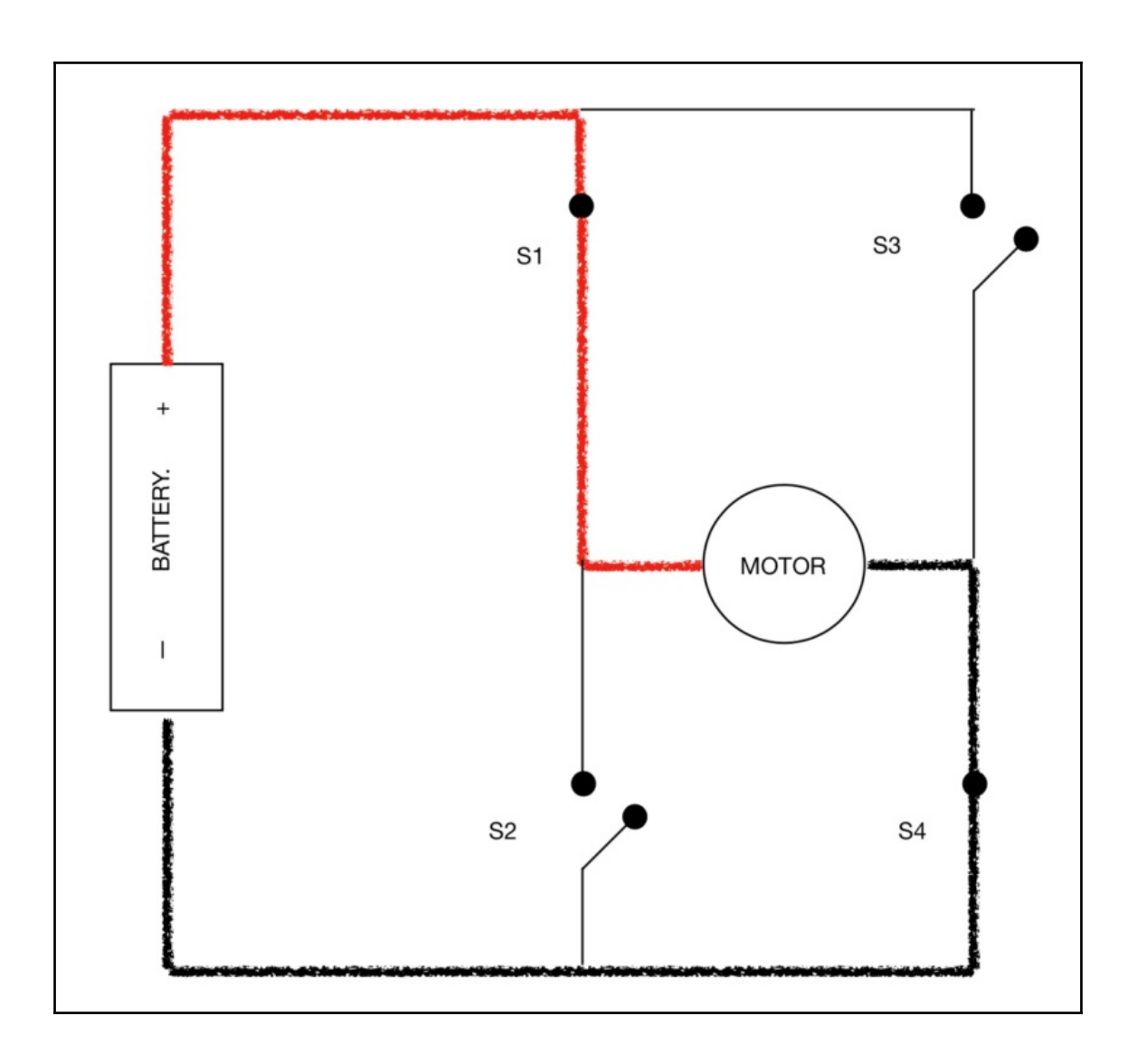

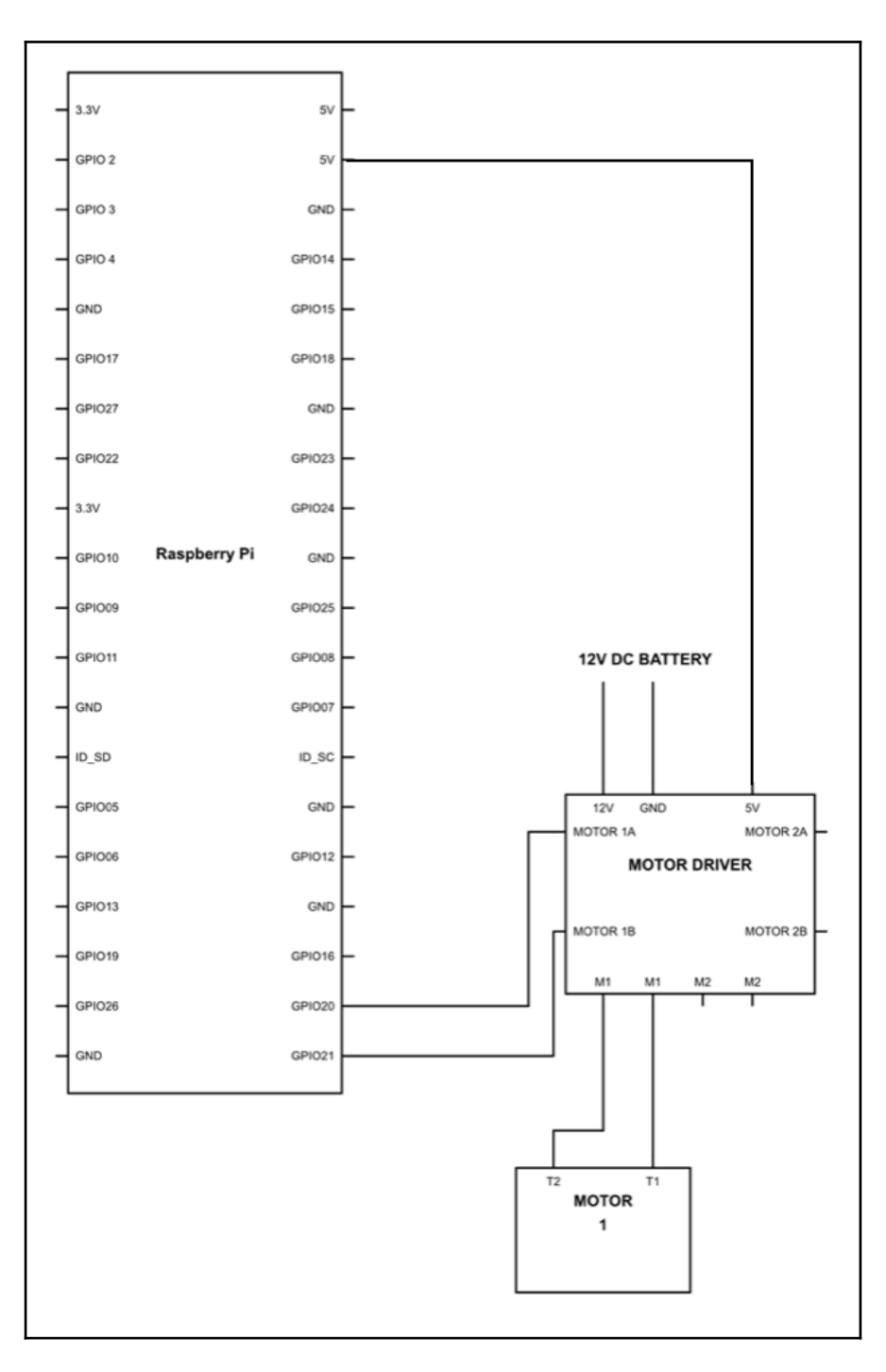

 $-$  [24]  $-$ 

## **Chapter 5: Making a Pet Feeding Robot**

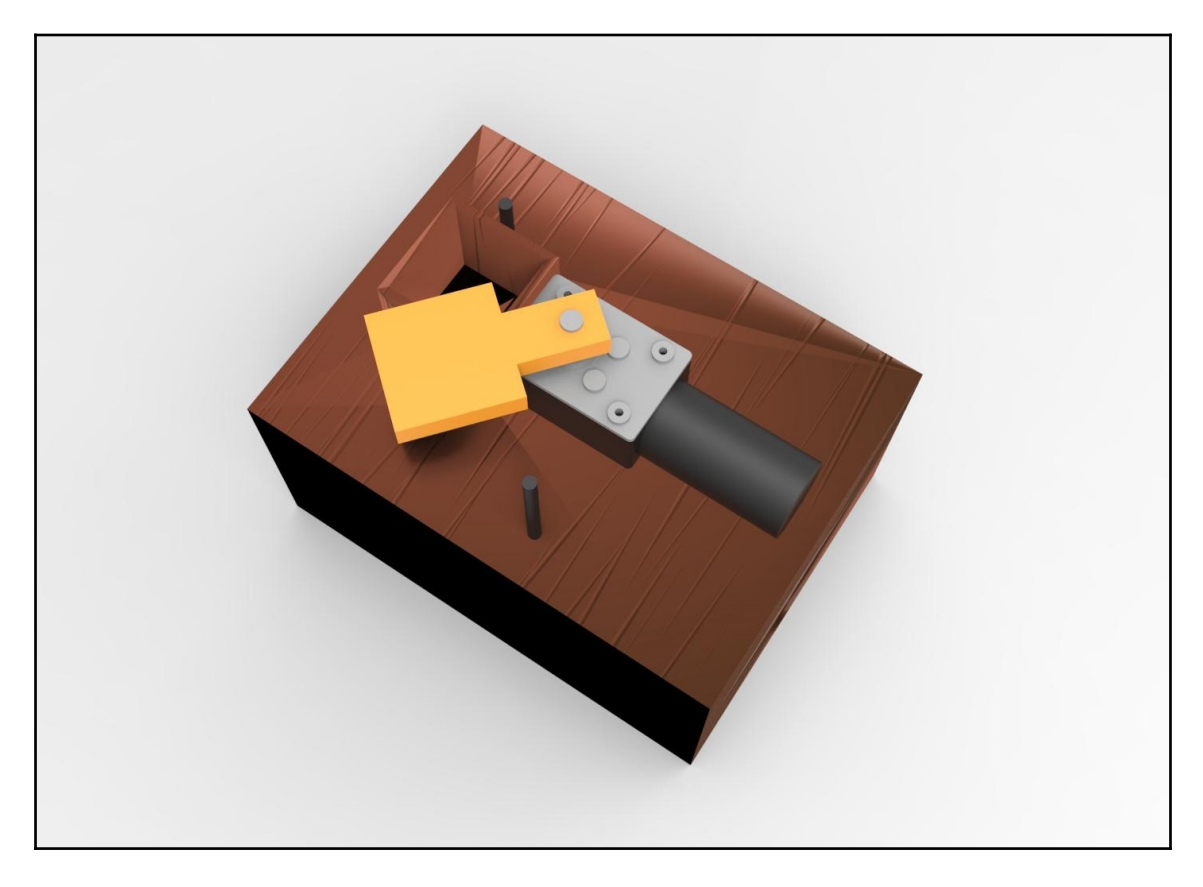

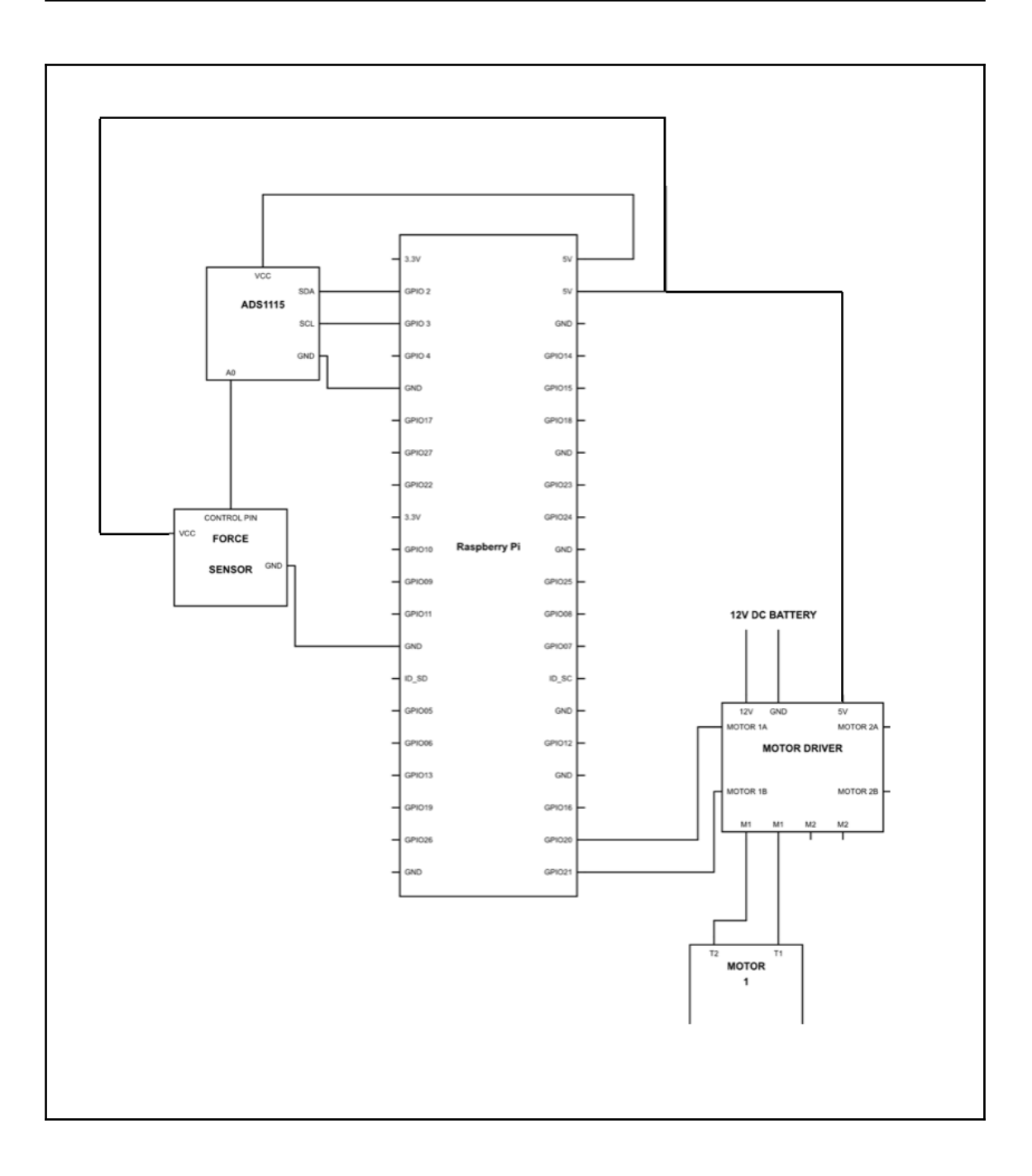

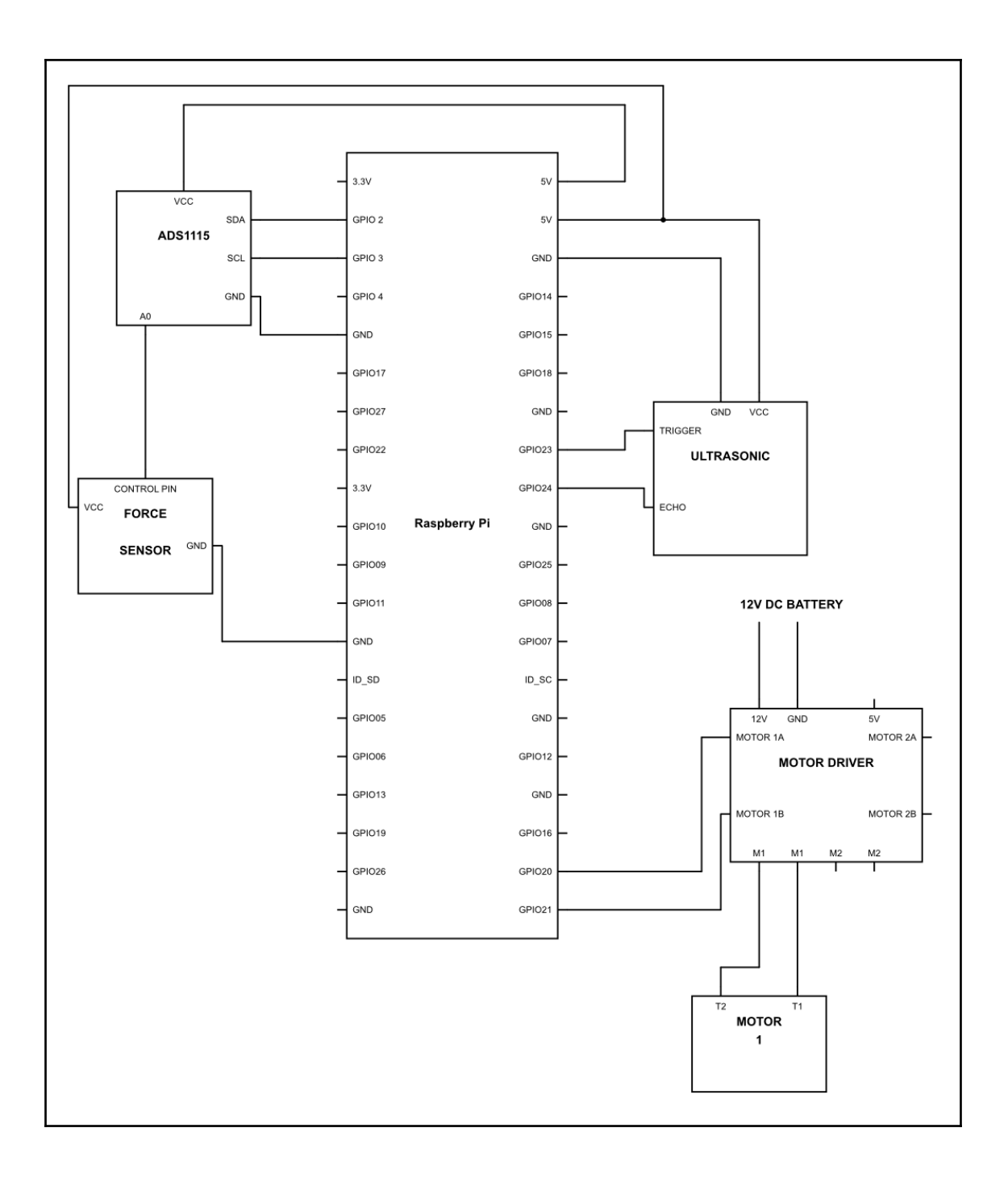

#### **Chapter 6: Bluetooth-Controlled Robotic Car**

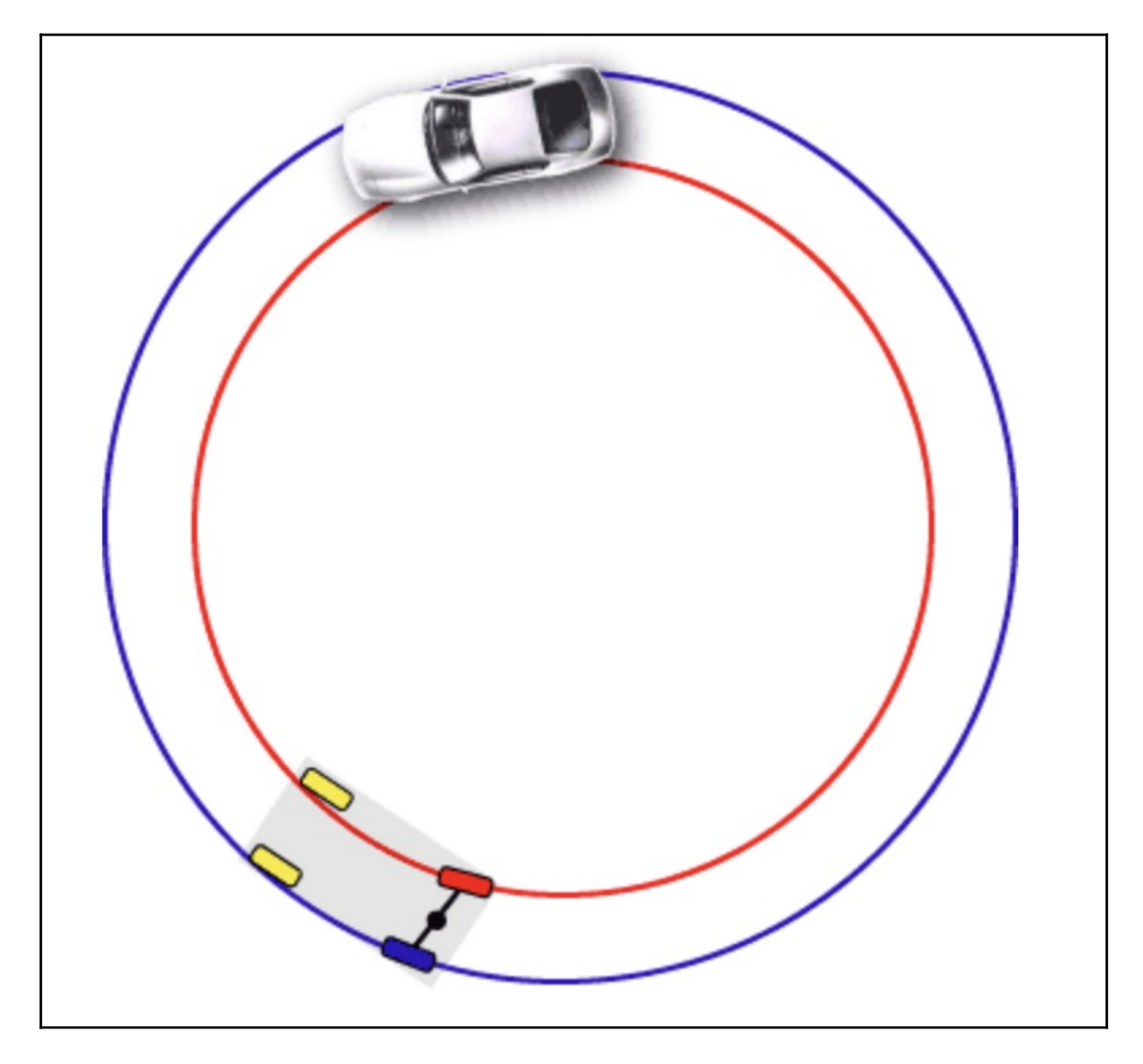

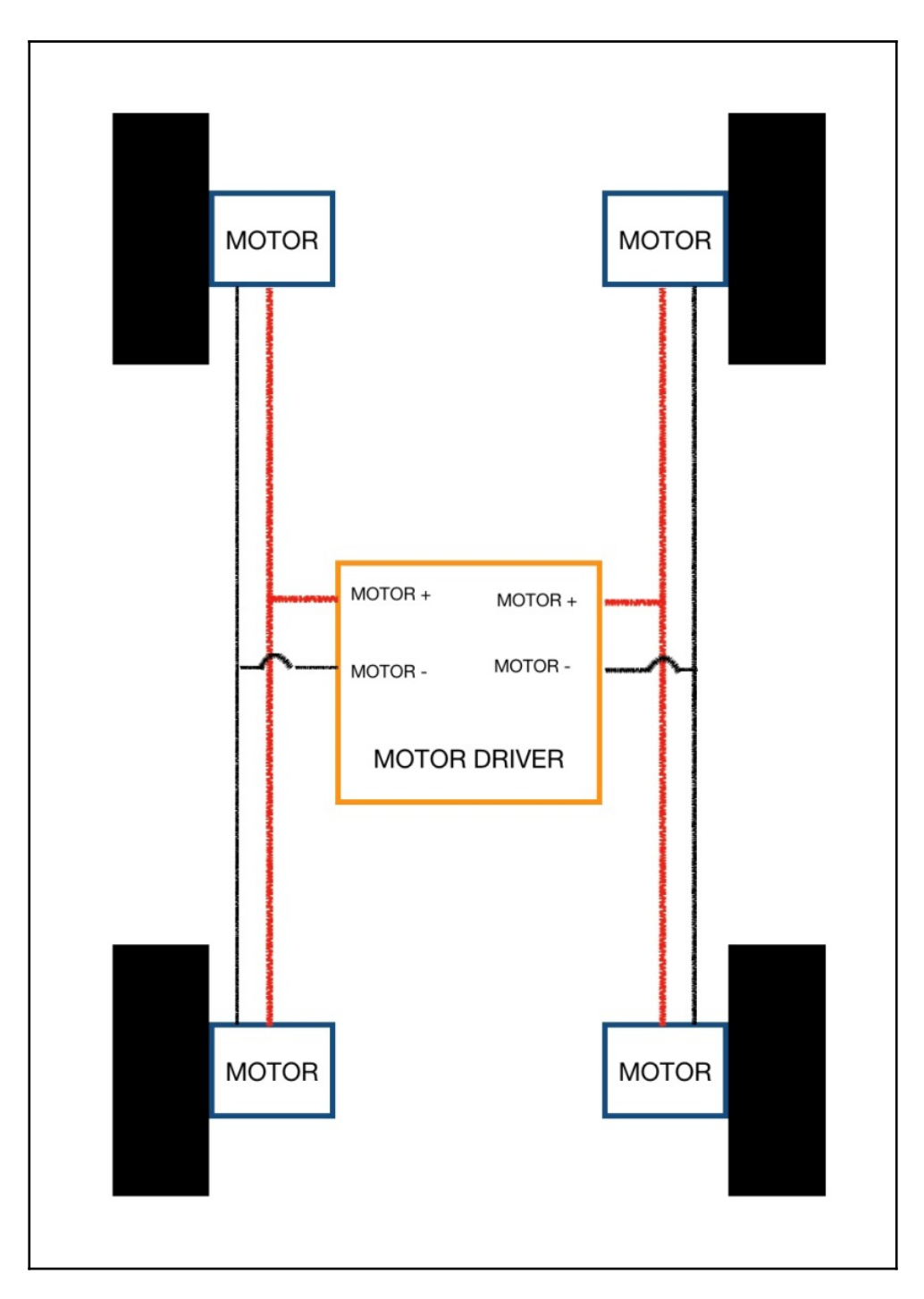

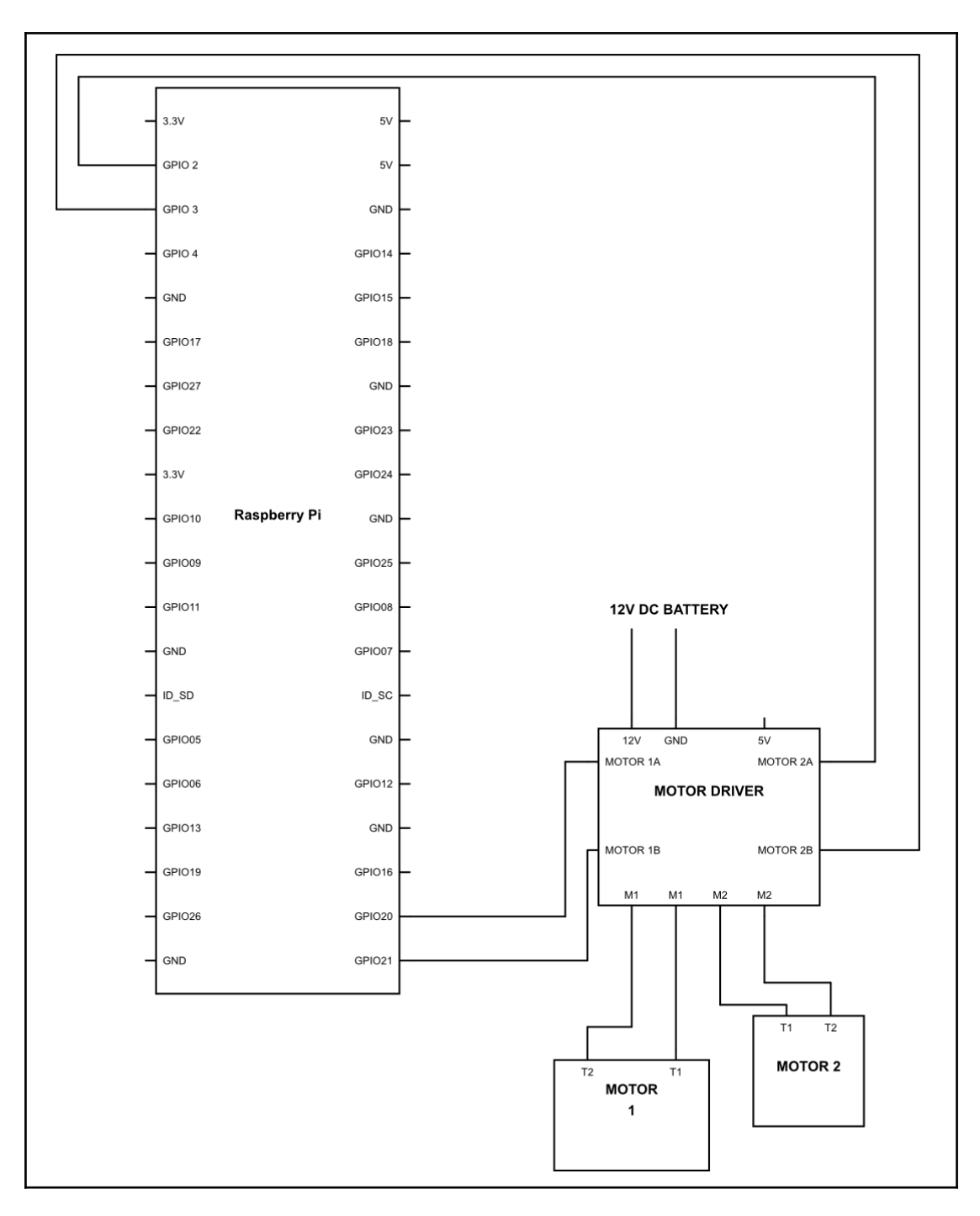

pi@raspberrypi: ~  $\Box$  $\times$ pi@raspberrypi:~ \$ bluetoothctl [NEW] Controller B8:27:EB:2B:9B:73 raspberrypi [default] [NEW] Device 94:65:2D:94:9B:D3 AjayPlus5 [bluetooth]# power on Changing power on succeeded [bluetooth]# agent on Agent registered [bluetooth]# discoverable on Changing discoverable on succeeded [CHG] Controller B8:27:EB:2B:9B:73 Discoverable: yes [bluetooth]# pairable on Changing pairable on succeeded [bluetooth]# scan on Discovery started [CHG] Controller B8:27:EB:2B:9B:73 Discovering: yes [NEW] Device 55:34:68:3F:77:FD 55-34-68-3F-77-FD [NEW] Device DC:A9:04:73:A6:B7 DC-A9-04-73-A6-B7 [bluetooth]# pair 94:65:2D:94:9B:D3 Attempting to pair with 94:65:2D:94:9B:D3 Failed to pair: org.bluez.Error.AlreadyExists  $[b$ luetooth] $\parallel$ 

#### **Chapter 7: Sensor Interface for Obstacle Avoidance**

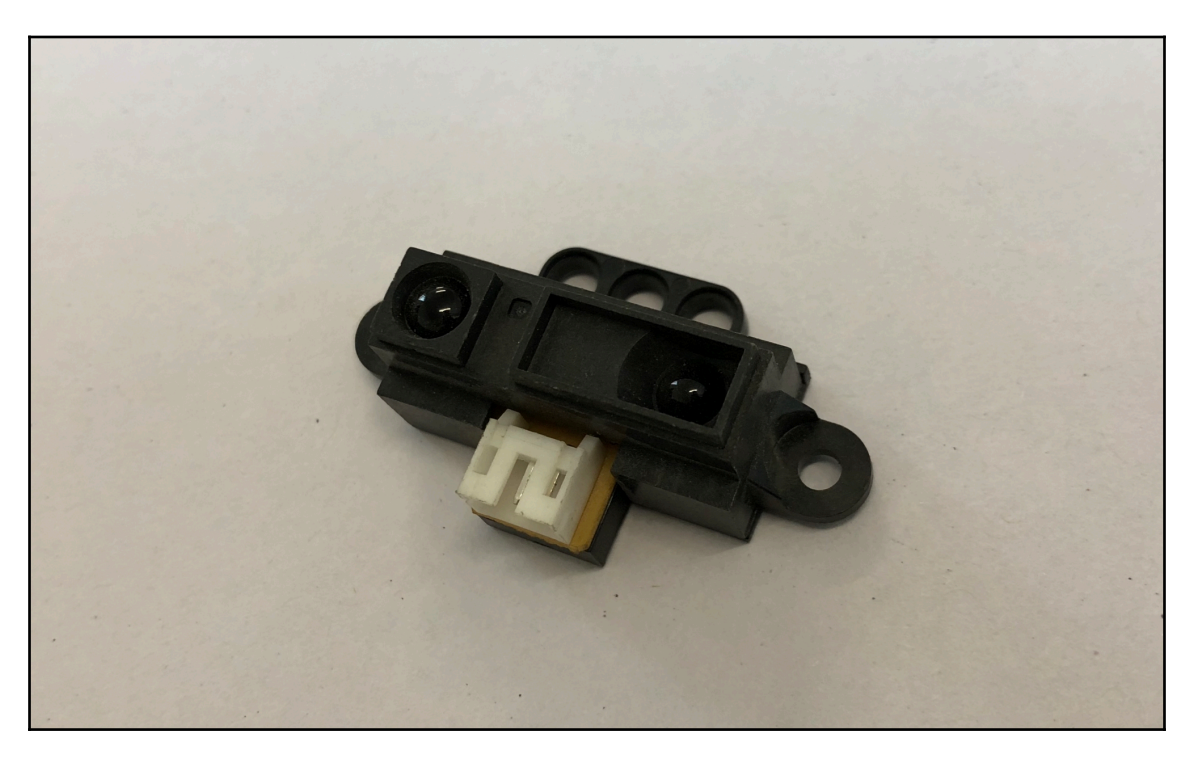

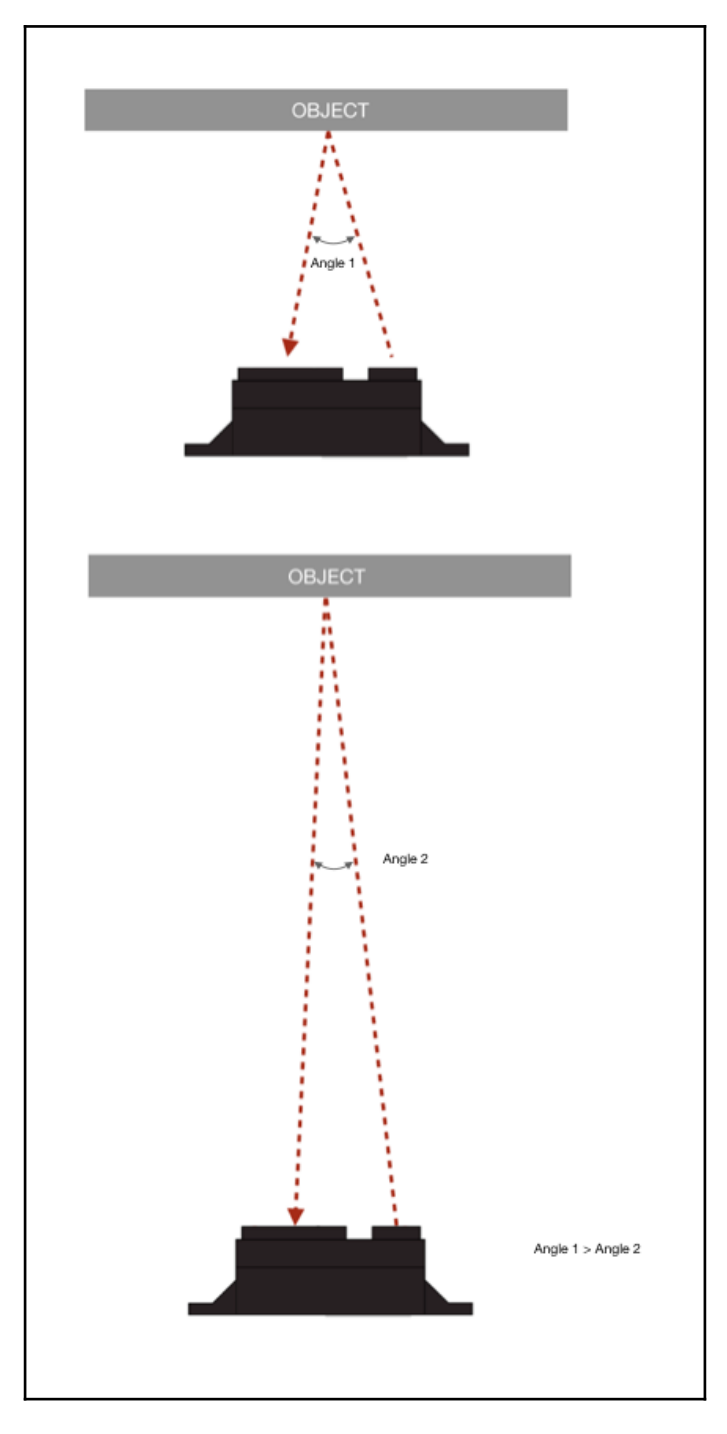

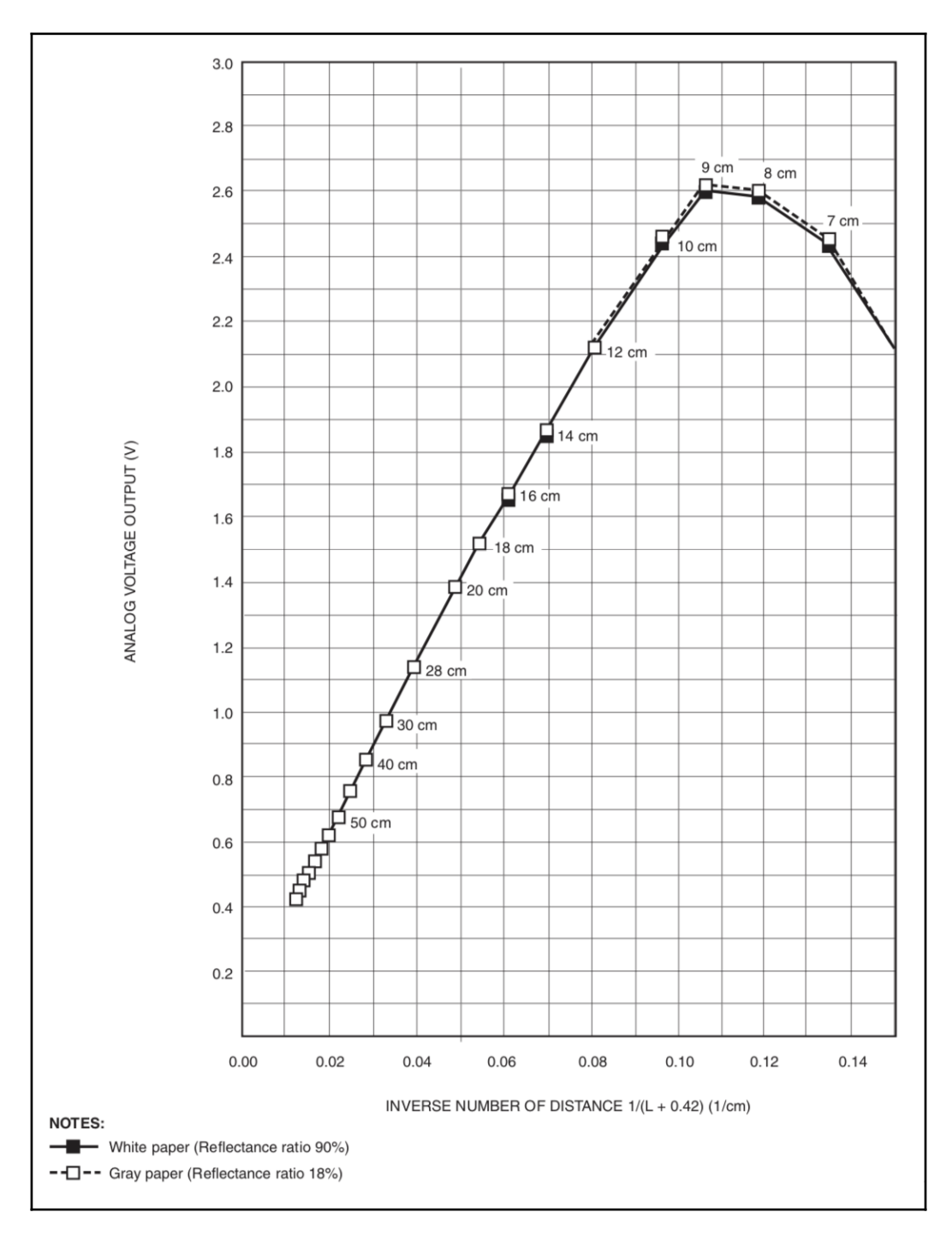

 $-$  [34]  $-$ 

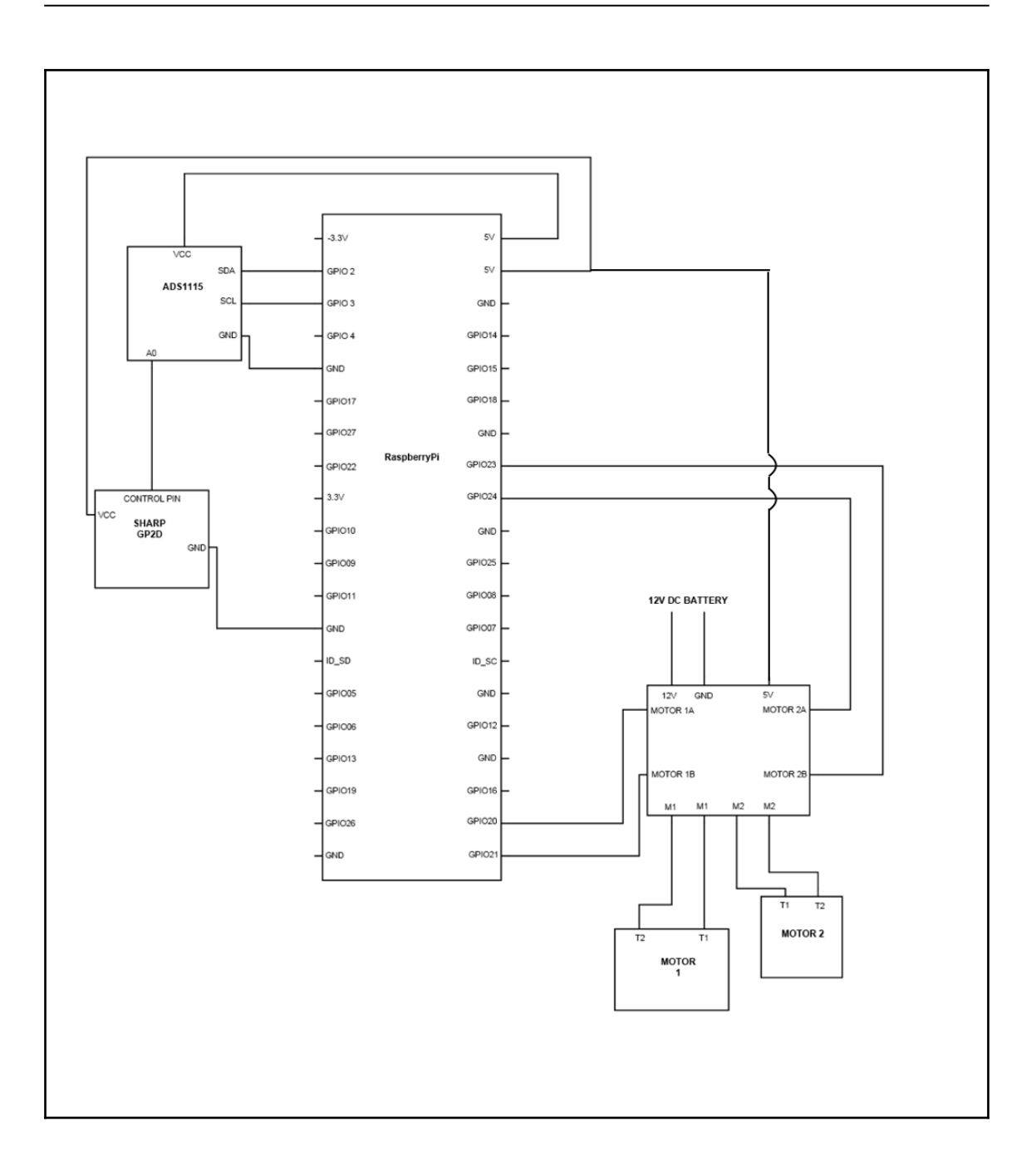

## **Chapter 8: Making Your Own Area Scanner**

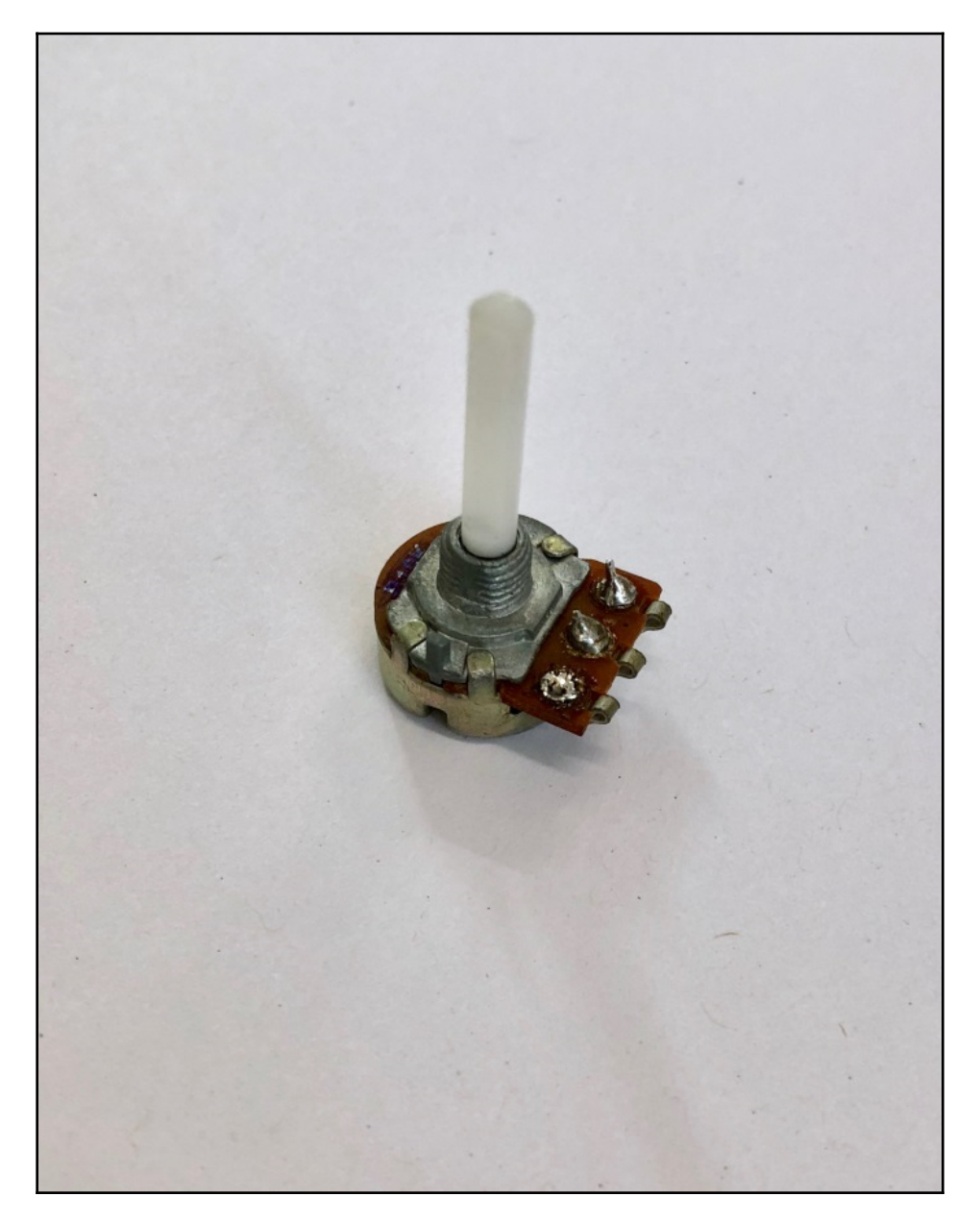
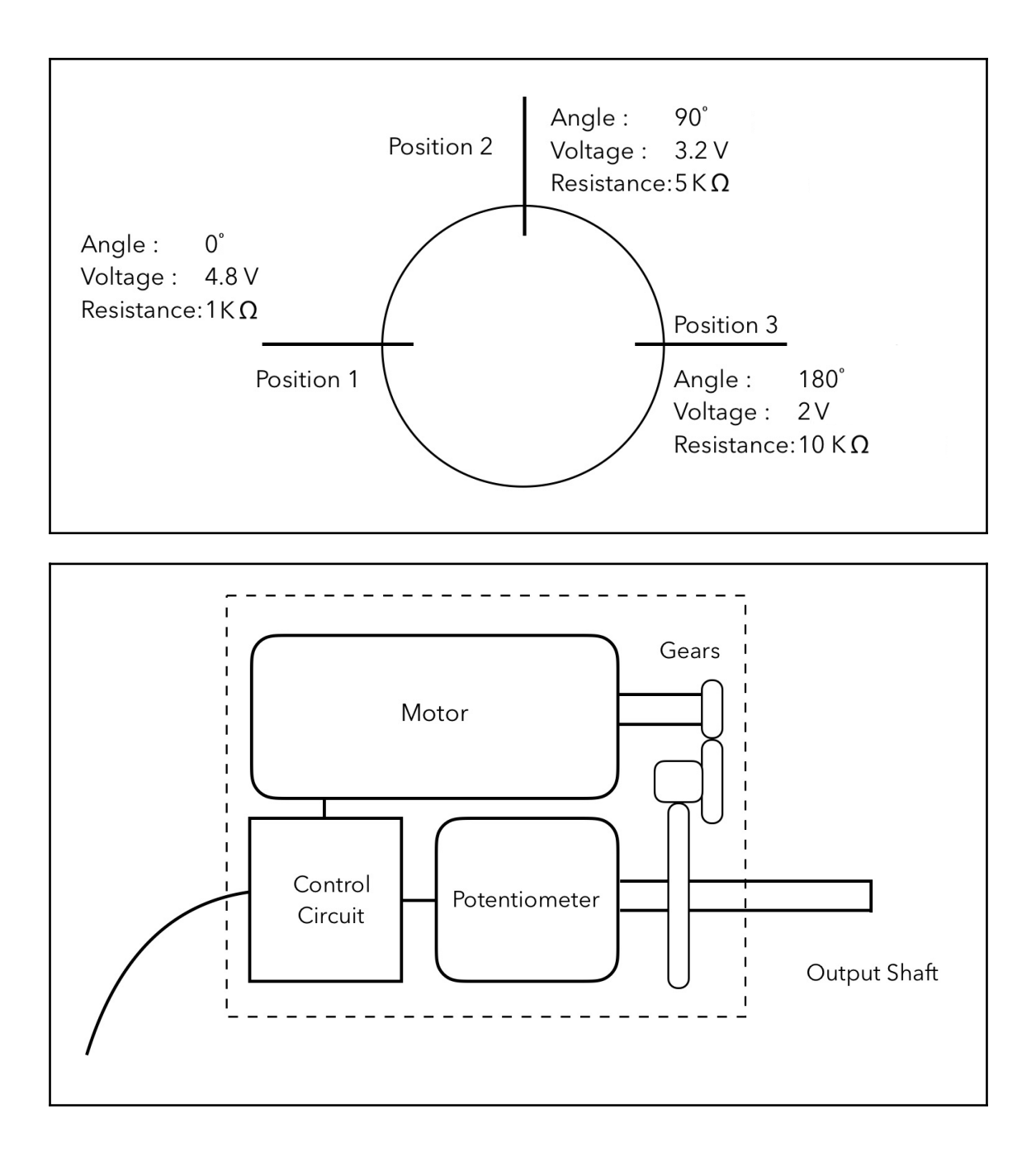

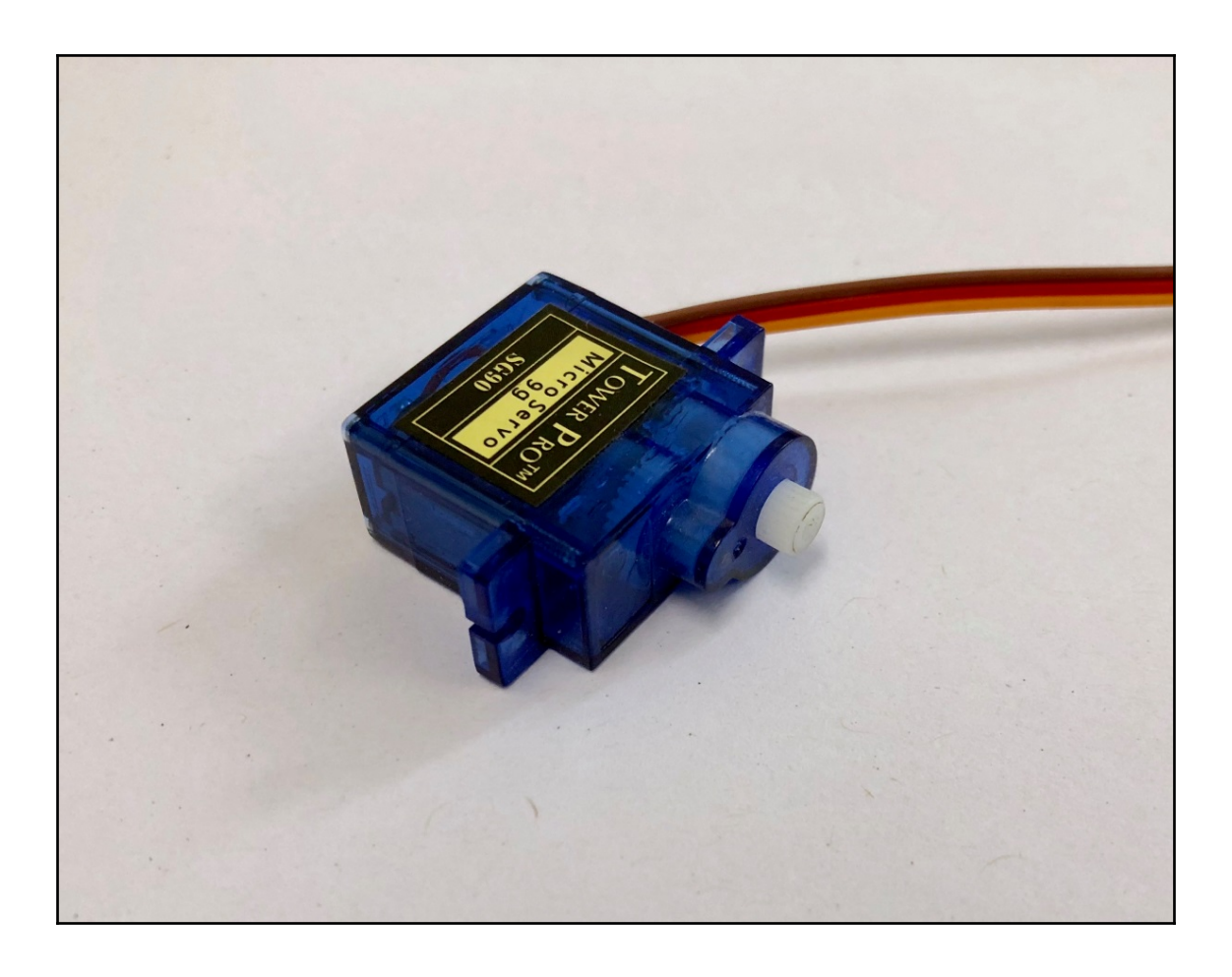

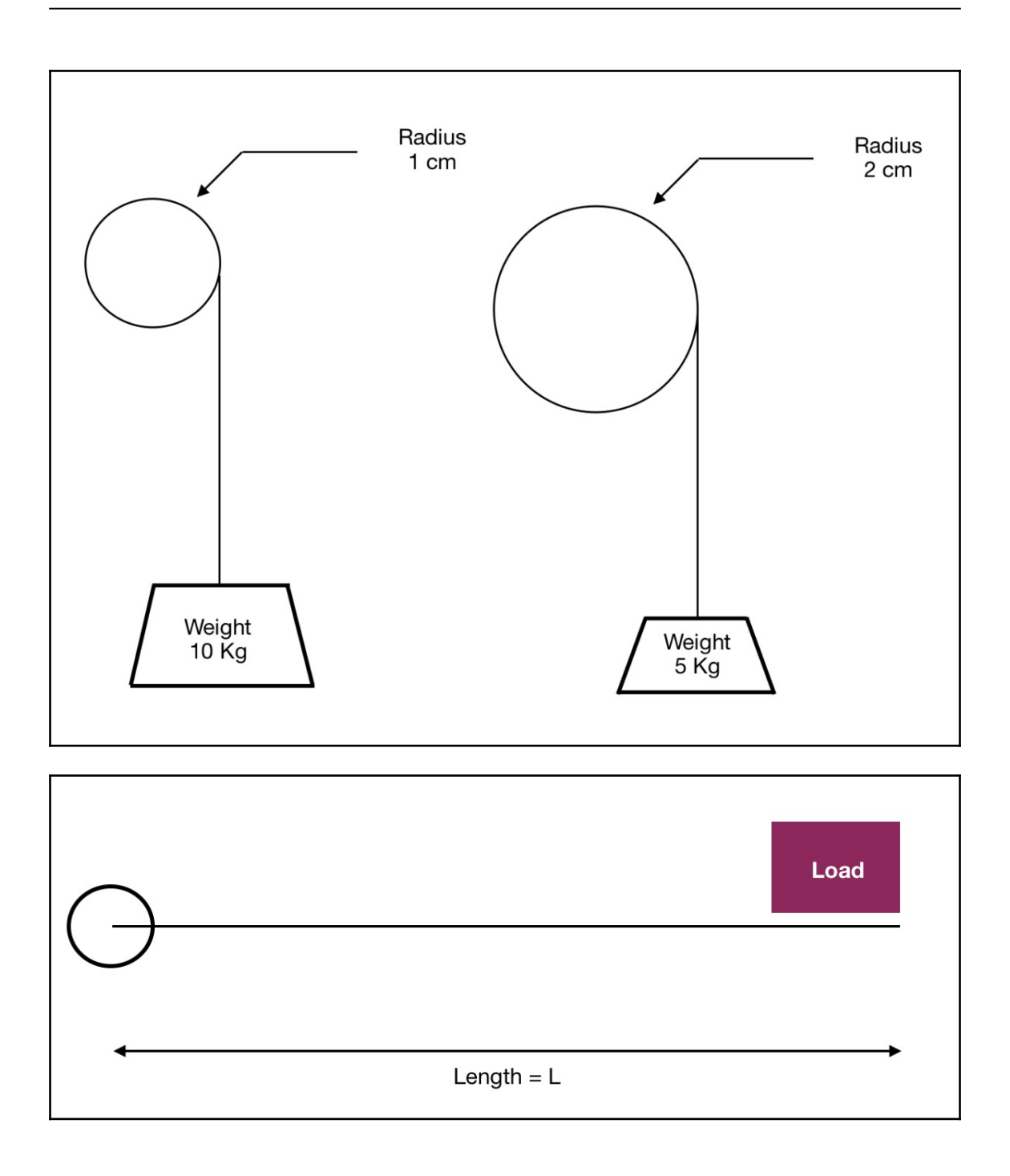

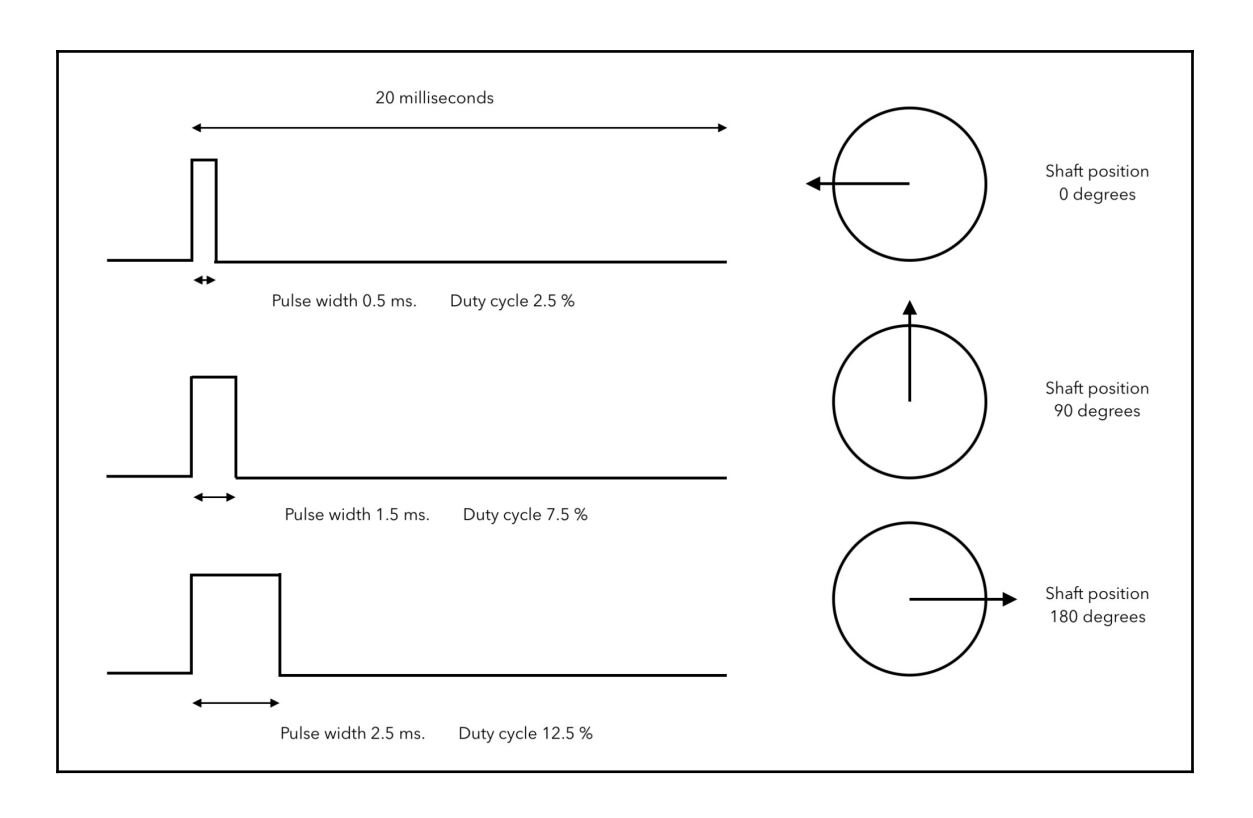

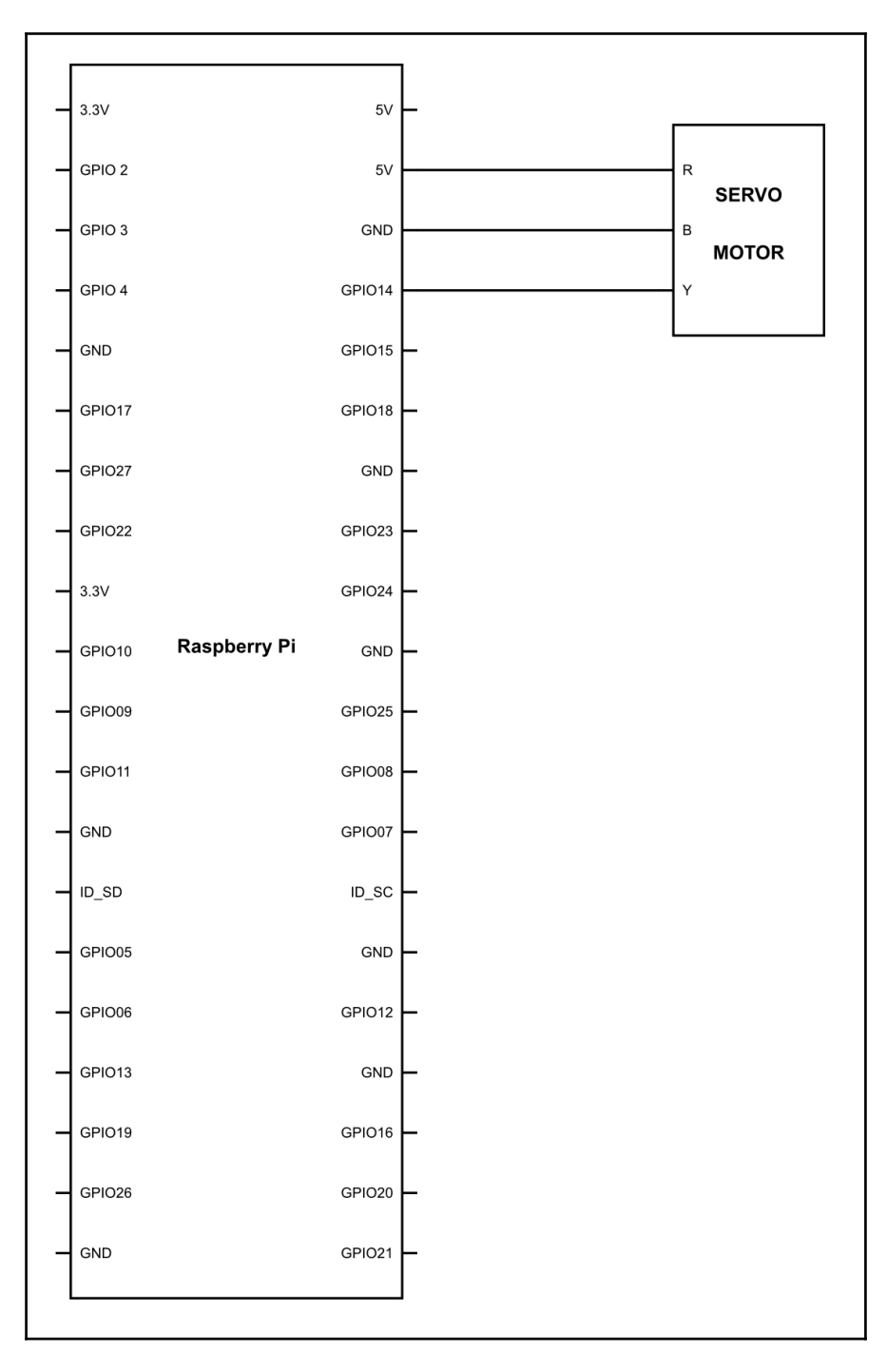

**[ 41 ]**

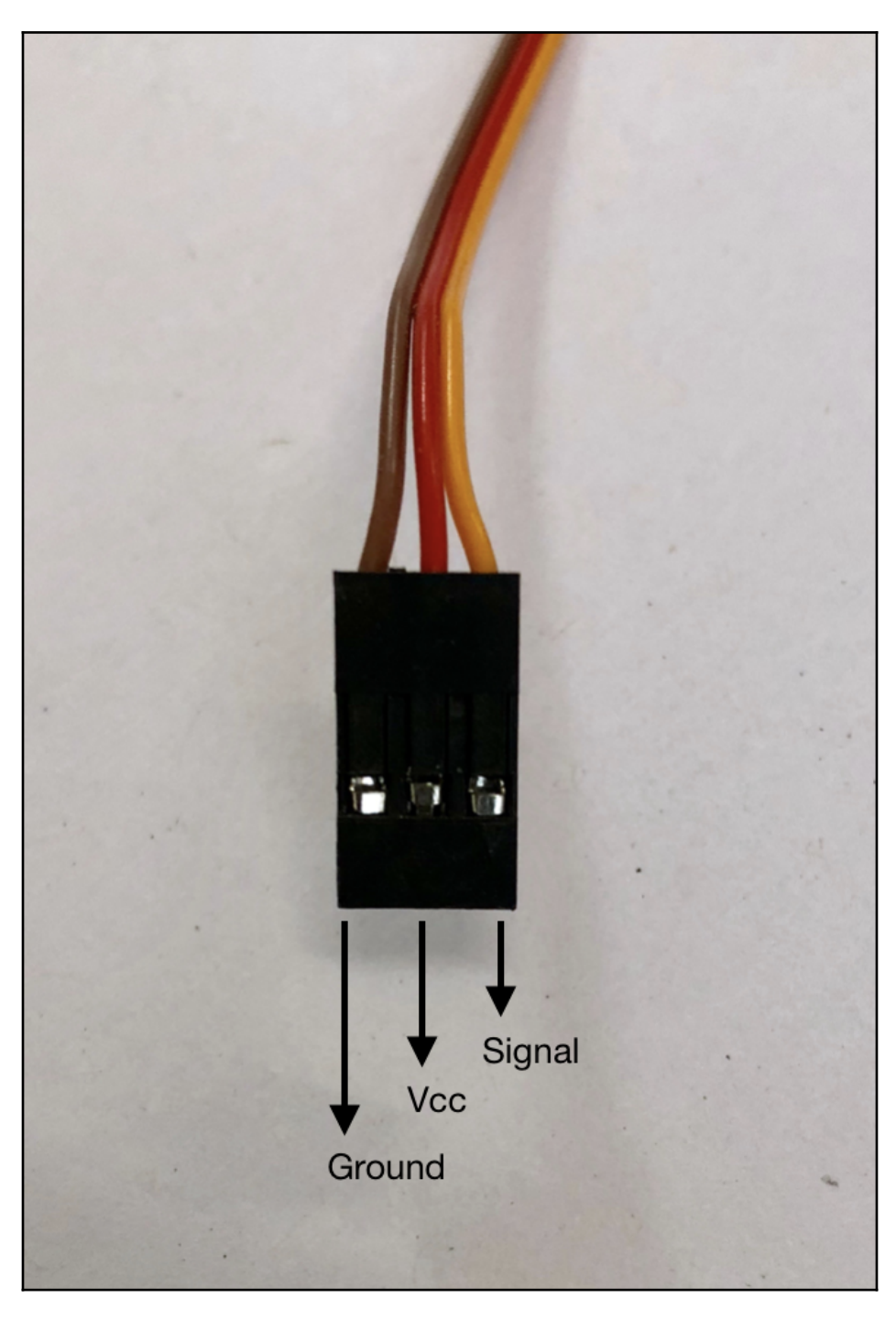

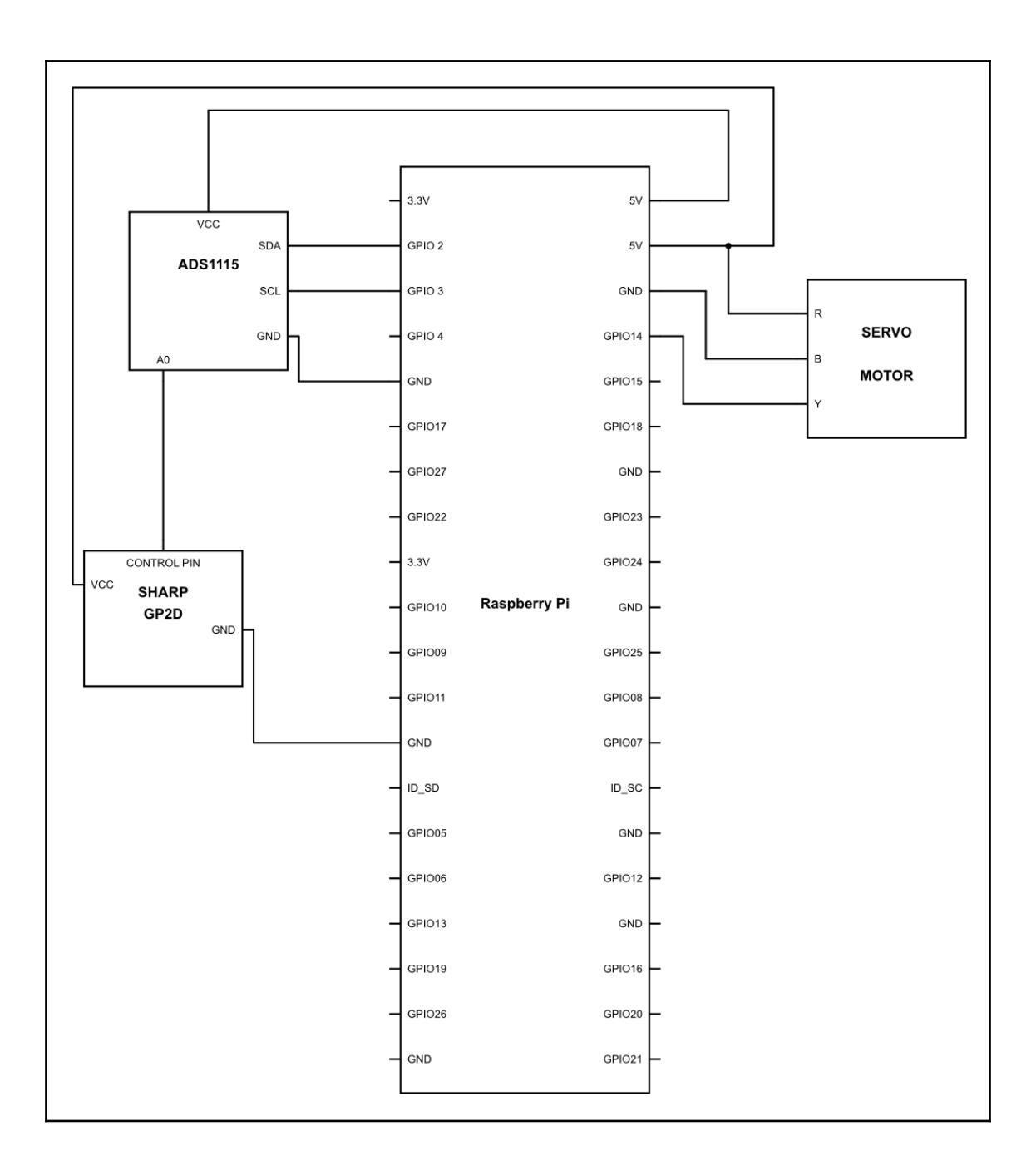

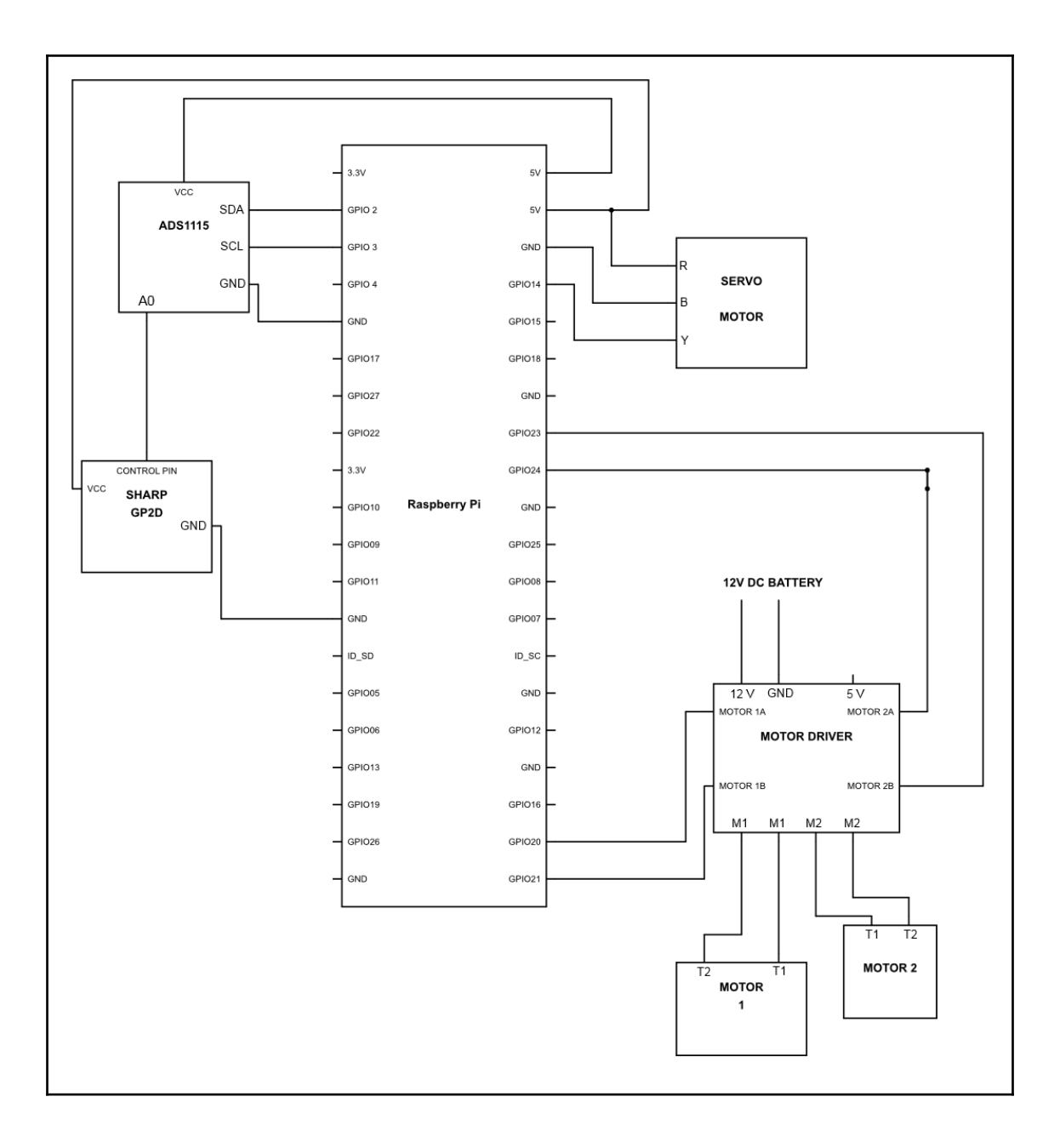

#### **Chapter 9: Vision Processing**

pi@raspberrypi:~ \$ sudo apt-get update

Get:1 http://archive.raspberrypi.org/debian stretch InRelease [25.3 kB] Get:2 http://raspbian.raspberrypi.org/raspbian stretch InRelease [15.0 kB] Get:3 http://raspbian.raspberrypi.org/raspbian stretch/main armhf Packages [11.7 MB] Get:4 http://archive.raspberrypi.org/debian stretch/main armhf Packages [159 kB] Get:5 http://archive.raspberrypi.org/debian stretch/ui armhf Packages [30.8 kB] Fetched 11.9 MB in 11s (1,030 kB/s) Reading package lists... Done pi@raspberrypi:~ \$ sudo apt-get upgrade Reading package lists... Done Building dependency tree Reading state information... Done Calculating upgrade... Done The following packages were automatically installed and are no longer required: lxkeymap python-cairo python-gobject python-gobject-2 python-gtk2 python-xklavier Use 'sudo apt autoremove' to remove them. The following packages have been kept back: chromium-browser rpi-chromium-mods

pi@raspberrypi:~ \$ sudo rpi-update \*\*\* Raspberry Pi firmware updater by Hexxeh, enhanced by AndrewS and Dom \*\*\* Raspberry Pi firmware updater by Hexxeh, enhanced by AndrewS and Dom % Received % Xferd Average Speed Time Current<br>Left Speed<br>--:--:-- 16732 % Total Time Time Dload Upload Total Spent  $0 - 1 - 1 - 1$ 100 13403 100 13403 0 16743 xxx Relaunching after update<br>
xxx Raspberry Pi firmware update<br>
xxx Ne're running for the first time<br>
xxx Ne're running for the first time<br>
xxx Necking up files (this will take a few minutes) \*\*\* Backing up firmware \*\*\* Backing up modules 4.14.34-v7+<br>\*\*\* Backing up modules 4.14.34-v7+ This update bumps to rpi-4.14.y linux tree<br>Be aware there could be compatibility issues with some drivers Discussion here: https://www.raspberrypi.org/forums/viewtopic.php?f=29&t=197689 Time % Total % Received % Xferd Average Speed Time Time Current Dload Upload Total Spent Left Speed 170 100 168 168 170 100 55.6M 100 55.6M 0 1865k 0 0:00:30 0:00:30 --:--:-- 1464k nuo so.om<br>
\*\*\* Updating firmware<br>
\*\*\* depmod 4.14.39+<br>
\*\*\* depmod 4.14.39+<br>
\*\*\* Updating VideoCore libraries<br>
\*\*\* Using HardFP libraries<br>
\*\*\* Using HardFP libraries<br>
\*\*\* Using HardFP libraries \*\*\* Using Hard+P ilbraries<br>\*\*\* Storing Idconfig<br>\*\*\* Storing current firmware revision<br>\*\*\* Storing current firmware revision<br>\*\*\* Deleting downloaded files \*\*\* Deleting downloaded files \*\*\* Syncing changes to disk \*\*\* If no errors appeared, your firmware was successfully updated to 3b0fb6409c69c37502341bd8c9978e763527b281<br>\*\*\* A reboot is needed to activate the new firmware  $pi@raspberrypi:~$ \$

pi@raspberrypi:~ \$ sudo apt-get install build-essential git cmake pkg-config Reading package lists... Done Building dependency tree Reading state information... Done build-essential is already the newest version (12.3). git is already the newest version (1:2.11.0-3+deb9u2). pkg-config is already the newest version (0.29-4). The following additional packages will be installed: cmake-data libjsoncpp1

pi@raspberrypi:~ \$ sudo apt-get install libxvidcore-dev libx264-dev Reading package lists... Done Building dependency tree Reading state information... Done The following packages were automatically installed and are no longer required: libjpeg8 libpng-tools Use 'sudo apt autoremove' to remove them. The following NEW packages will be installed: libx264-dev libxvidcore-dev 0 upgraded, 2 newly installed, 0 to remove and 1 not upgraded.

> pi@raspberrypi:~ \$ sudo apt-get install libjpeg8-dev Reading package lists... Done Building dependency tree Reading state information... Done The following additional packages will be installed: libjpeg8 The following NEW packages will be installed: libjpeg8 libjpeg8-dev

```
pi@raspberrypi:~ $ sudo apt-get install libtiff5-dev
Reading package lists... Done
Building dependency tree
Reading state information... Done
The following package was automatically installed and is no longer required:
 libjpeg8
Use 'sudo apt autoremove' to remove it.
The following additional packages will be installed:
 libjbig-dev libjpeg-dev libjpeg62-turbo-dev liblzma-dev libtiffxx5
Suggested packages:
liblzma-doc
The following packages will be REMOVED:
 libipea8-dev
```
pi@raspberrypi:~ \$ sudo apt-get install libjasper-dev<br>Reading package lists... Done Building dependency tree Reading state information... Done The following packages were automatically installed and are no longer required: libjpeg8 lxkeymap python-cairo python-gobject python-gobject-2 python-gtk2 python-xklavier Use 'sudo apt autoremove' to remove them.<br>The following additional packages will be installed: libjasper1

pi@raspberrypi:~ \$ sudo apt-get install libpng12-dev Reading package lists... Done Building dependency tree Bulluling dependency tree<br>Reading state information... Done<br>The following packages were automatically installed and are no longer required:<br>libinee8 libnog-tools lykeyman python-cairo python-gobiect python-gobiect-2 py libjpeg8 libpng-tools lxkeymap python-cairo python-gobject python-gobject-2 python-gtk2 python-xklavier<br>Use 'sudo apt autoremove' to remove them. The following packages will be REMOVED:<br>libfreetype6-dev libpng-dev The following NEW packages will be installed: libpng12-dev

pi@raspberrypi:~ \$ sudo apt-get install libgtk-3-dev Reading package lists... Done Building dependency tree Reading state information... Done The following package was automatically installed and is no longer required: libjpeg8 Use 'sudo apt autoremove' to remove it.

pi@raspberrypi:~ \$ sudo apt-get install libatlas-base-dev gfortran .<br>Reading package lists... Done Ruilding dependency tree<br>Ruilding dependency tree<br>Reading state information... Done<br>The following packages were automatically installed and are no longer required: libjpeg8 lxkeymap python-cairo python-gobject python-gobject-2 python-gtk2 python-xklavier example process and the move them.<br>The following additional packages will be installed:<br>The following additional packages will be installed:<br>gfortran-6 libatlas-dev libatlas3-base libblas-dev libgfortran-6-dev

pi@raspberrypi:~ \$ sudo apt-get install python2.7-dev python3-dev Reading package lists... Done Building dependency tree Reading state information... Done python2.7-dev is already the newest version (2.7.13-2+deb9u2). python3-dev is already the newest version (3.5.3-1). The following packages were automatically installed and are no longer required: libjpeg8 lxkeymap python-cairo python-gobject python-gobject-2 python-gtk2 python-xklavier Use 'sudo apt autoremove' to remove them. 0 upgraded, 0 newly installed, 0 to remove and 2 not upgraded.  $pi@raspberrypi:~$ \$

pi@raspberrypi:~ \$ cd pi@raspberrypi:~ \$ wget -0 opencv.zip https://github.com/Itseez/opencv/archive/3.4.0.zip --2018-03-20 08:47:43-- https://github.com/Itseez/opencv/archive/3.4.0.zip Resolving github.com (github.com)... 192.30.253.112, 192.30.253.113 Connecting to github.com (github.com)|192.30.253.112|:443... connected. HTTP request sent, awaiting response... 301 Moved Permanently Location: https://github.com/opencv/opencv/archive/3.4.0.zip [following] --2018-03-20 08:47:44-- https://github.com/opencv/opencv/archive/3.4.0.zip Reusing existing connection to github.com: 443. HTTP request sent, awaiting response... 302 Found

#### pi@raspberrypi:~ \$ unzip opency.zip pi@raspberrypi:~ \$ unzip opency.zip

pi@raspberrypi:~ \$ wget -0 opencv\_contrib.zip https://github.com/Itseez/opencv\_contrib/archive/3.4.0.zip --2018-03-20 09:15:16-- https://github.com/Itseez/opencv\_contrib/archive/3.4.0.zip Resolving github.com (github.com)... 192.30.253.112, 192.30.253.113<br>Connecting to github.com (github.com)|192.30.253.112|:443... connected. Vermeetering to grammation (presponse... 301 Moved Permanently<br>Location: https://github.com/opencv/opencv\_contrib/archive/3.4.0.zip [following]<br>--2018-03-20 09:15:17-- https://github.com/opencv/opencv\_contrib/archive/3.4.0 Reusing existing connection to github.com:443. HTTP request sent, awaiting response... 302 Found

 $pi@raspberrypi:~ $ unzip opencv_countib.zip"$ 

```
pi@raspberrypi:~$ cd ~
pi@raspberryi~ $ wget https://bootstrap.pypa.io/get-pip.py
--2018-03-20 09:19:54-- https://bootstrap.pypa.io/get-pip.py
Resolving bootstrap.pypa.io (bootstrap.pypa.io)... 151.101.8.175
Connecting to bootstrap.pypa.io (bootstrap.pypa.io)|151.101.8.175|:443...HTTP request sent, awaiting response... 200 OK
Length: 1780410 (1.7M) [text/x-python]
Saving to: 'get-pip.py
```

```
pi@raspberrypi:~ $ sudo python get-pip.py
Collecting pip
  Downloading pip-9.0.2-py2.py3-none-any.whl (1.4MB)
    100% I
                                           \parallel 1.4MB 64kB/s
Installing collected packages: pip
 Found existing installation: pip 9.0.1
    Uninstalling pip-9.0.1:
      Successfully uninstalled pip-9.0.1
Successfully installed pip-9.0.2
pi@raspberrypi:~ $ sudo pip install virtualenv virtualenvwrapper
```
#### pi@raspberrypi:~ \$ sudo rm -rf ~/get-pip.py ~/.cache/pip

#### # virtualenv and virtualenvwrapper export WORKON\_HOME=\$HOME/.virtualenvs source /usr/local/bin/virtualenvwrapper.sh

cv) <mark>pi@raspberrypi:~/o</mark>pen<mark>cv-3.4.0/build \$</mark> sudo ldconfig<br>cv) **pi@raspberrypi:~/opencv-3.4.0/build \$ l**s -1 /usr/local/lib/python2.7/site-packages/  $otail$  4432

otal 4432<br>rw-r--r-- 1 root staff 4534312 Mar 21 04:40 cv2.so<br>cv) pi@raspberrypi:∼/opencv-3.4.0/build \$ cd ~/.virtualenvs/cv/lib/python2.7/site-packages/<br>cv) pi@raspberrypi:∼/.virtualenvs/cv/lib/python2.7/site-packages \$ l

#### pi@raspberrypi:  $\sim$

File Edit Tabs Help

pi@raspberrypi:~ \$ workon cv (cv) pi@raspberrypi:~ \$ python Python 2.7.13 (default, Nov 24 2017, 17:33:09) [GCC 6.3.0 20170516] on linux2 ----<br>Type "help", "copyright", "credits" or "license" for more information. >>> import cv2 >>> cv2. version  $13.4.0$  $\gg$ 

# **Chapter 10: Making a Guard Robot**

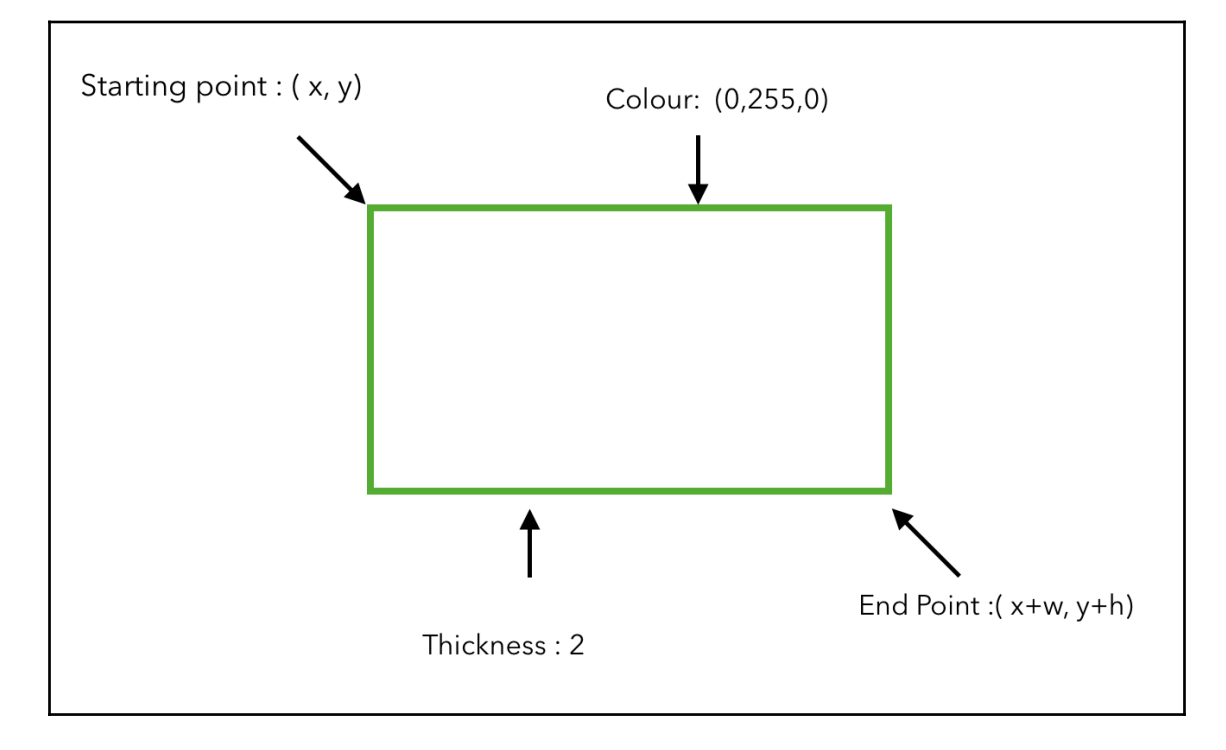

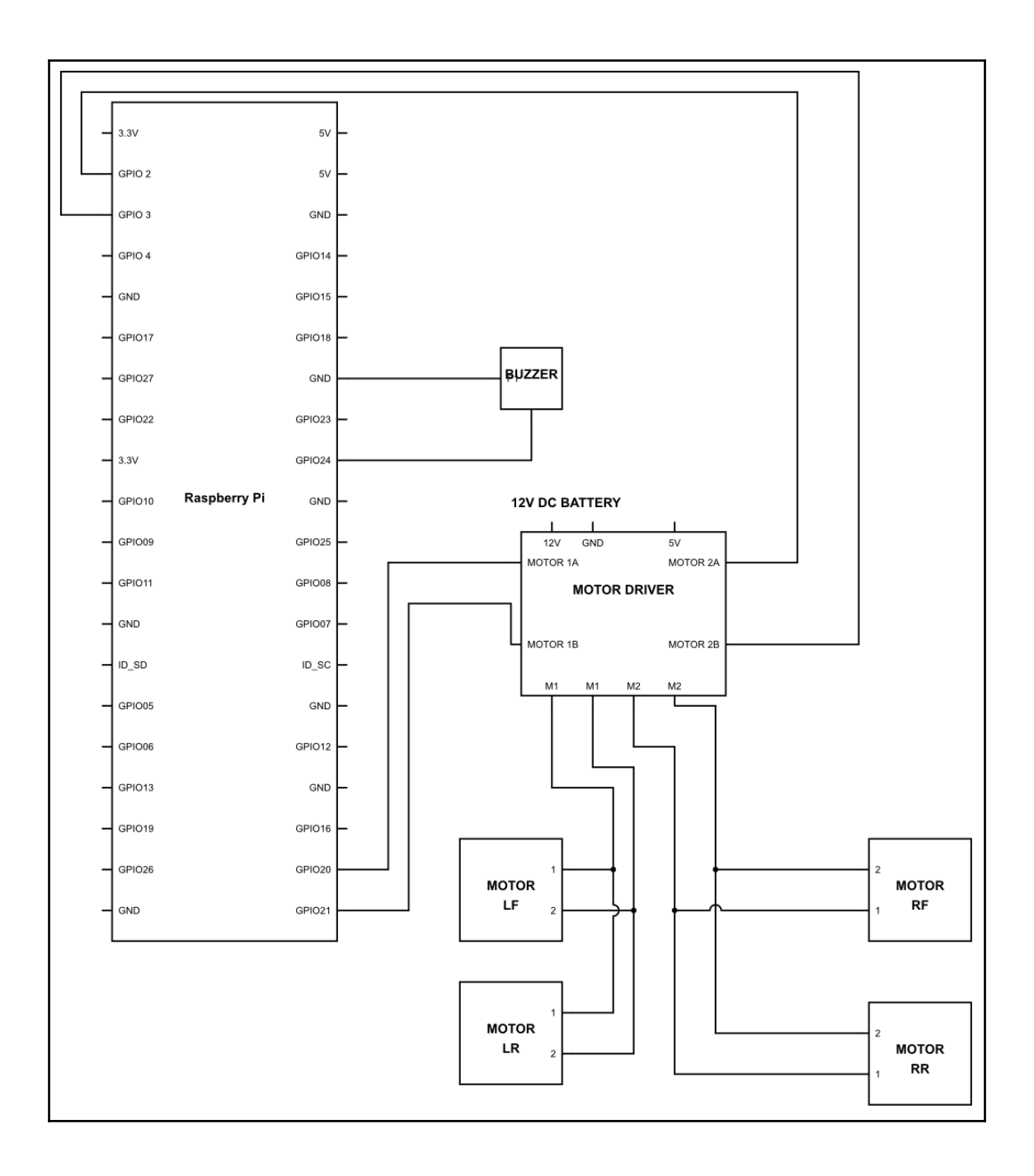

# **Chapter 11: Basic Switching**

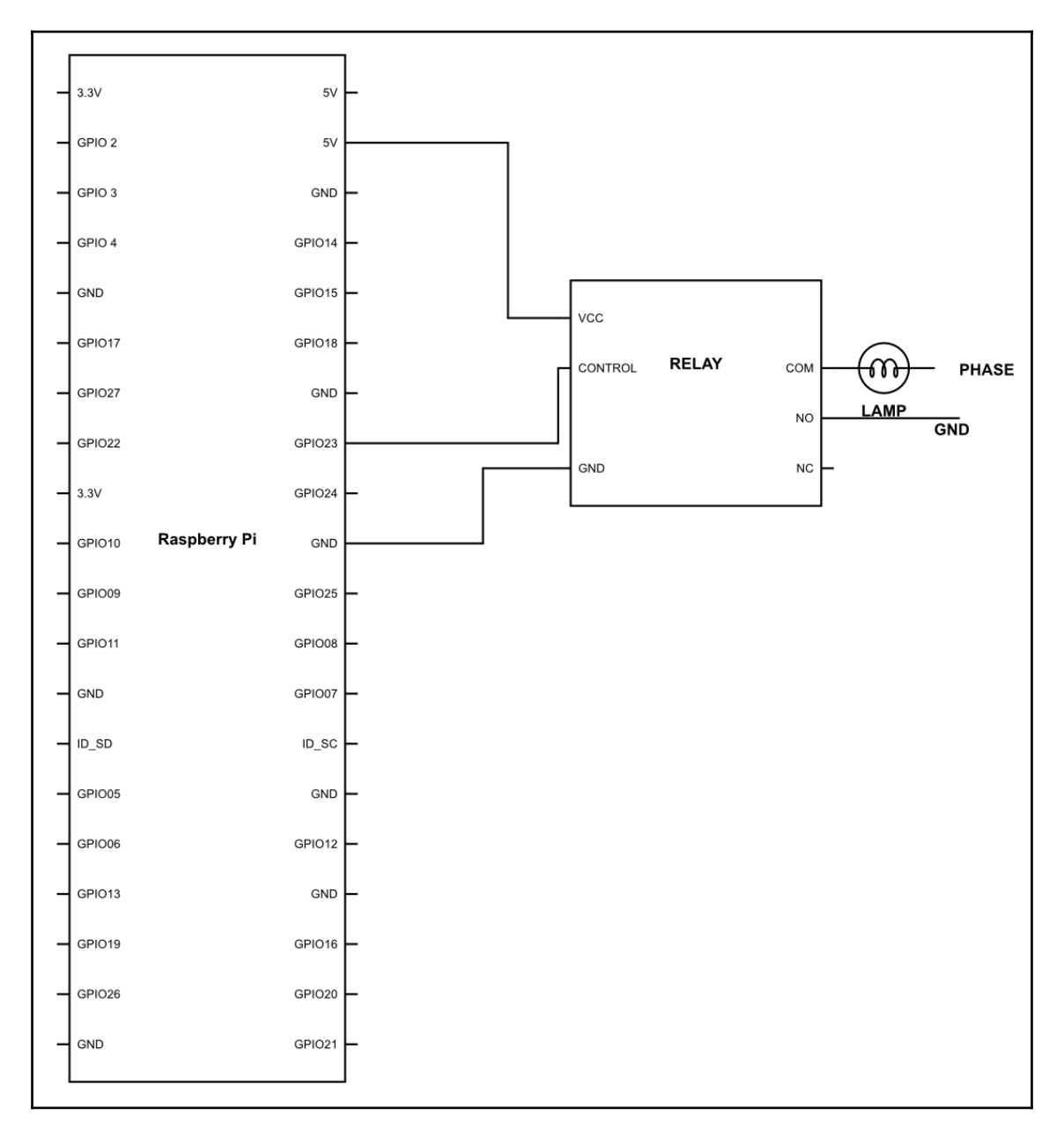

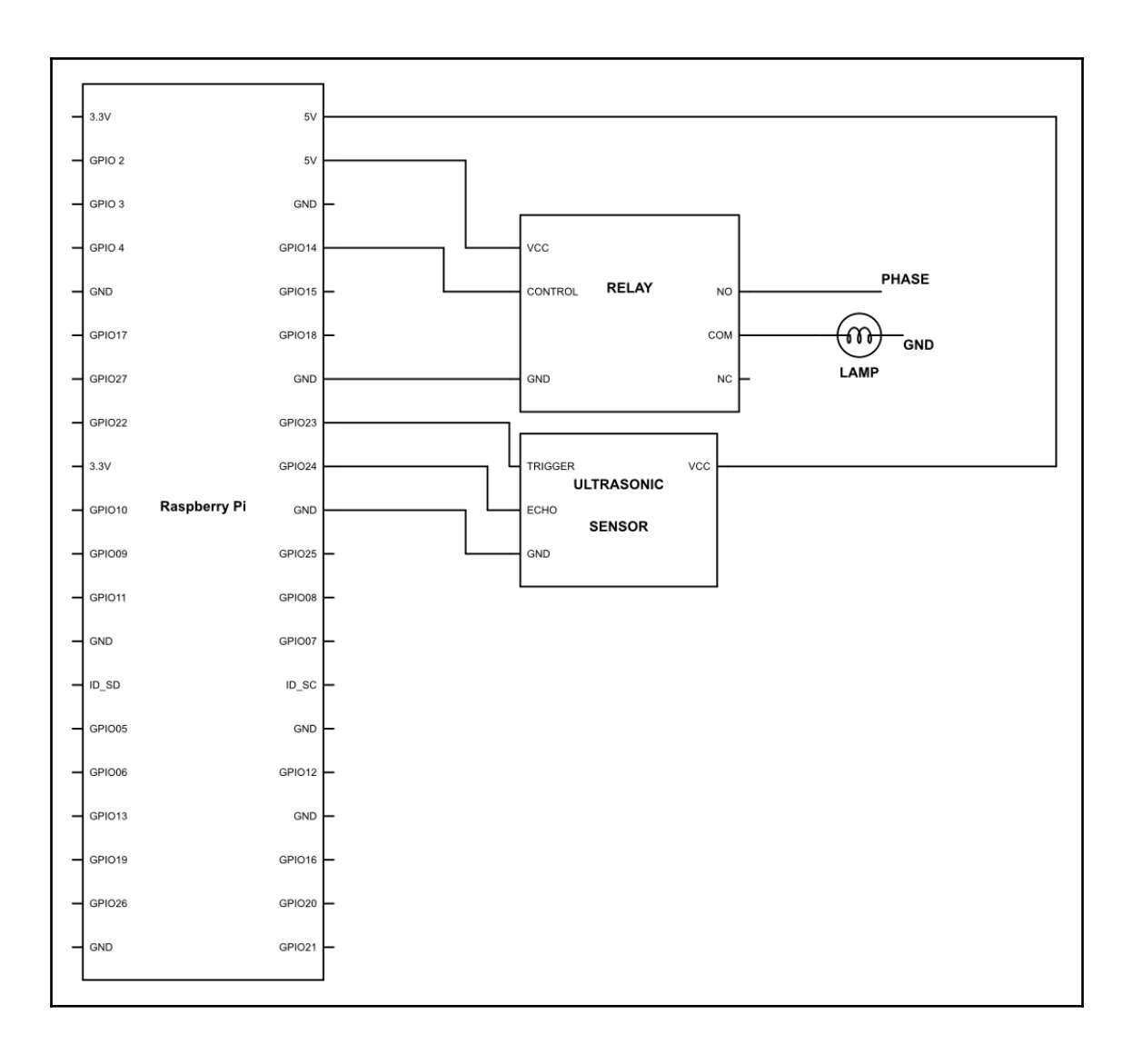

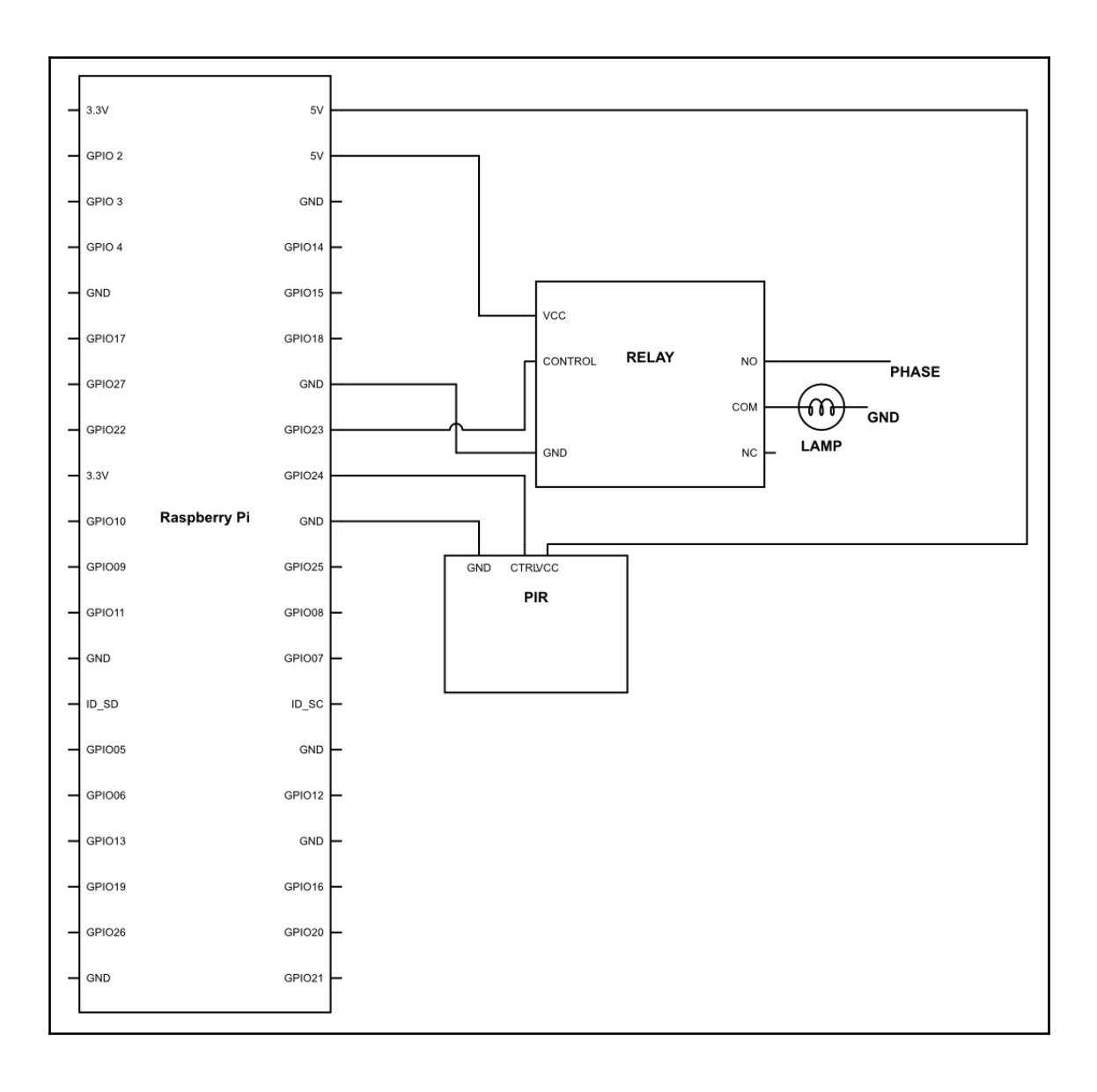

# **Chapter 12: Recognizing Humans with Jarvis**

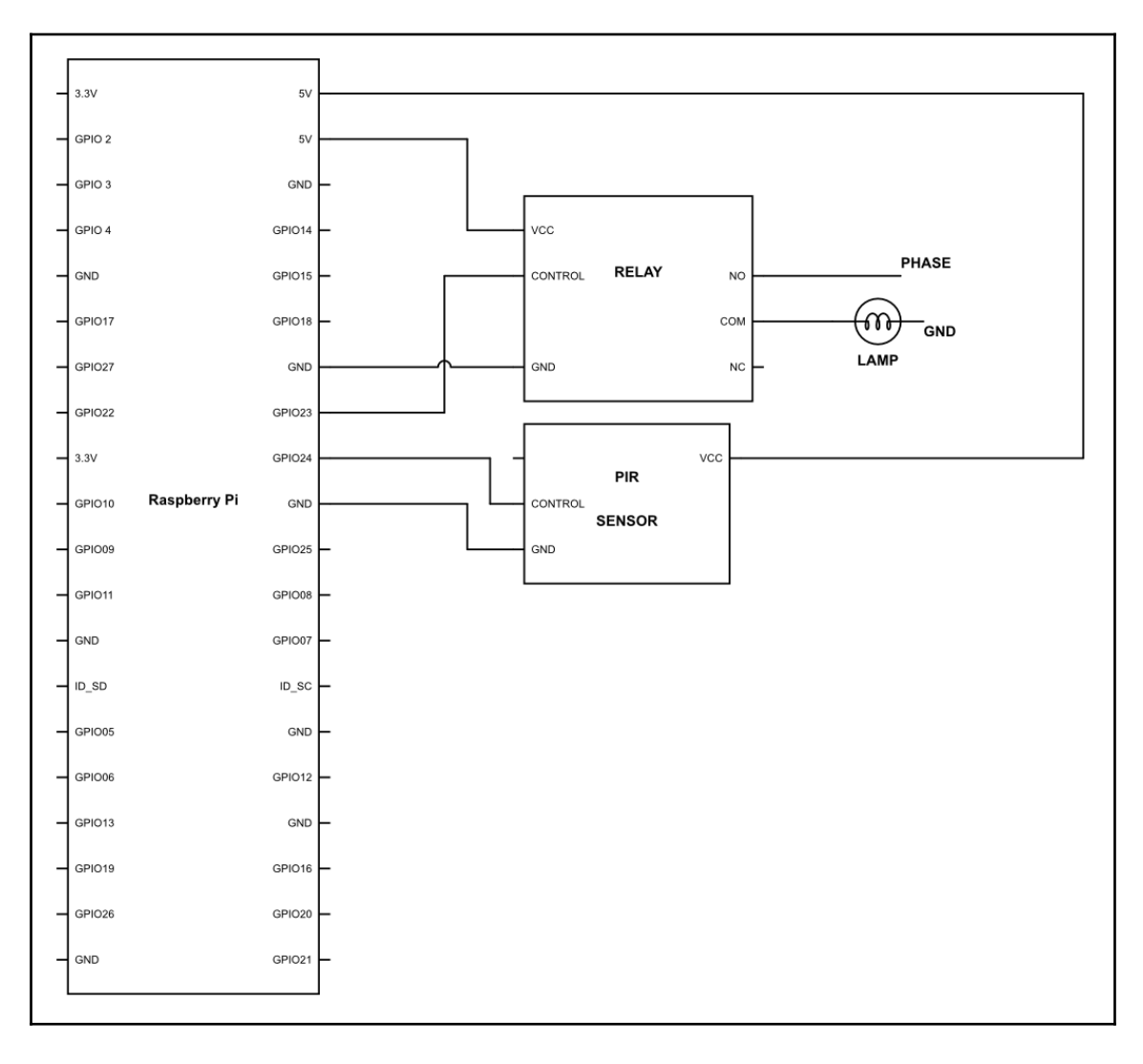

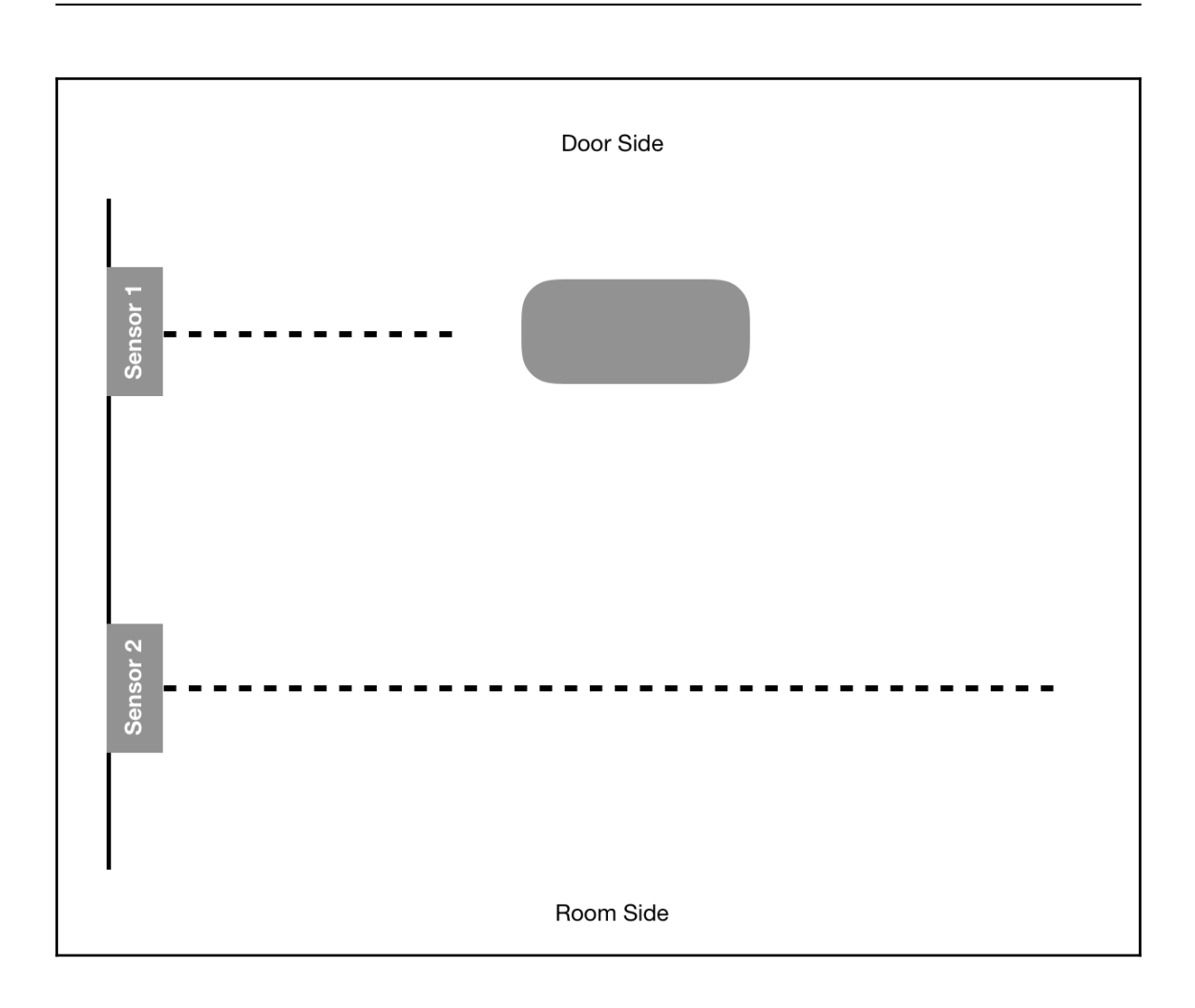

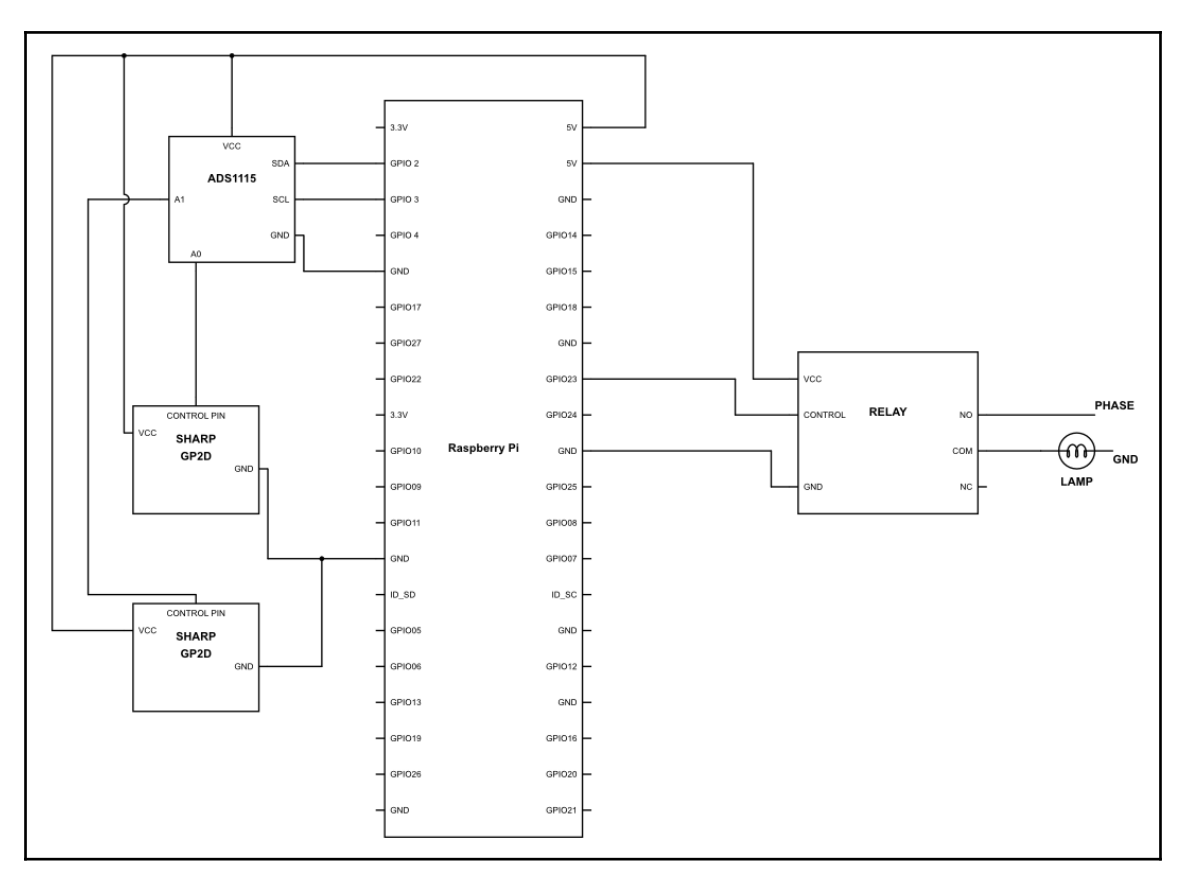

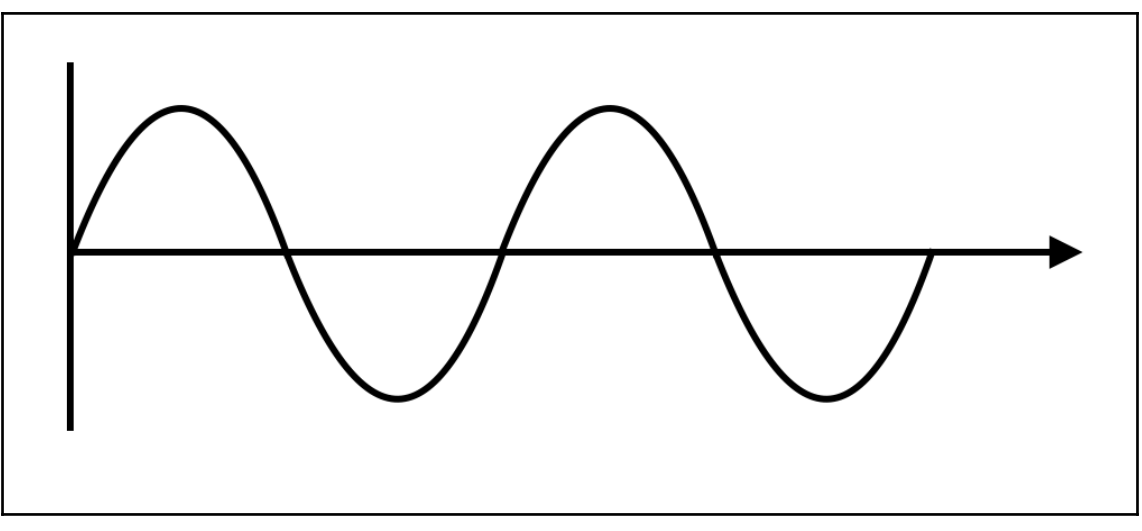

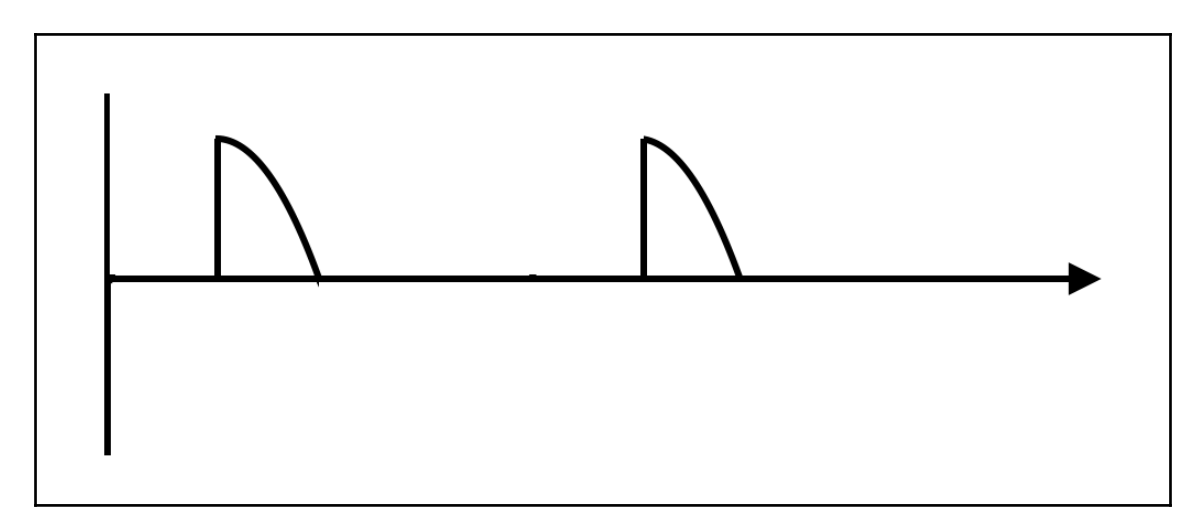

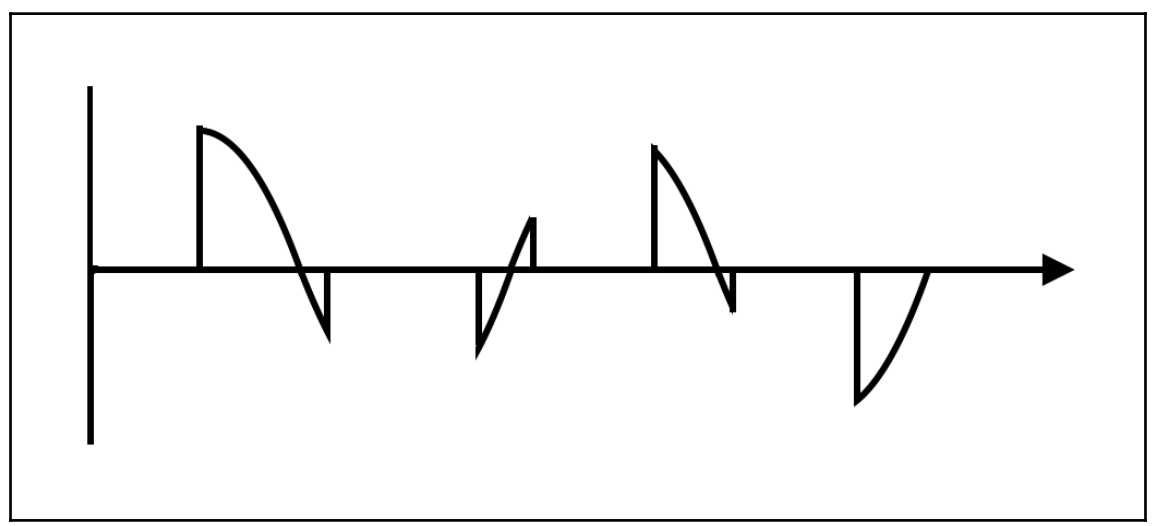

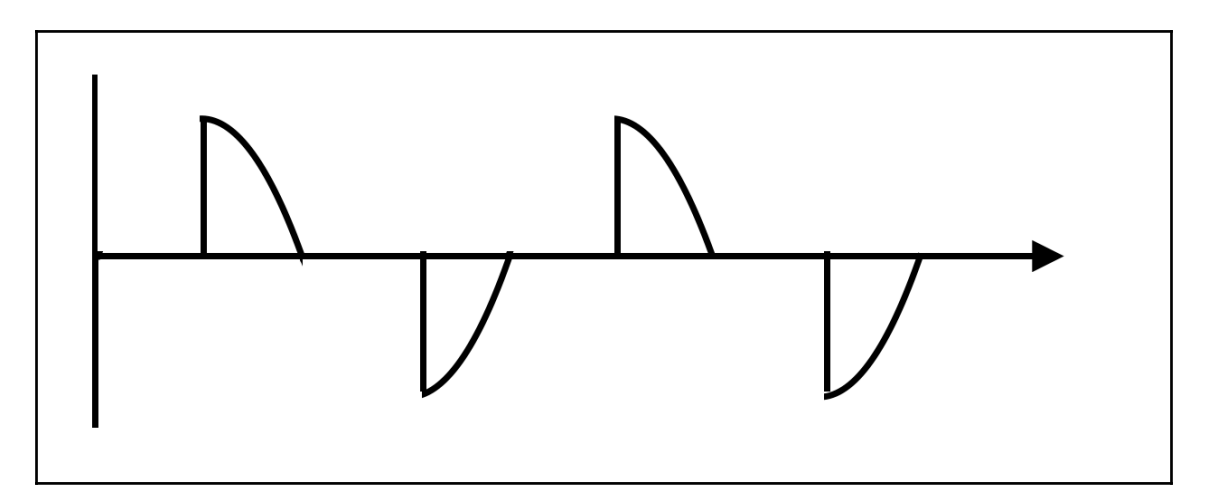

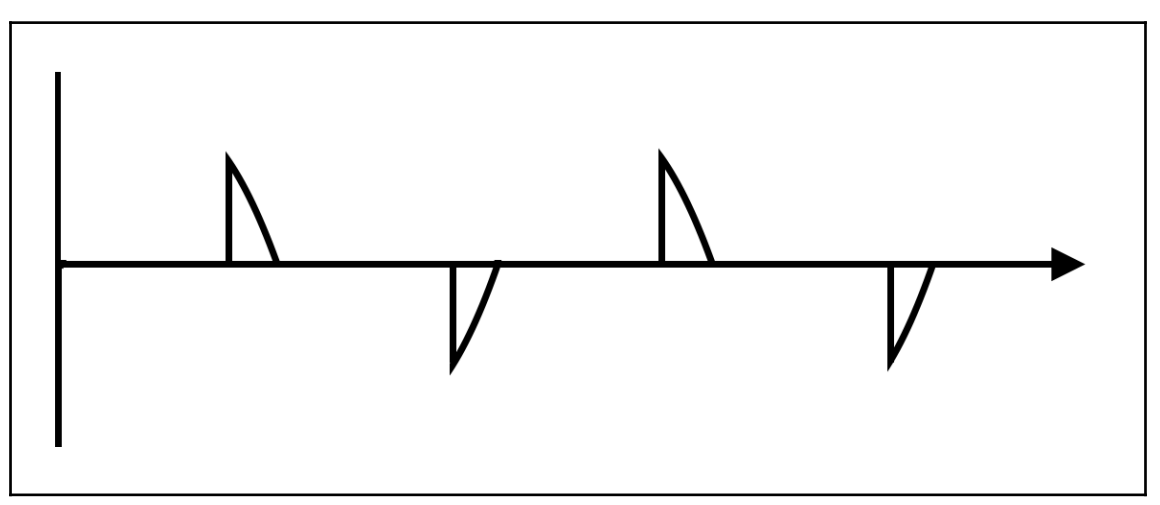

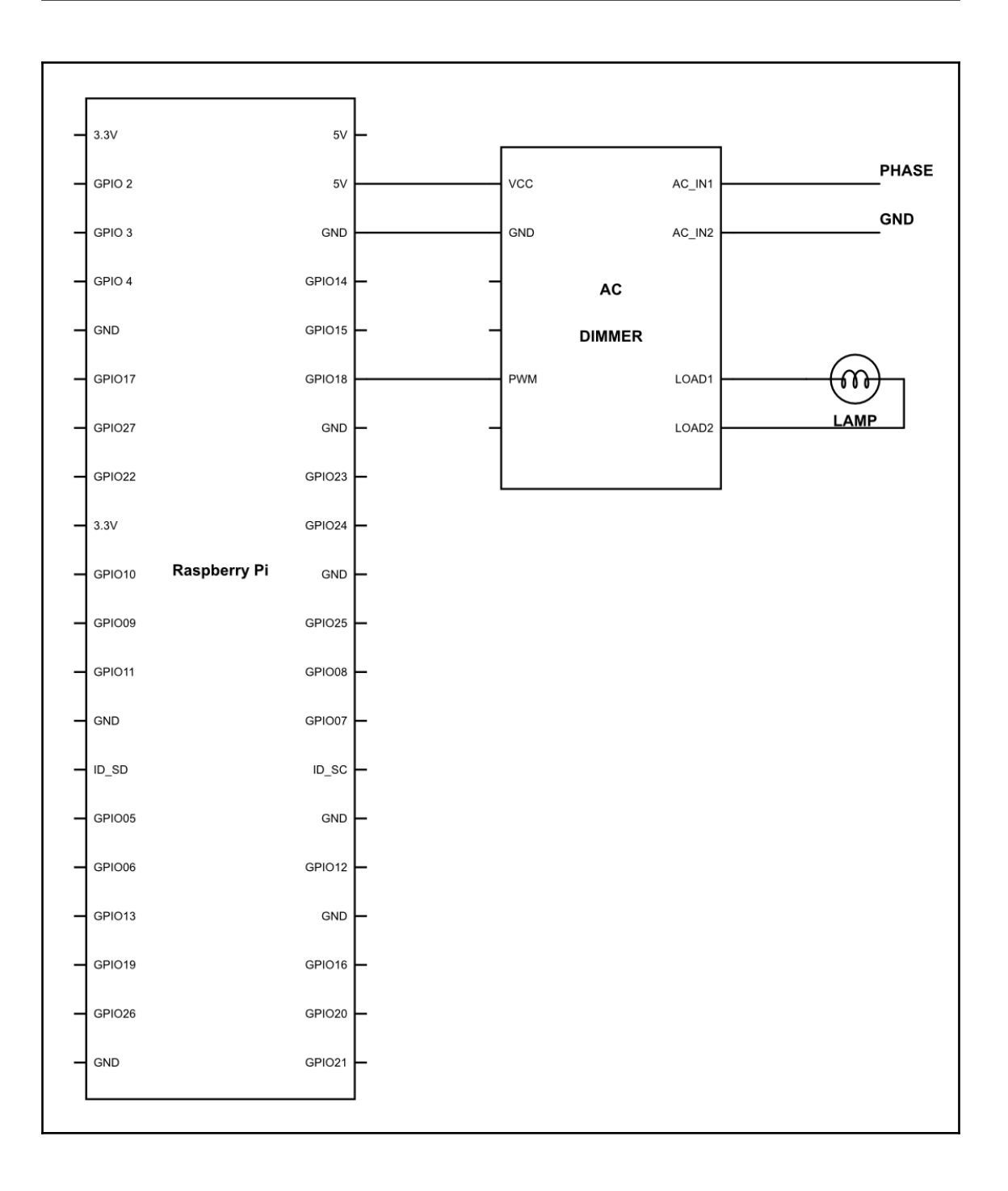

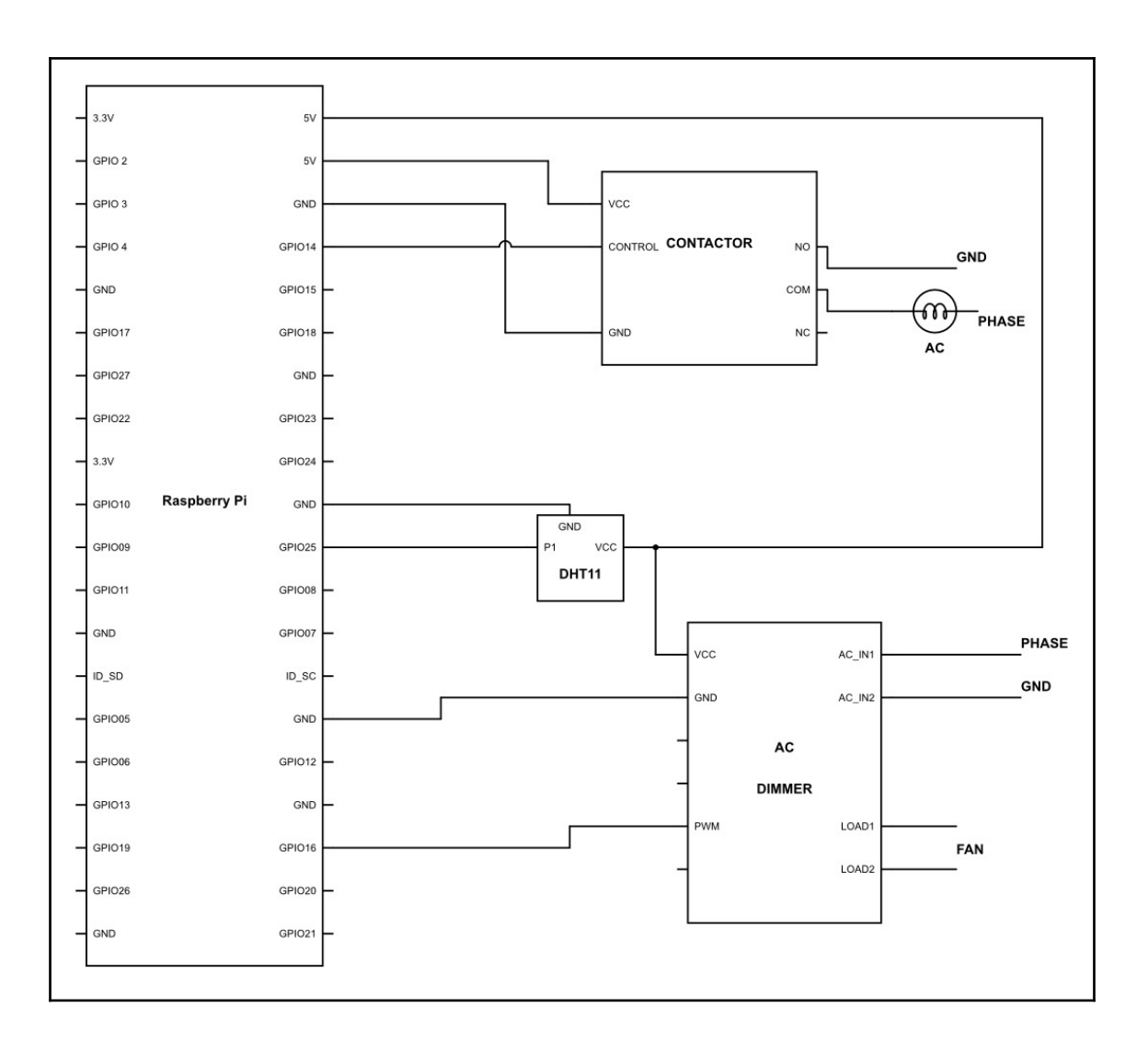

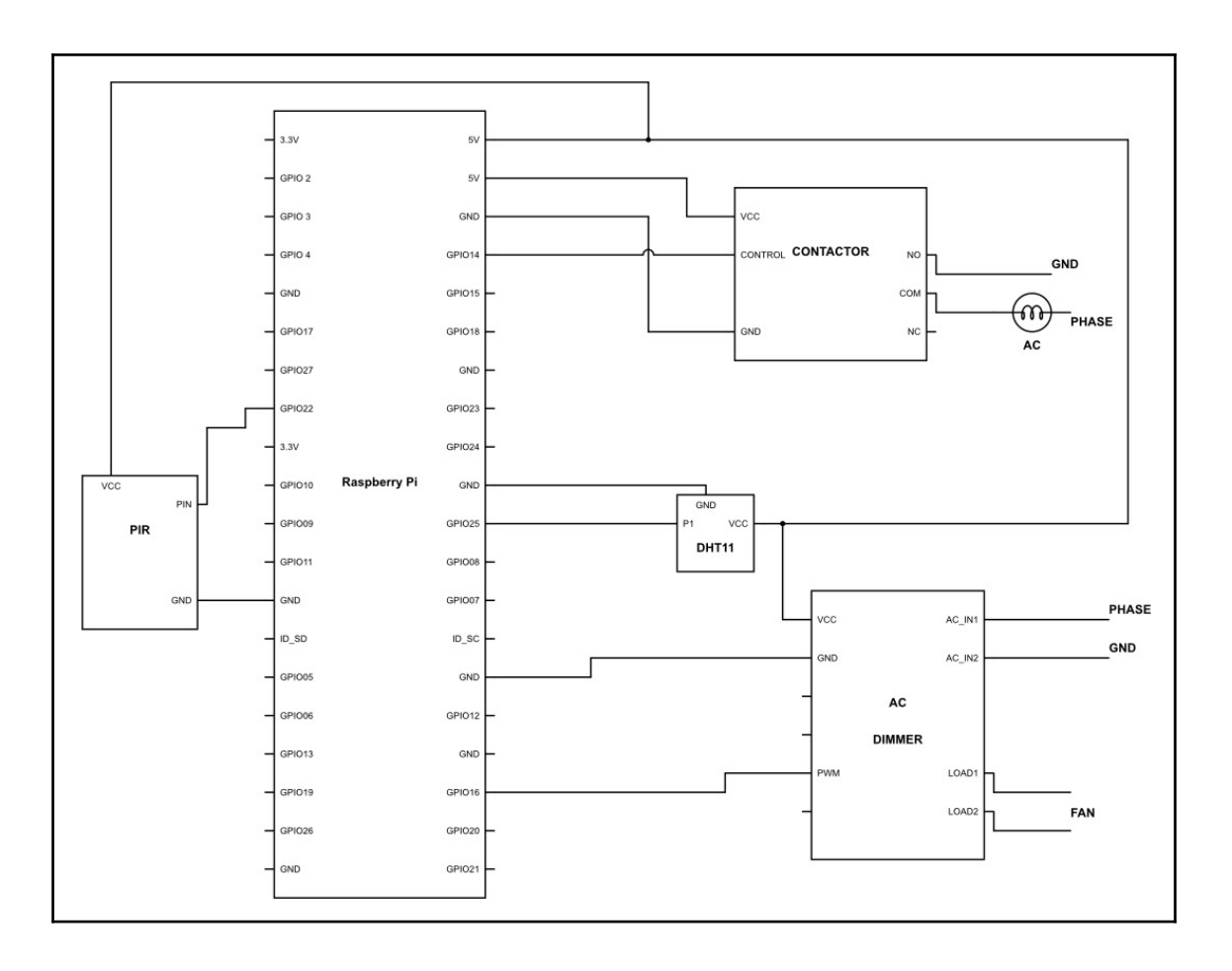

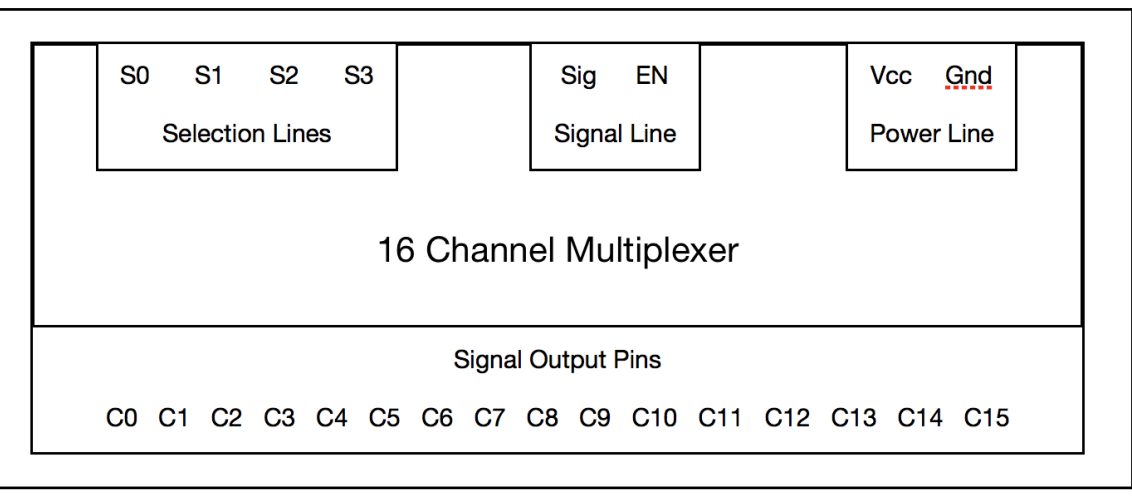

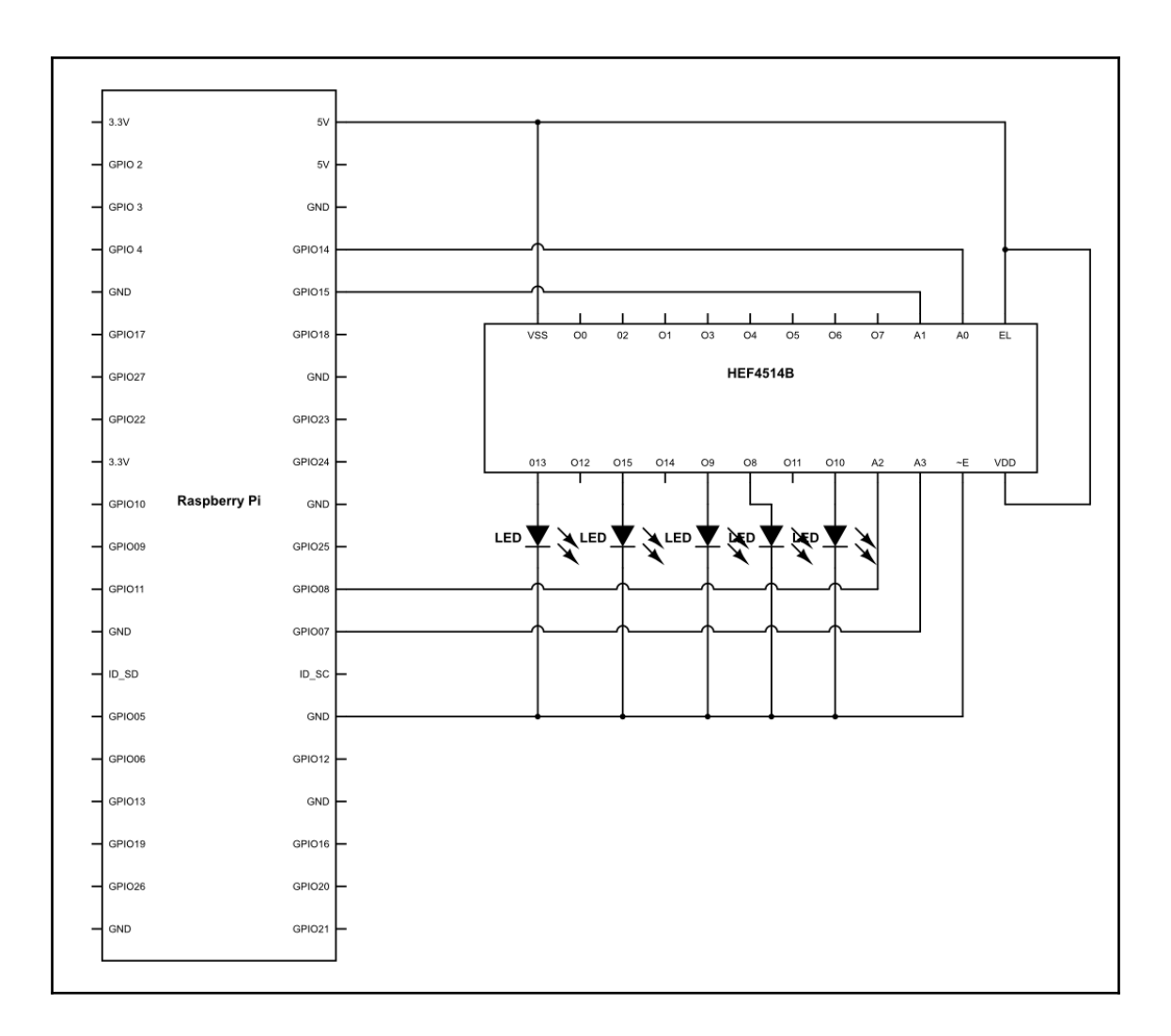

### **Chapter 13: Making Jarvis IoT Enabled**

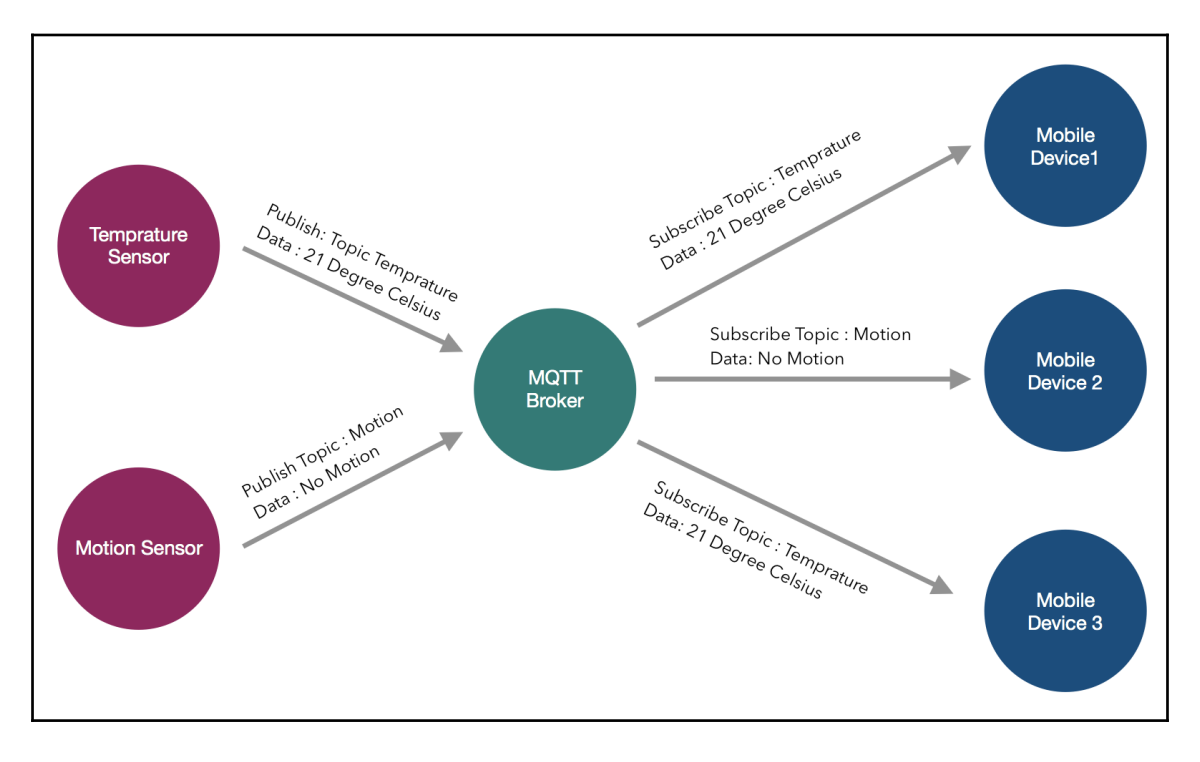

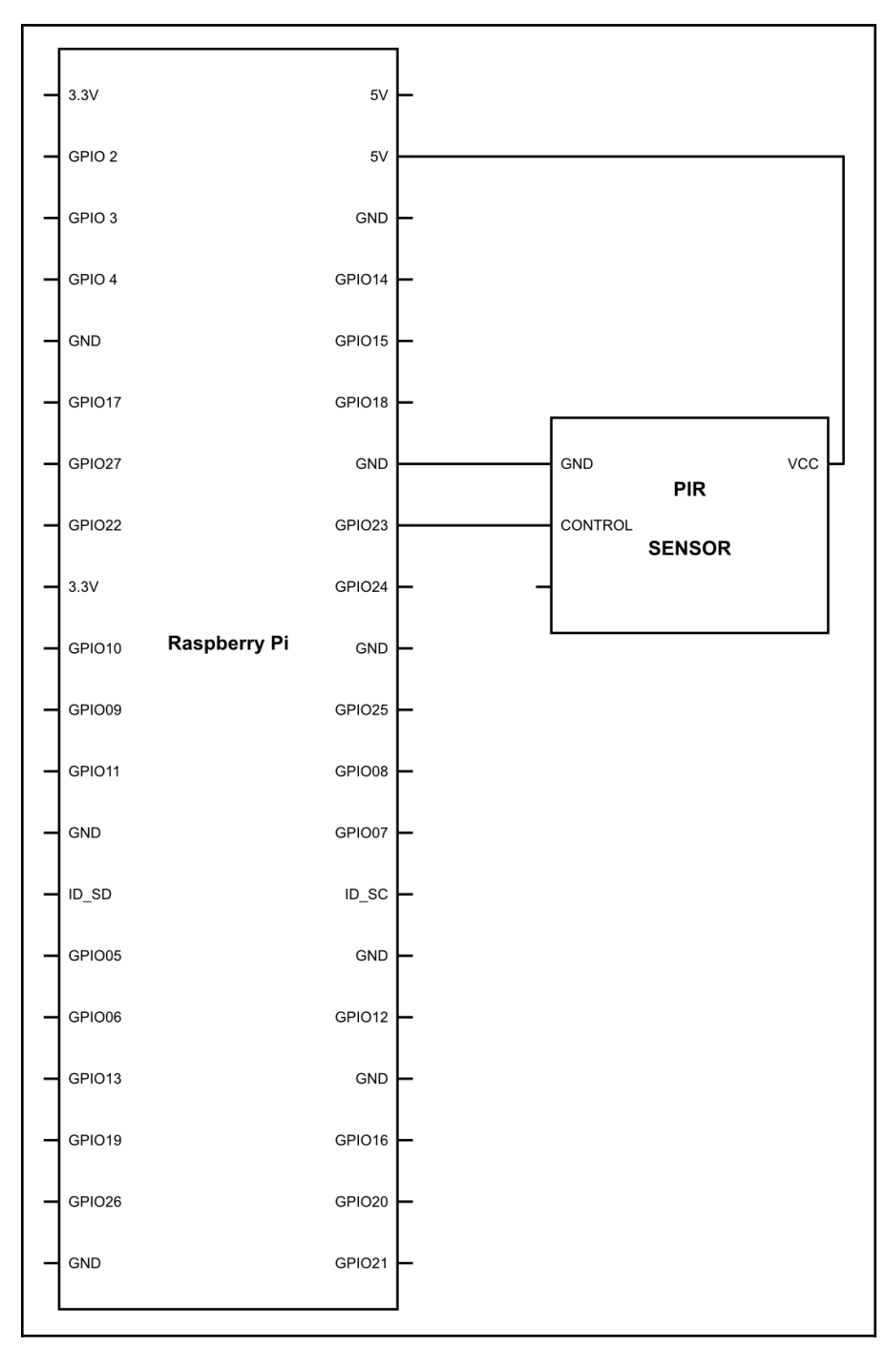

**[ 66 ]**

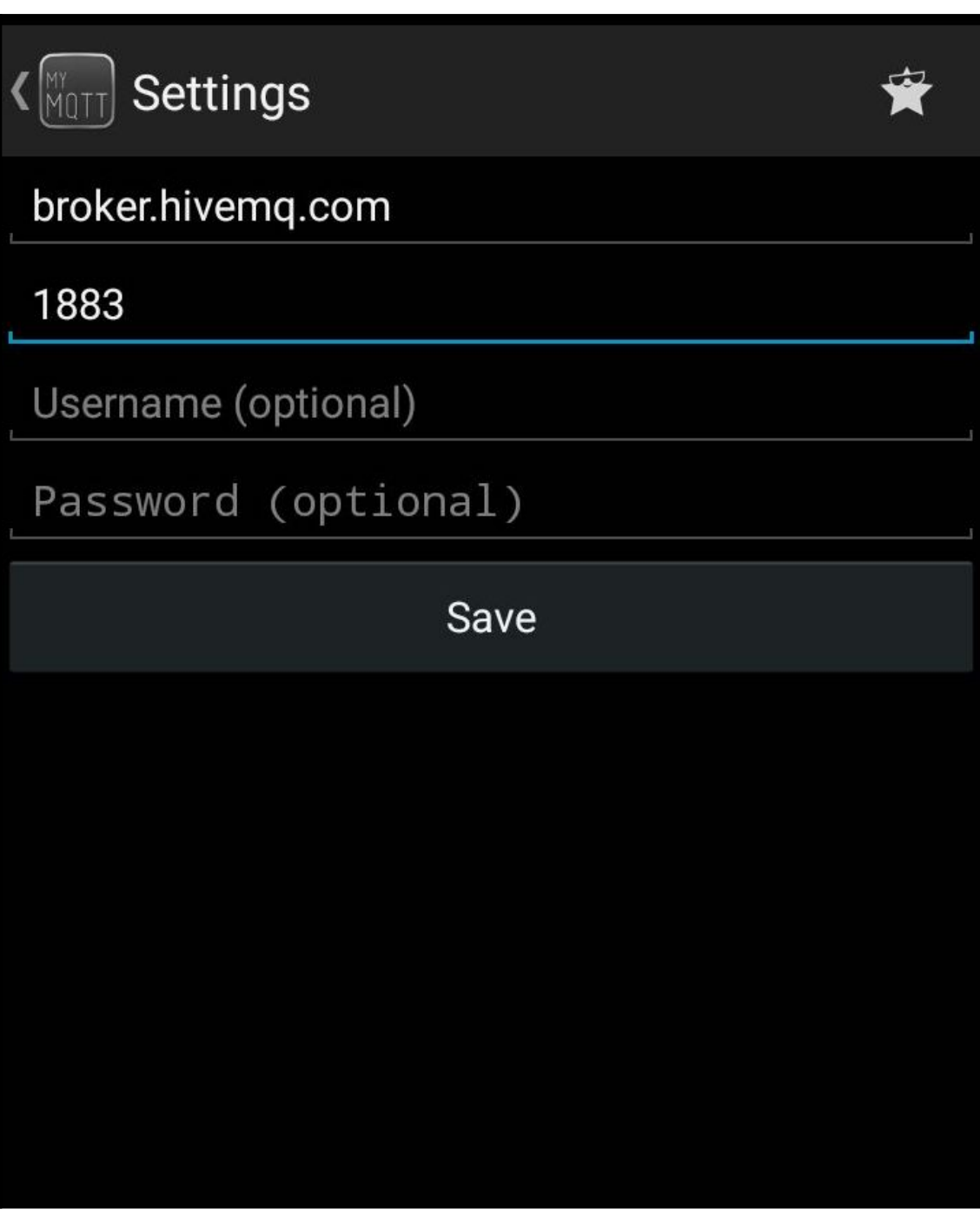

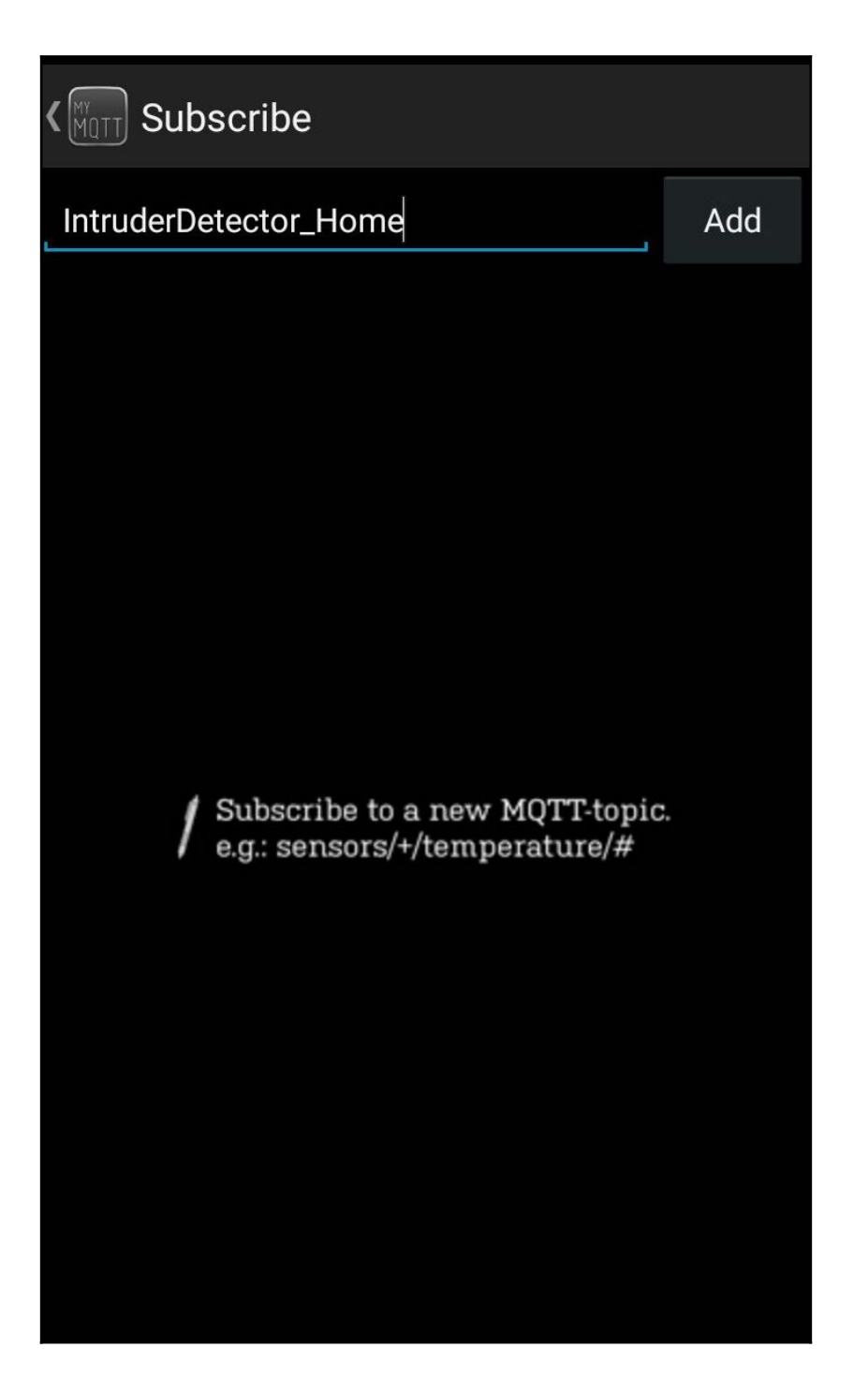

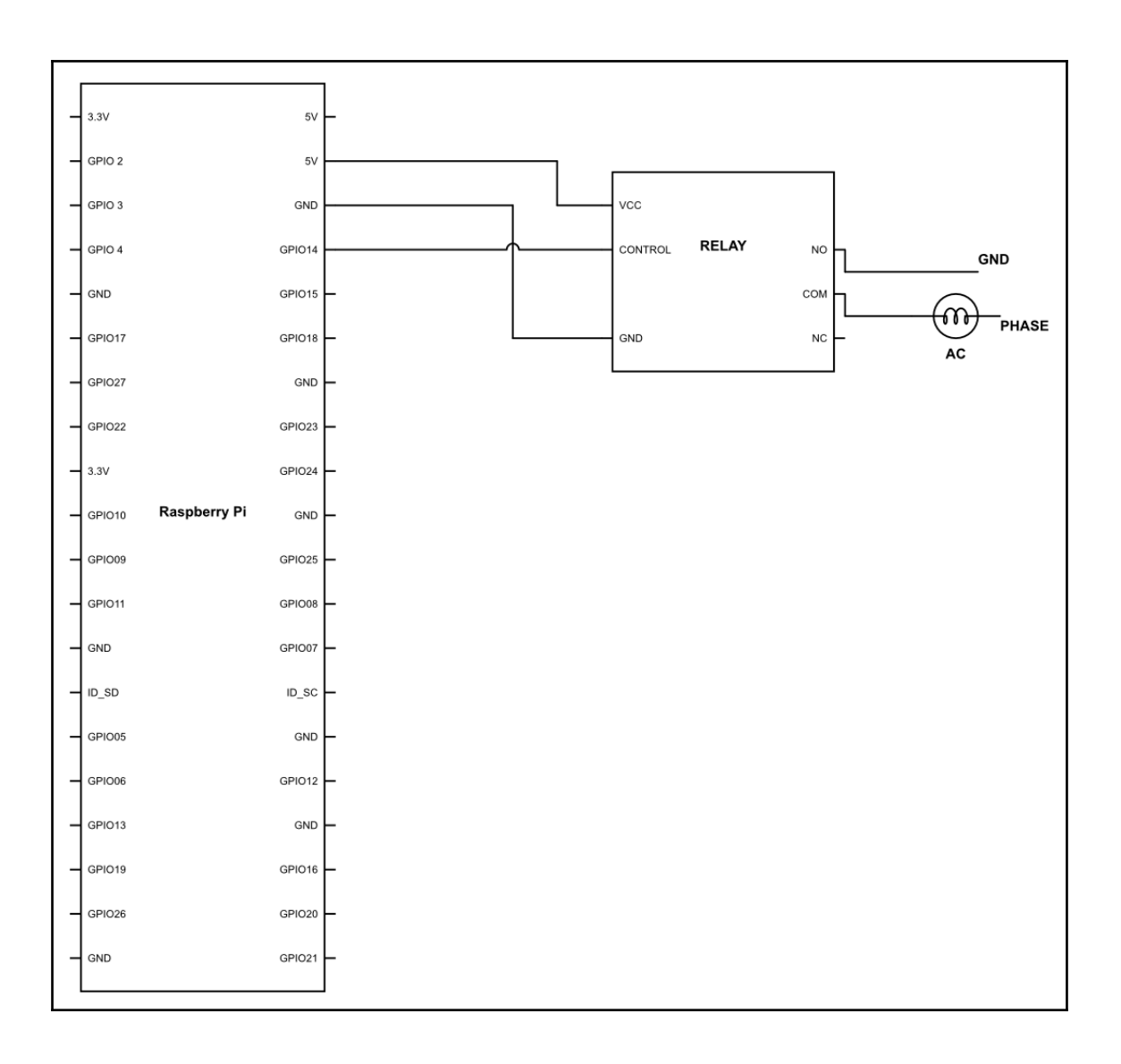

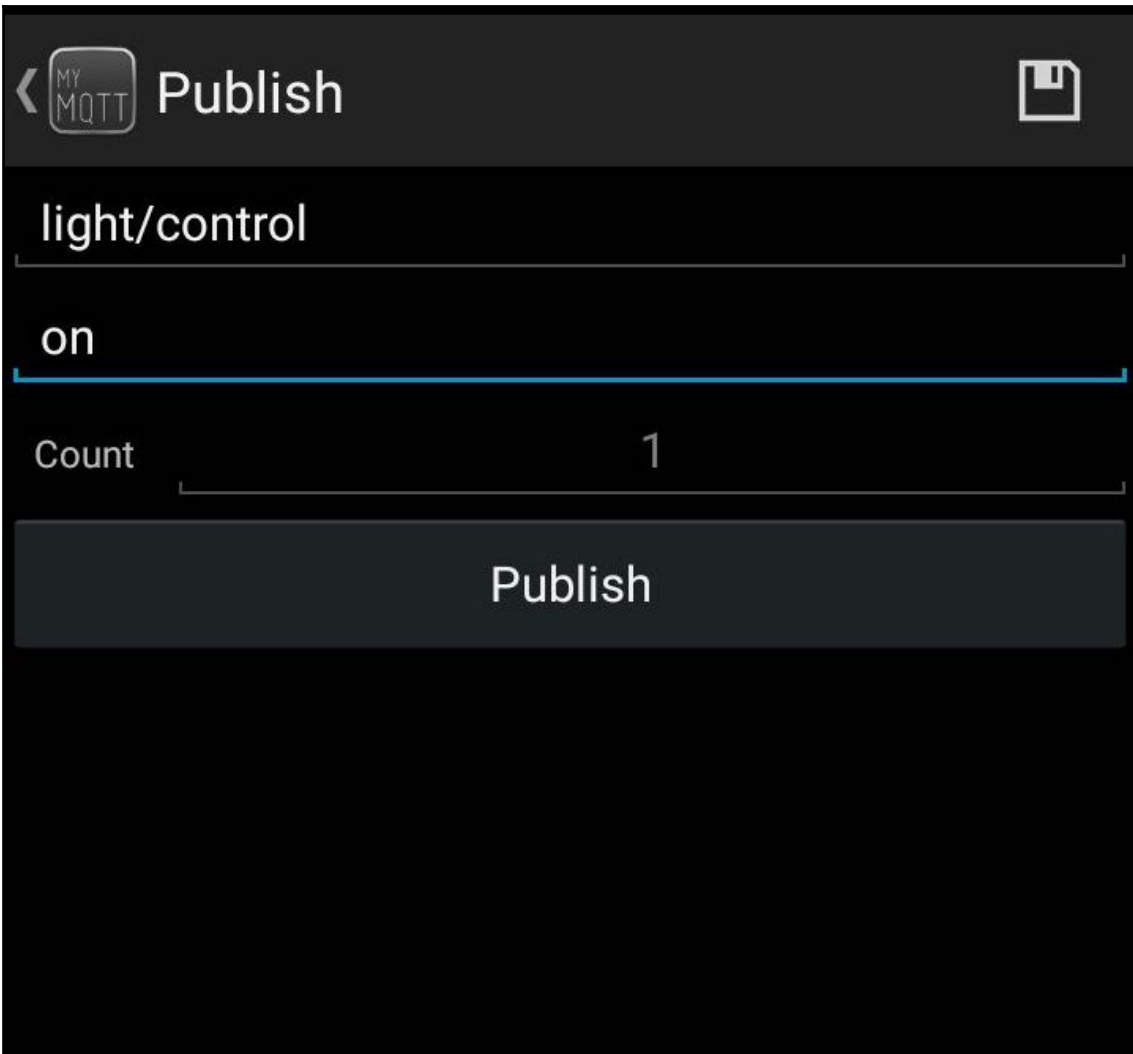

### **Chapter 14: Giving Voice to Jarvis**

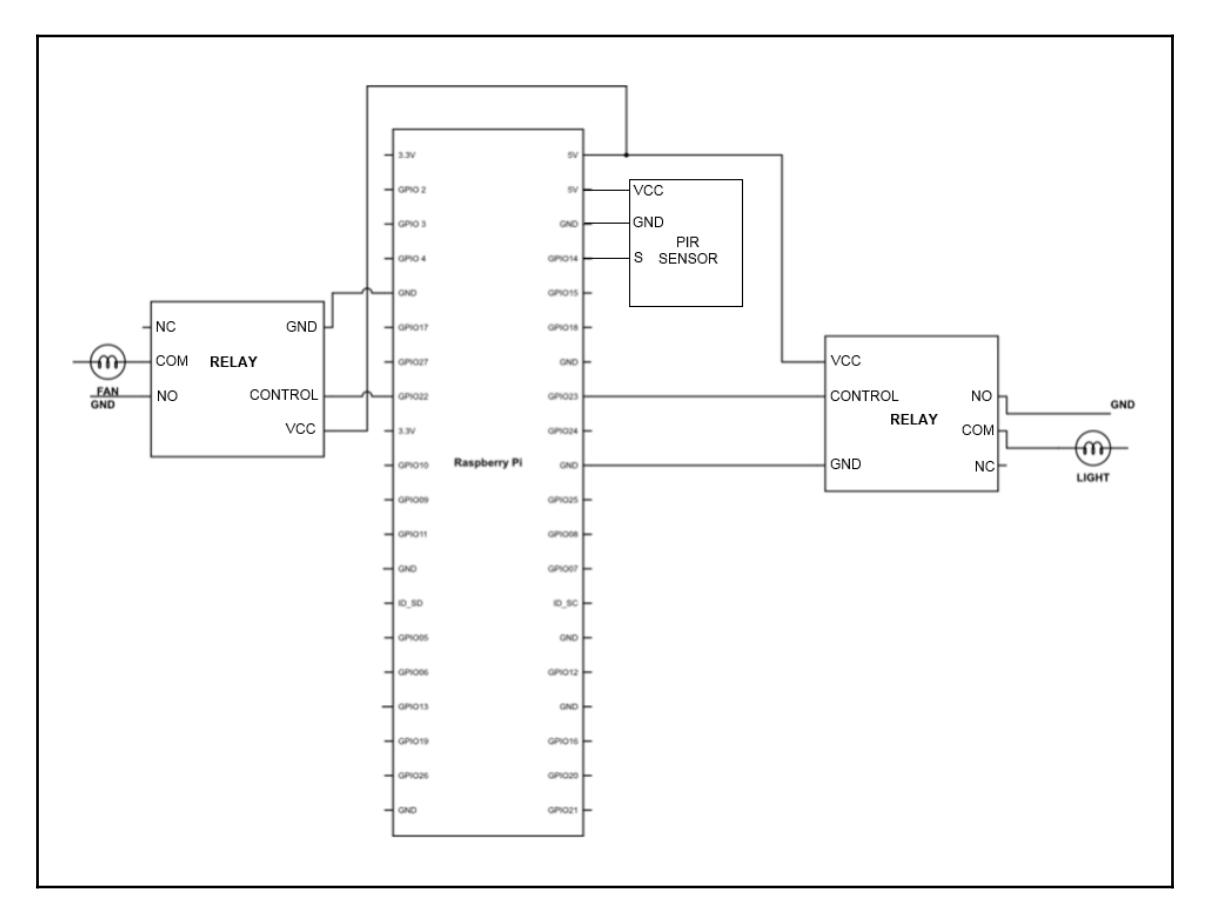

# **Chapter 15: Gesture Recognition**

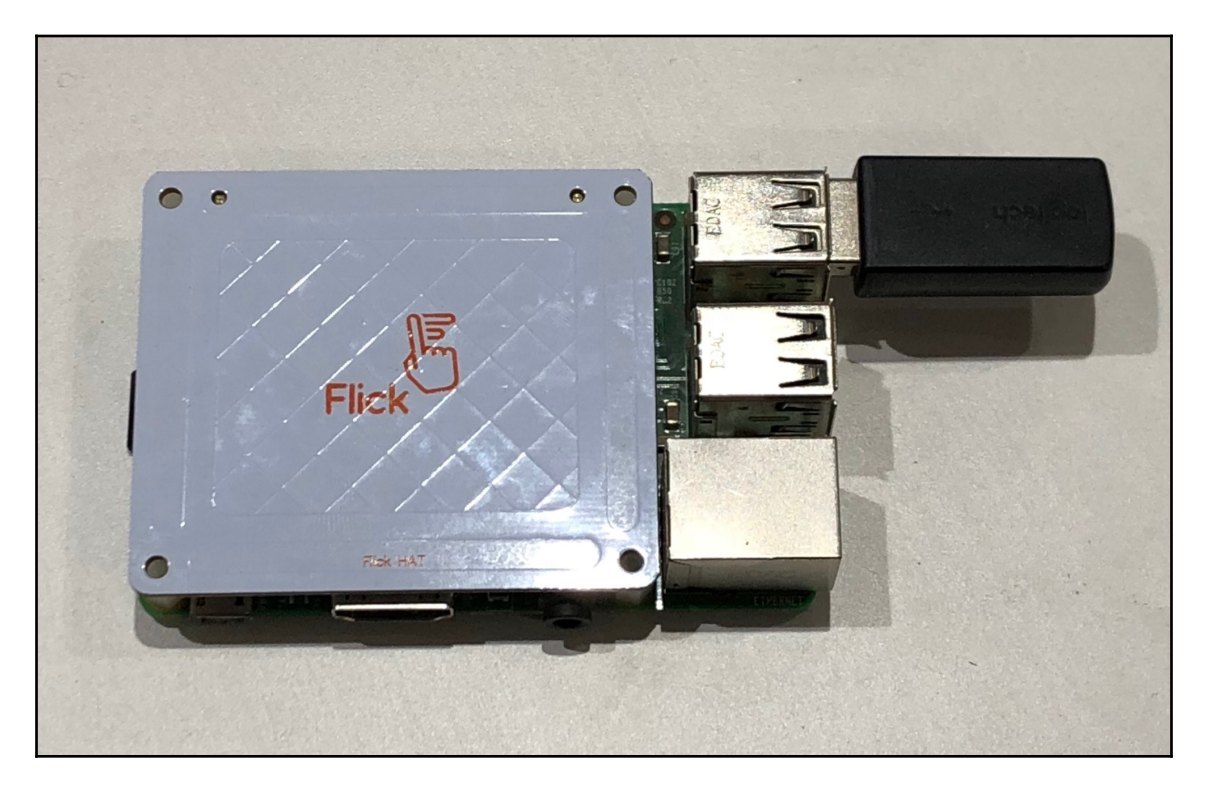
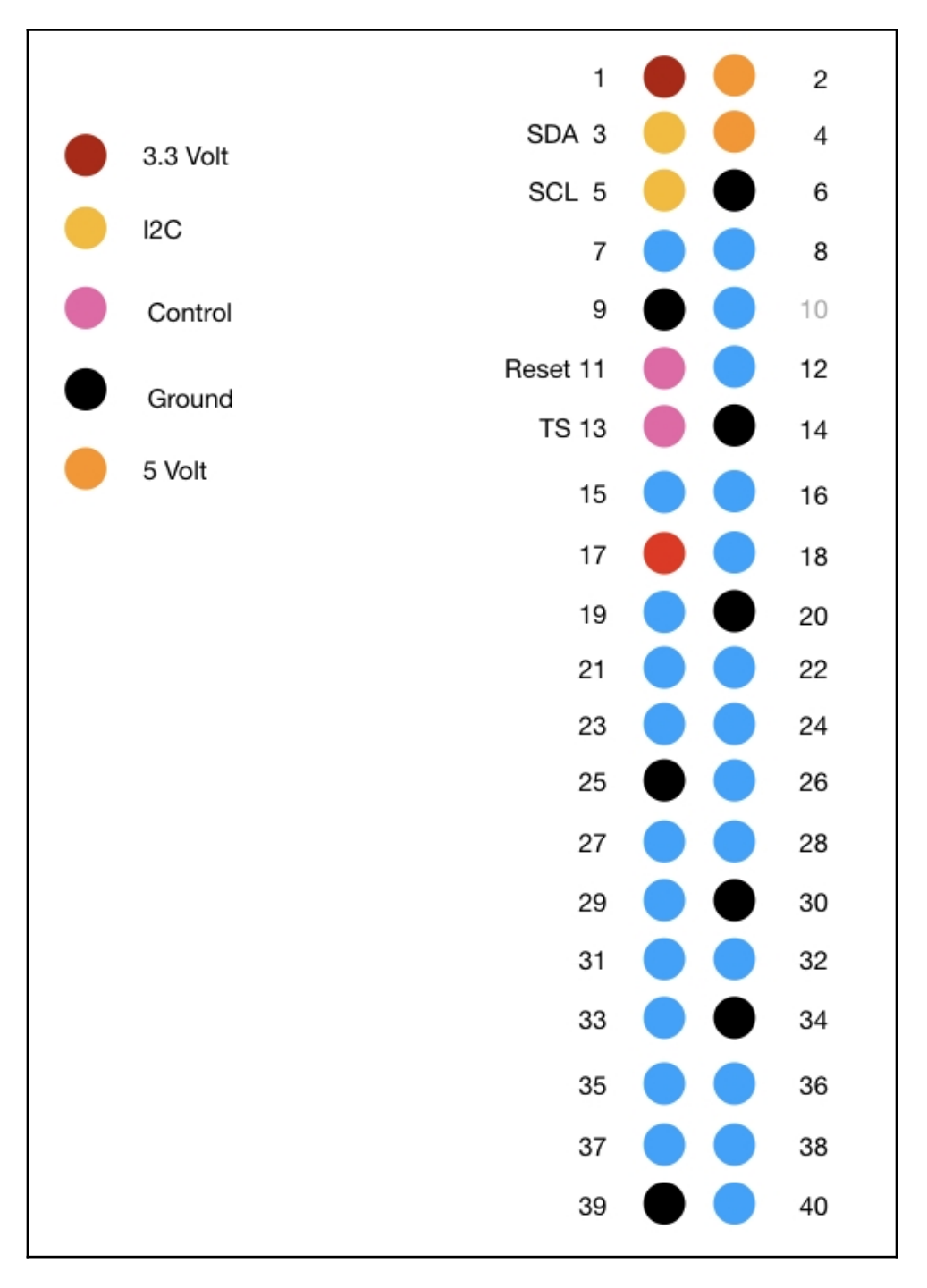

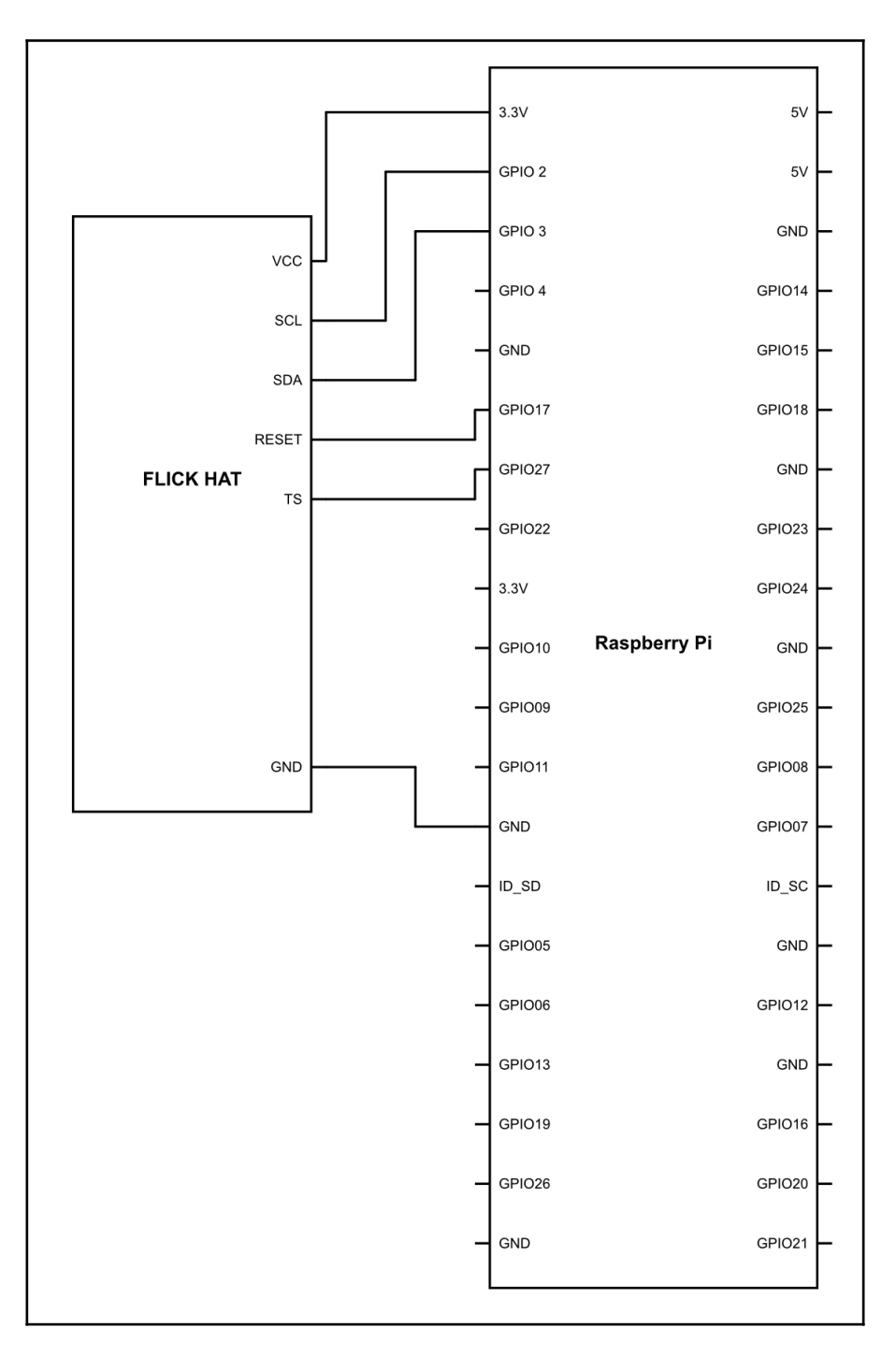

 $-$  [74]  $-$ 

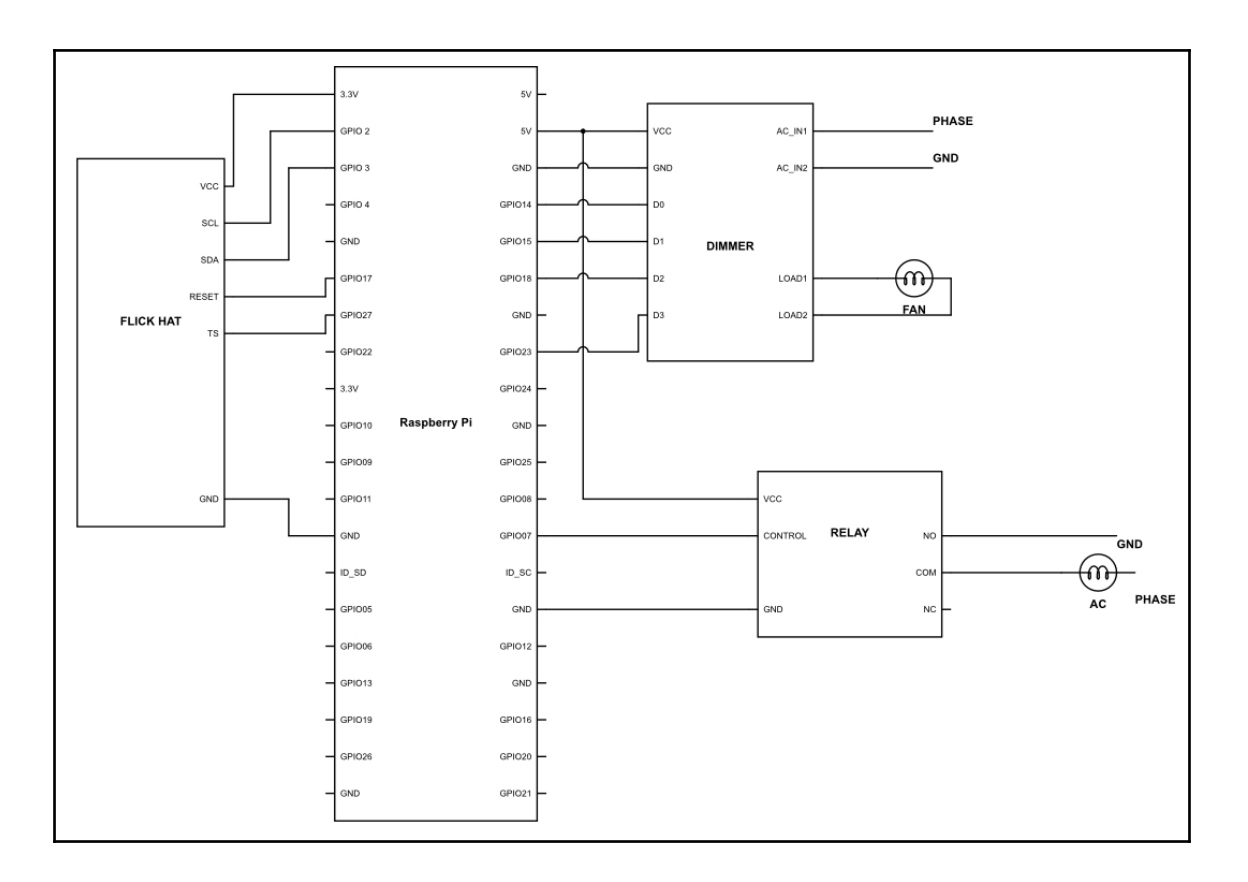

## **Chapter 16: Machine Learning**

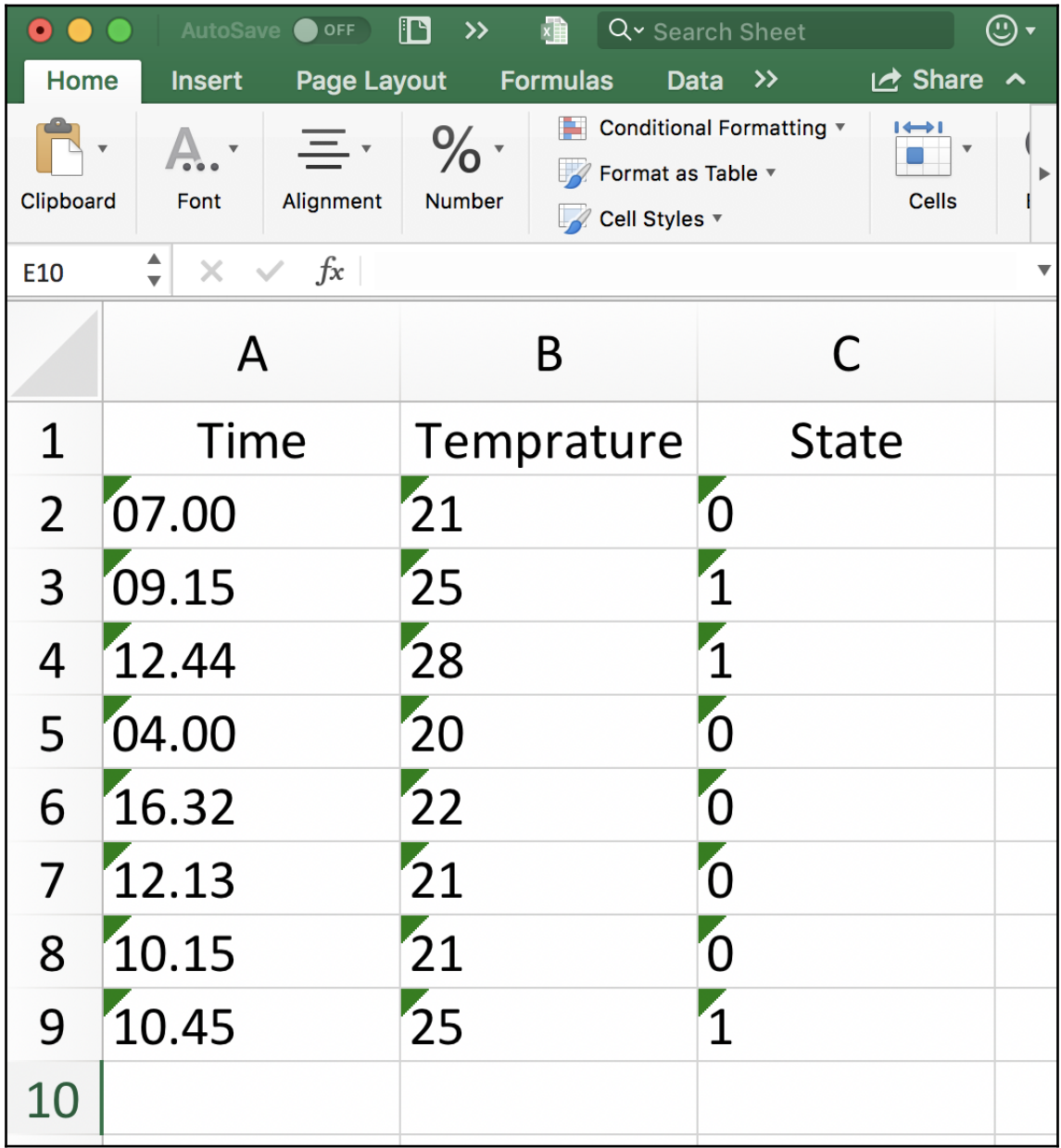

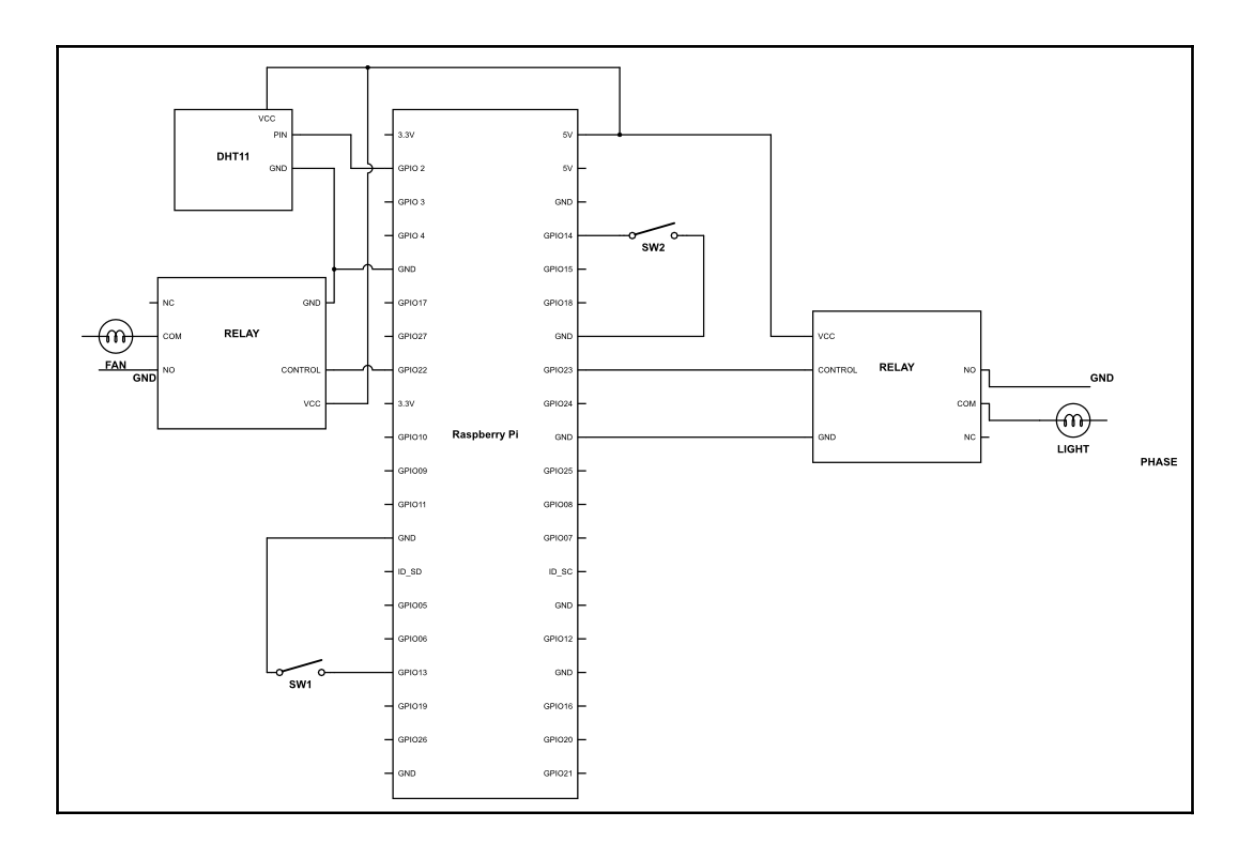

## **Chapter 17: Gesture-Controlled Robotic Vehicle**

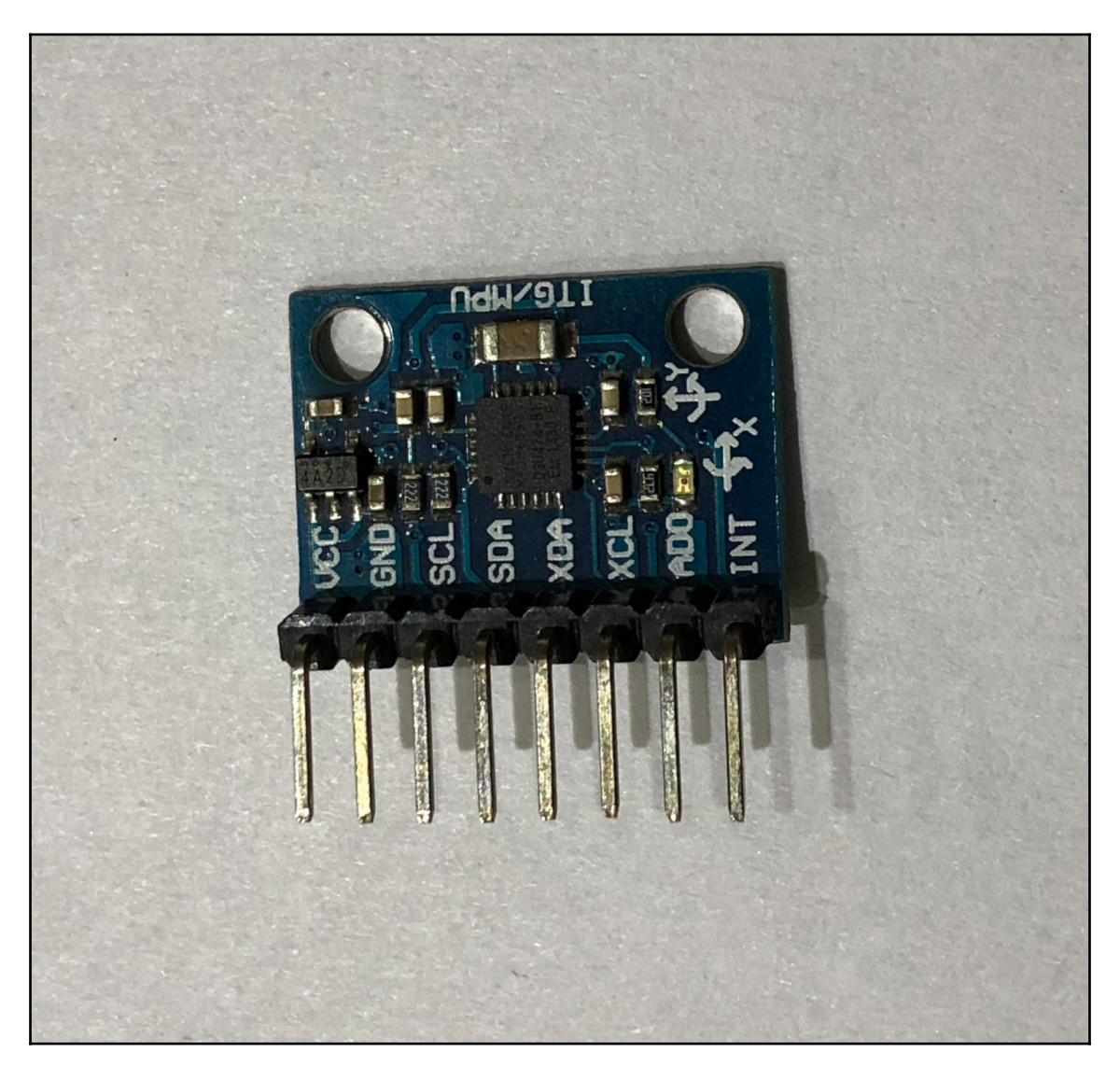

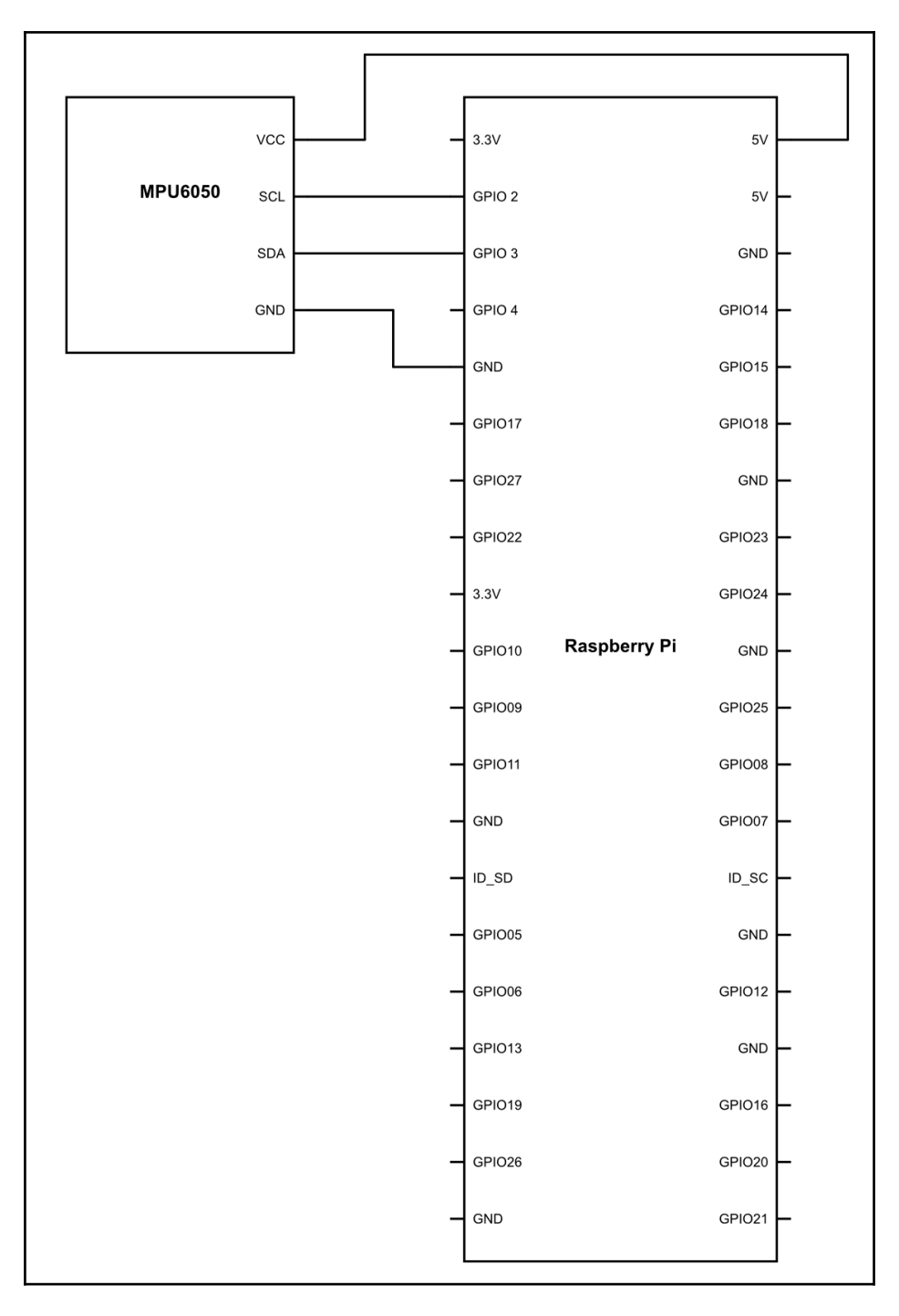

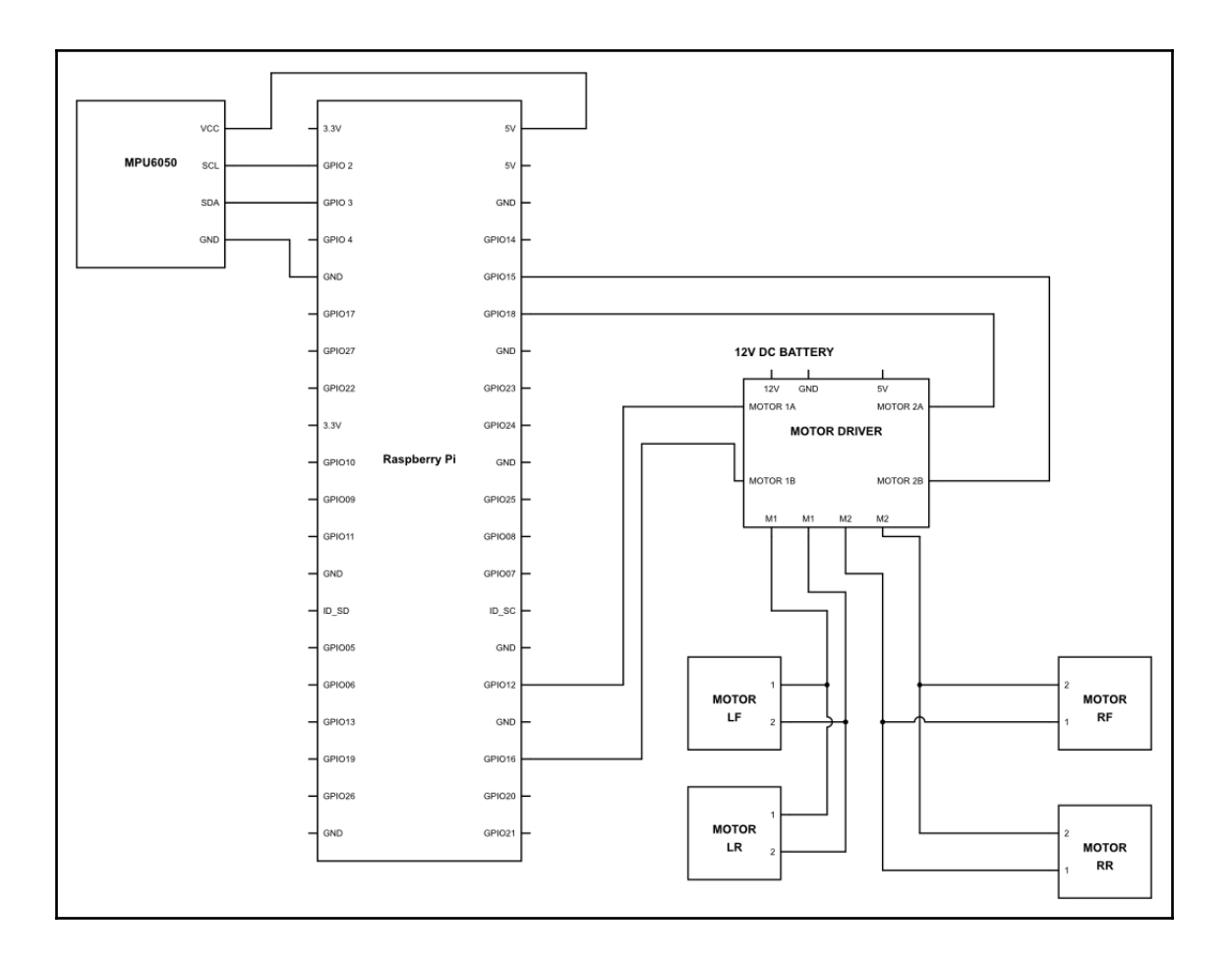

## **Chapter 18: Making a Robotic Arm**

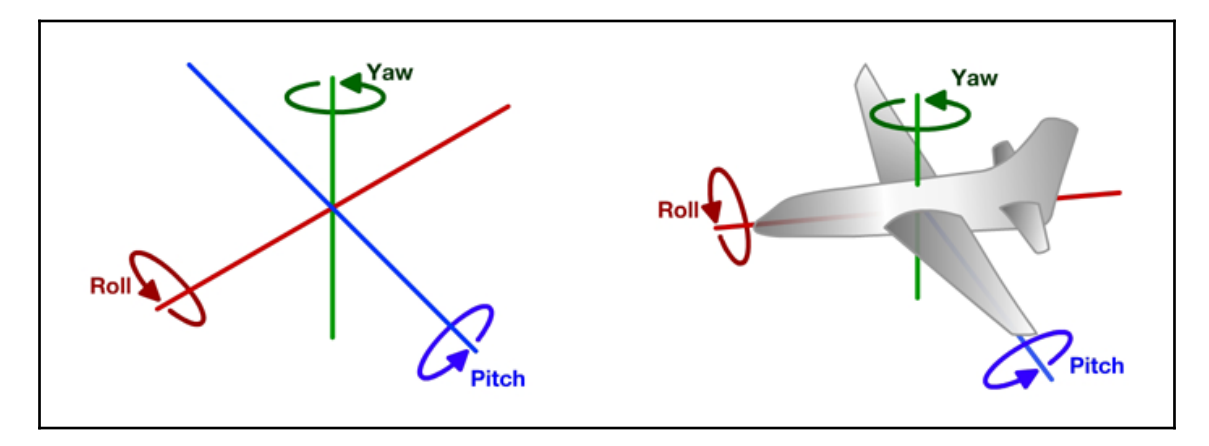

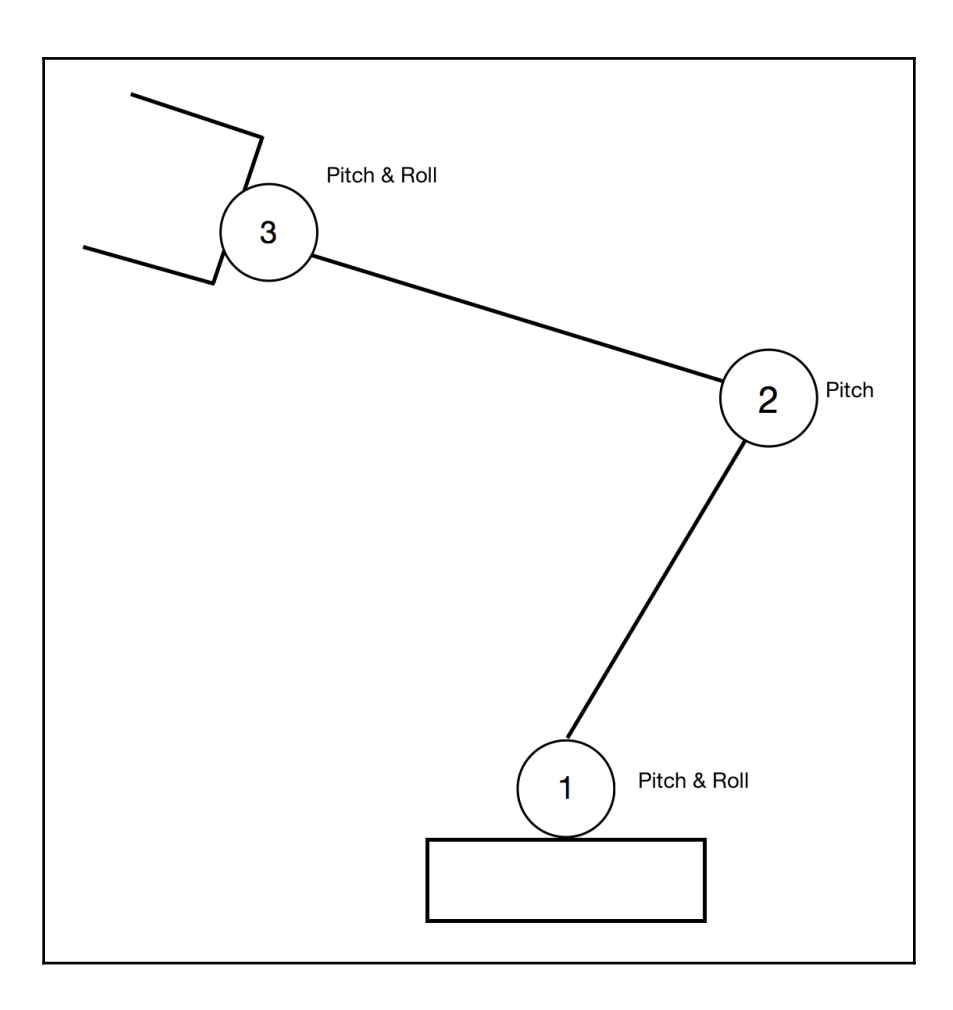

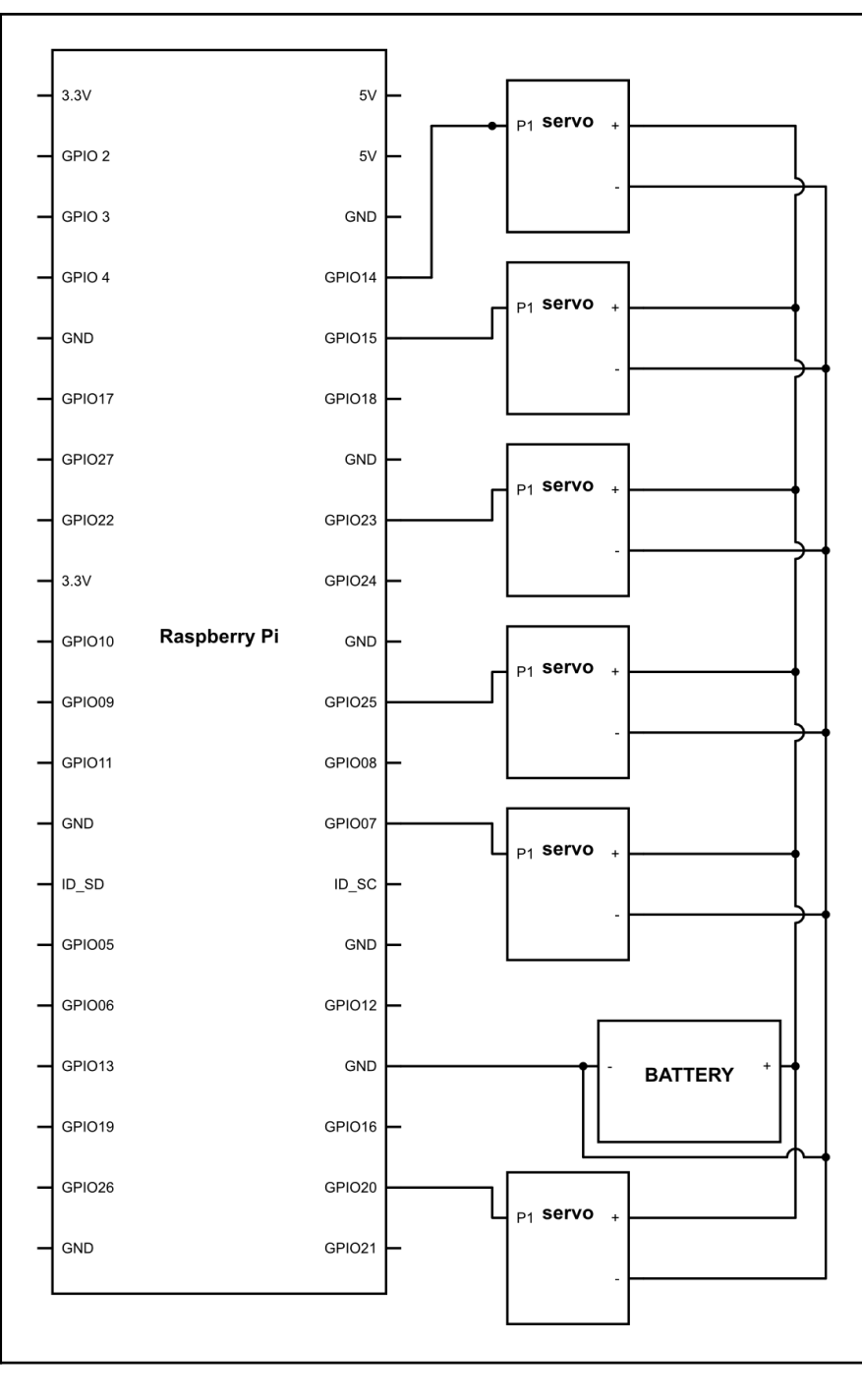

**[ 83 ]**